**Instituto Tecnológico de Costa Rica Escuela de Ingeniería en Electrónica** 

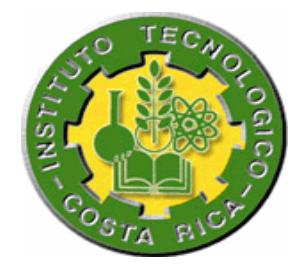

### **Reconversión del Brazo Robótico Manipulador de Platos Cerámicos acoplado al sistema de ajuste por medio de láser**

**Informe de Proyecto de Graduación para optar por el título de Ingeniero en Electrónica con el grado académico de Licenciatura** 

**Daniel Alberto Castro González** 

**Cartago, Enero 2009** 

# INSTITUTO TECNOLÓGICO DE COSTA RICA ESCUELA DE INGENIERÍA ELECTRÓNICA PROYECTO DE GRADUACIÓN TRIBUNAL EVALUADOR

Proyecto de Graduación defendido ante el presente Tribunal Evaluador como requisito para optar por el título de Ingeniero en Electrónica con el grado académico de Licenciatura, del Instituto Tecnológico de Costa Rica.

Miembros del Tribunal

Ing. Juan Carlos Jiménez

Profesor lector

Profesor lector

Ing. Eduardo Interiano

Ing. Gabriela Ortiz

Profesor asesor

Los miembros de este Tribunal dan fe de que el presente trabajo de graduación ha sido aprobado y cumple con las normas establecidas por la Escuela de Ingeniería Electrónica

Cartago, 2009

### Declaratoria de autenticidad

Declaro que el presente Proyecto de Graduación ha sido realizado enteramente por mi persona, utilizando y aplicando literatura referente al tema e introduciendo conocimientos propios.

En los casos en que he utilizado bibliografía, he procedido a indicar las fuentes mediante las respectivas citas bibliográficas.

En consecuencia, asumo la responsabilidad total por el trabajo de graduación realizado y por el contenido del correspondiente informe final.

Cartago, 2009

Daniel Alberto Castro González

Céd: 1-1245-0720

#### **Resumen**

El presente proyecto realizado en la empresa Trimpot Electrónicas, consiste en la reconversión del control del Brazo Robótico Manipulador de Platos Cerámicos con resistencias impresas denominado "Cassette Autoloader", equipo que se utiliza para la introducción y extracción, de forma automática, de platos de cerámica y que es acoplado al equipo de ajuste de valores resistivos por medio de láser (CLS).

El problema presente en el Brazo Robótico Manipulador de Platos es que el sistema de control es obsoleto, con tarjetas electrónicas y tecnología de hace más de 30 años, por lo que se desea realizar una reconversión de todos los dispositivos de control reutilizando elementos como sensores, electroválvulas y en general toda la estructura física. También se desea reemplazar la pantalla táctil de manipulación manual del sistema, ya que la presente en el equipo es obsoleta y no posee repuesto ni soporte alguno.

Las razones por las cuales se desea realizar la reconversión del equipo, es debido a la incapacidad de realizar un mantenimiento preventivo y a la incertidumbre de que no haya nada que asegure el funcionamiento del sistema.

La solución implementada para el nuevo control del Brazo Robótico Manipulador de Platos Cerámicos, es la utilización de un PLC con módulos de control de motores paso a paso, con todos los acoples necesarios para la conexión del nuevo equipo con los dispositivos del equipo antiguo (sensores, electroválvulas, etc).

Se implementa una nueva pantalla para la recolección de parámetros que el equipo necesita para iniciar el proceso, además del circuito necesario para establecer la comunicación entre el sistema de ajuste de valores resistivos por medio de láser (CLS) y el Brazo Robótico Manipulador de Platos Cerámicos en cuestión.

4

### **Abstract o Summary**

This project involves the conversion of the robotic manipulator arm for dishes ceramic resistors printed control, so-called "Cassette Autoloader," equipment used for introduction and extraction, automatically, ceramic plates printed with resistance, and it is attached to the CLS (Chicago Laser System).

The problem in this robotic arm is the outdated of the control system, with postcards and technology for over 30 years, so Trimpot Electronicas want to make a conversion of the entire control system by reusing the other devices such as sensors, solenoid valves and all the physical structure. It also wants to replace the manual manipulation touch screen of the system, because it´s obsolete equipment and does not have technical support.

The reasons why they want to perform the conversion of the system, is because they can not perform preventive maintenance and there is nothing to ensure the right functioning of it.

The solution implemented for the new robotic manipulator arm of ceramic plates control, is use a PLC with steppers control modules, with all the connection needed in the new system to work with devices from the old system (sensors, solenoid valves, etc.).

Finally, it was implemented a new touch screen for the collecting initial parameters that the system need to start the process, in addition, it´s required the circuit to establish communication between the CLS and the robotic arm.

## **Dedicatoria**

El siguiente proyecto esta dedicado a toda mi familia, novia y personas cercanas que me han ayudado a lo largo de mis estudios en el Instituto Tecnológico de Costa Rica.

Pero principalmente dedico este proyecto a mi persona, por todo el esfuerzo y sacrificio que he realizado para lograr la culminación exitosa de esta etapa tan importante en mi vida.

## **Agradecimiento**

Agradezco todo el apoyo brindado por el personal técnico, operario e ingenieril de la empresa Trimpot Electrónicas en el proceso de realización de este proyecto. También a la administración de esta empresa por dar la oportunidad a estudiantes de realizar proyectos de graduación con relativa frecuencia, que por las características propias de la empresa, se acoplan muy bien para los intereses de la escuela de Ingeniería Electrónica.

# **Índice general**

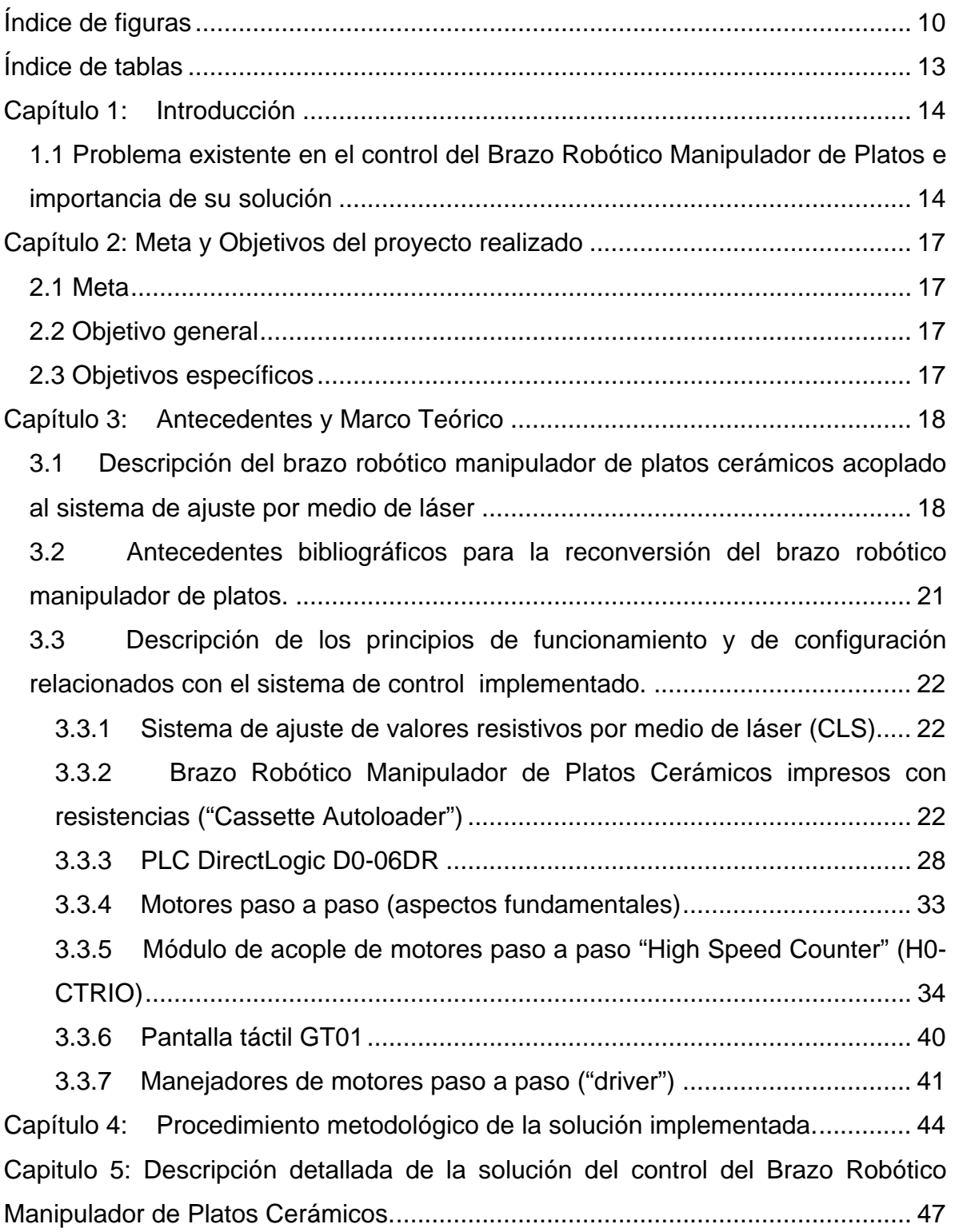

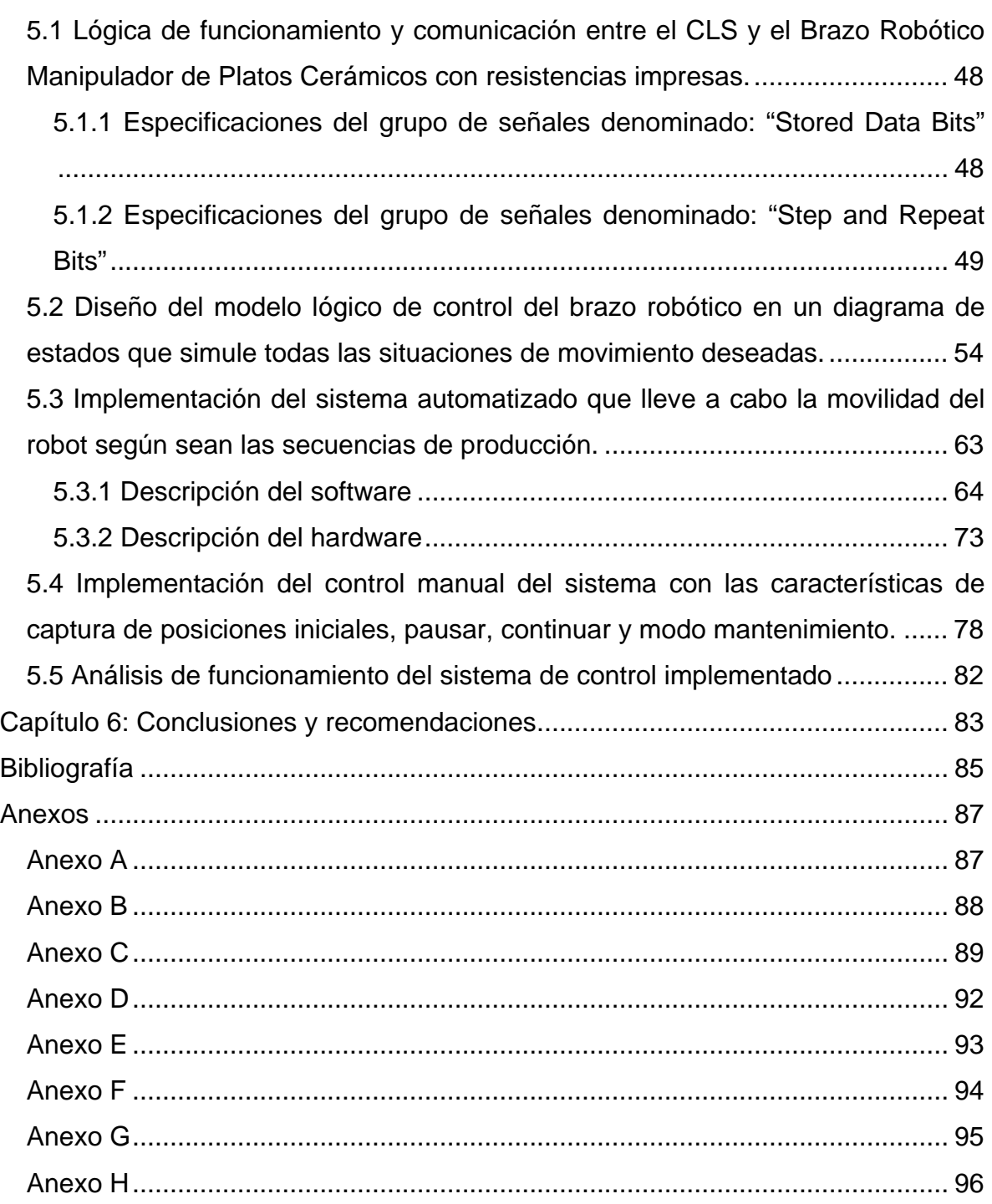

# <span id="page-9-0"></span>**Índice de figuras**

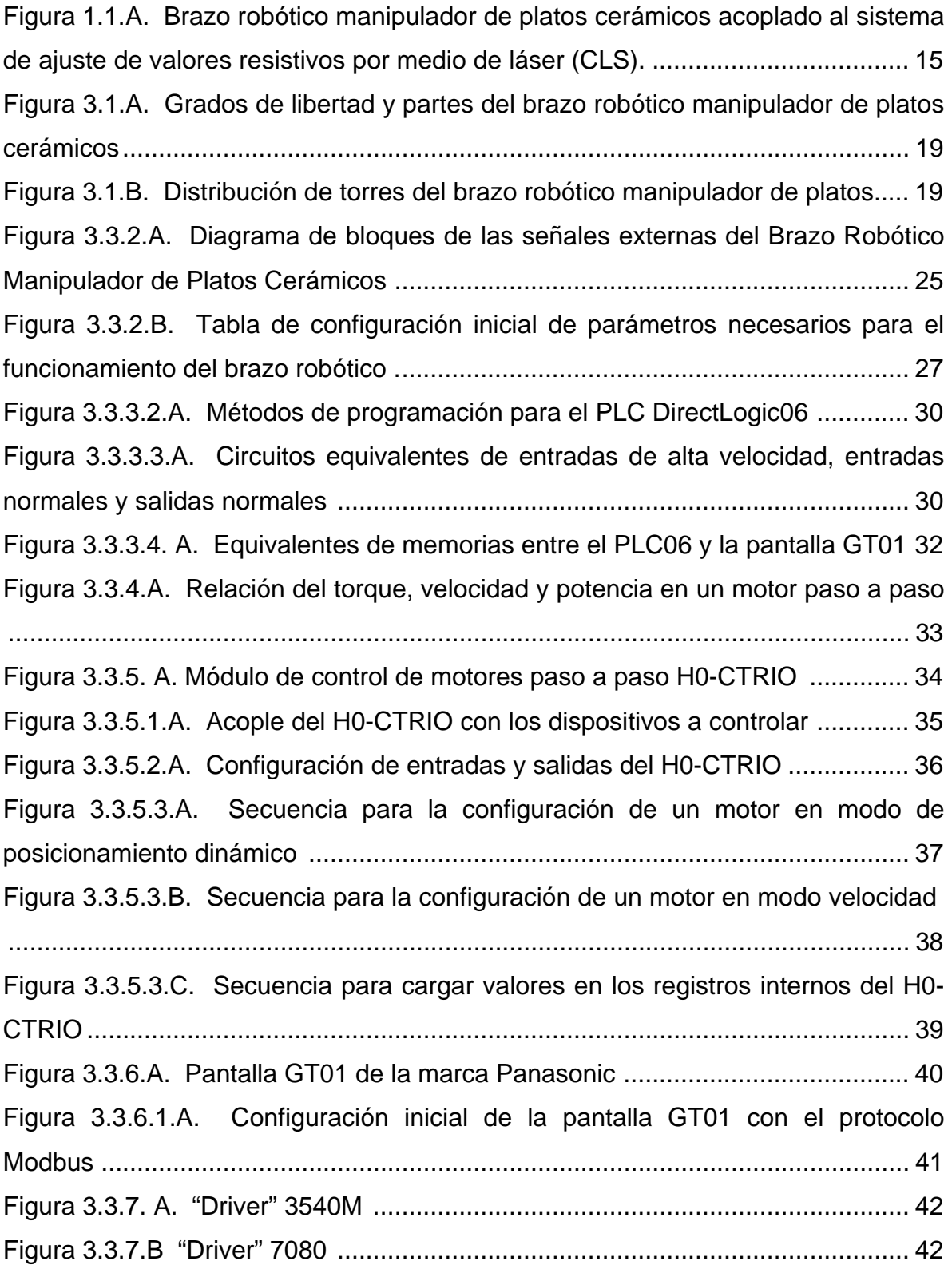

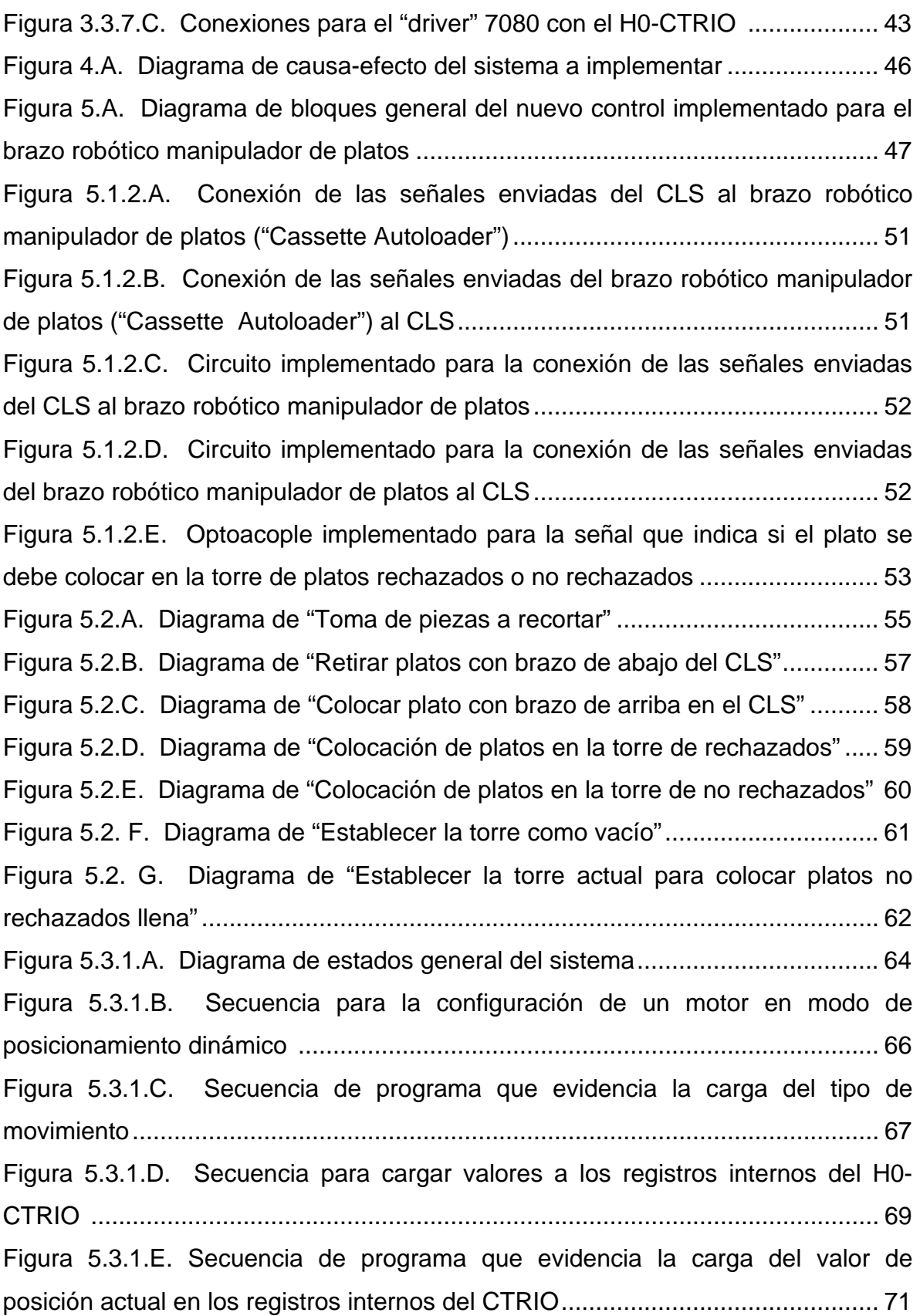

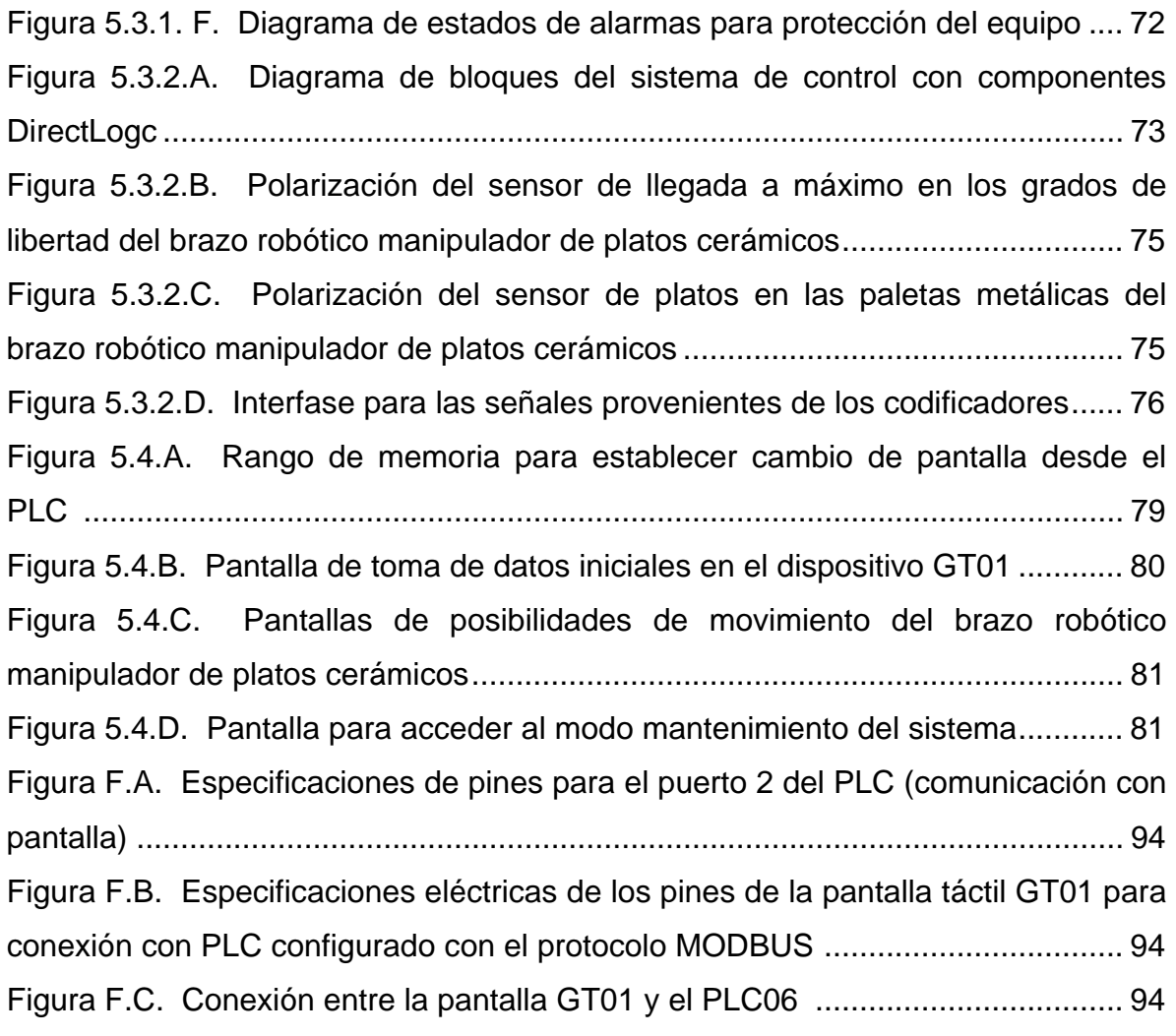

# <span id="page-12-0"></span>**Índice de tablas**

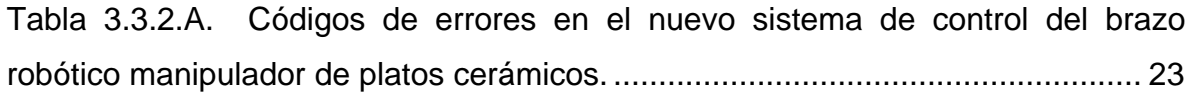

### <span id="page-13-0"></span>**Capítulo 1: Introducción**

El proyecto realizado en la empresa Trimpot Electrónica Ltda. se basa en la reconversión de los dispositivos de control del Brazo Robótico Manipulador de Platos Cerámicos con resistencias impresas. Este equipo se encarga de manipular piezas cerámicas acoplado al sistema de ajuste de valores resistivos por medio de láser.

El sistema de control del brazo robótico es un sistema cerrado y formado por dispositivos obsoletos, actualmente no existe una empresa que le brinde mantenimiento, por lo que cualquier fallo que se presente inactiva el equipo y perjudica la producción de la empresa.

Lo que se realizó es un nuevo control del equipo encargado de manipular los platos cerámicos, con dispositivos de fácil adquisición y que permitan un adecuado mantenimiento preventivo.

## *1.1 Problema existente en el control del Brazo Robótico Manipulador de Platos e importancia de su solución*

El sistema de ajuste de valores resistivos por medio de láser (CLS: Chicago Laser System) es el encargado de cortar resistencias impresas en placas de cerámica de manera que alcancen el valor resistivo especificado por el usuario, según el tipo de material y el tipo de componente impreso, a este sistema se le acopla un equipo mecánico para la introducción y extracción de platos cerámicos llamado Brazo Robótico Manipulador de Platos Cerámicos ("Cassette Autoloader"), el cual consiste en un mecanismo que toma y transporta los platos de cerámica con resistencias impresas de las torres de platos iniciales hasta el CLS y luego de ser ajustados por este sistema, los toma y coloca en las torres correspondientes, según hayan sido clasificados como platos rechazados o no rechazados.

<span id="page-14-0"></span>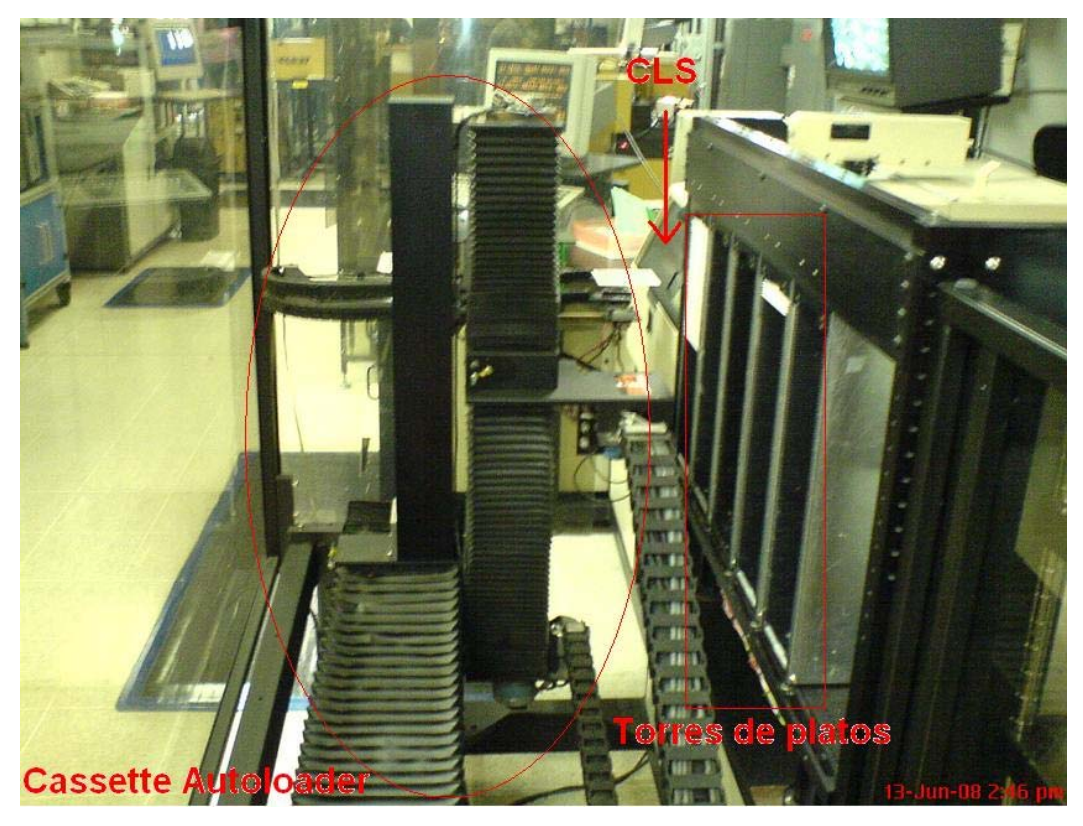

**Figura 1.1.A.** Brazo robótico manipulador de platos cerámicos acoplado al sistema de ajuste de valores resistivos por medio de láser (CLS).

El problema presente en el equipo mostrado en la figura 1.1.A, es que el control del Brazo Robótico Manipular de Platos Cerámicos con resistencias impresas es un sistema cerrado, desconocido en sus parámetros internos de funcionamiento por los ingenieros de la empresa. Este brazo robótico no posee soporte técnico de parte del fabricante y es un equipo que se adquirió en los años 80.

El protocolo de comunicación entre el CLS y el Brazo Robótico Manipulador de Platos no se encuentra documentado, todo parámetro pertinente a este tema tuvo que ser investigado a profundidad.

Otro de los inconvenientes, es que el dispositivo de control manual del sistema no posee repuesto y es muy susceptible a daños. La pantalla implementada actualmente en el equipo es obsoleta y en el idioma inglés, el cual no es dominado por los operarios del equipo.

Los alcances y requerimientos establecidos en el momento de iniciar el proyecto fueron los siguientes:

- Establecimiento de dos tipo de movimiento consecutivamente en un mismo motor, esto ya que se establece que el posicionamiento del Brazo Robótico Manipulador de Platos se realice de una manera y la toma de plato cerámico de otra.
- Se solicita por parte de la empresa Trimpot Electrónicas que el brazo robótico se posicione lo más rápido posible, esto con el objetivo de que el tiempo de ajuste de resistencias sea establecido por el sistema de ajuste de valores resistivos por medio de láser (CLS) y no por el Brazo Robótico Manipulador de Platos.
- Debido a las inconsistencias erráticas en las secuencias del Brazo Robótico, se establece corregir la inestabilidad por obsolescencia por partes componentes ("pulgas").
- Además, se debe implementar una pantalla para el control manual del brazo robótico, la cual debe ser de un tamaño menor o igual a la presente actualmente en el sistema obsoleto.
- Finalmente, se solicita que el sistema a implementar sea rentable para las aspiraciones de la empresa, por lo cual se tuvieron que implementar componentes de un valor accesible.

Al crear un nuevo control para el Brazo Robótico Manipulador de Platos, se tendrían los siguientes beneficios:

- 1. Mantenimiento preventivo adecuado.
- 2. Respuesta rápida en momentos de algún desperfecto en el Brazo Robótico Manipulador de Platos.
- 3. Corrección y mejoras futuras del sistema, debido al completo conocimiento de los componentes involucrados.
- 4. Conocimiento absoluto de los proveedores de componentes del nuevo control, para así disminuir el tiempo de reparación al presentarse una avería.
- 5. Modificación de la interfaz de comunicación entre el usuario y el equipo, en un idioma adecuado para los operarios (español).

### <span id="page-16-0"></span>**Capítulo 2: Meta y Objetivos del proyecto realizado**

#### *2.1 Meta*

Actualizar los equipos de las líneas de producción de Trimpot Electrónicas, con el objetivo de aprovechar los recursos y brindar un mantenimiento adecuado.

#### *2.2 Objetivo general*

Diseñar el sistema de control del brazo robótico manipulador de platos cerámicos con resistencias impresas, acoplado al sistema de ajuste por medio de láser, con dispositivos actuales y de fácil adquisición.

#### *2.3 Objetivos específicos*

2.3.1 Identificar la lógica de funcionamiento y la comunicación entre el CLS y el Brazo Robótico Manipulador de Platos Cerámicos con resistencias impresas.

2.3.2 Diseñar el modelo lógico de control del Brazo Robótico Manipulador de Platos en un diagrama de estados que simule todas las situaciones de movimiento deseadas.

2.3.3 Implementar el sistema automatizado que lleve a cabo la movilidad del robot según sean las secuencias de producción.

2.3.4 Implementar el control manual del sistema con las características de captura de posiciones iniciales, pausar, continuar y modo mantenimiento.

#### <span id="page-17-0"></span>**Capítulo 3: Antecedentes y Marco Teórico**

## *3.1 Descripción del brazo robótico manipulador de platos cerámicos acoplado al sistema de ajuste por medio de láser*

El sistema de ajuste de valores resistivos por medio de láser (CLS), se encarga de cortar resistencias impresas en una placa de cerámica, este corte se realiza por medio de un rayo de luz láser. El corte es realizado según sea el valor resistivo especificado por el usuario y según sea el tipo de material impreso en la pieza.

El sistema trabaja automáticamente, la única dependencia que posee de otro equipo es el proceso de introducción y extracción de platos cerámicos dentro del nido de medición que éste posee, por lo cual al equipo de ajuste de valores resistivos por medio de láser, se le acoplan diferentes tipos de mecanismos que se encarguen del proceso de introducción y extracción de platos dirigidos hacia las torres de platos o provenientes de las mismas. La clasificación de los diferentes platos se basa en la presencia de alguna pieza dentro del plato cuya medición haya estado fuera de los parámetros requeridos, de manera que si se presente al menos una pieza que no haya pasado las pruebas, el plato completo se clasifica como plato rechazado. En el caso de que todas las piezas de un mismo plato estén dentro de los parámetros establecidos por el usuario, el plato se clasifica como no rechazado.

El sistema acoplado para efectos de este proyecto es el Brazo Robótico Manipulador de Platos Cerámicos, denominado en los manuales como "Cassette Autoloader", equipo al cual se le implementa el nuevo control. Este sistema mecánico cuenta con tres grados de libertad eje X, eje Y y/o eje Z (ver figura 3.1.A), esta movilidad permite colocar y tomar platos de 5 torres diferentes según sean los parámetros establecidos de configuración inicial que se necesitan para que el brazo robótico funcione.

<span id="page-18-0"></span>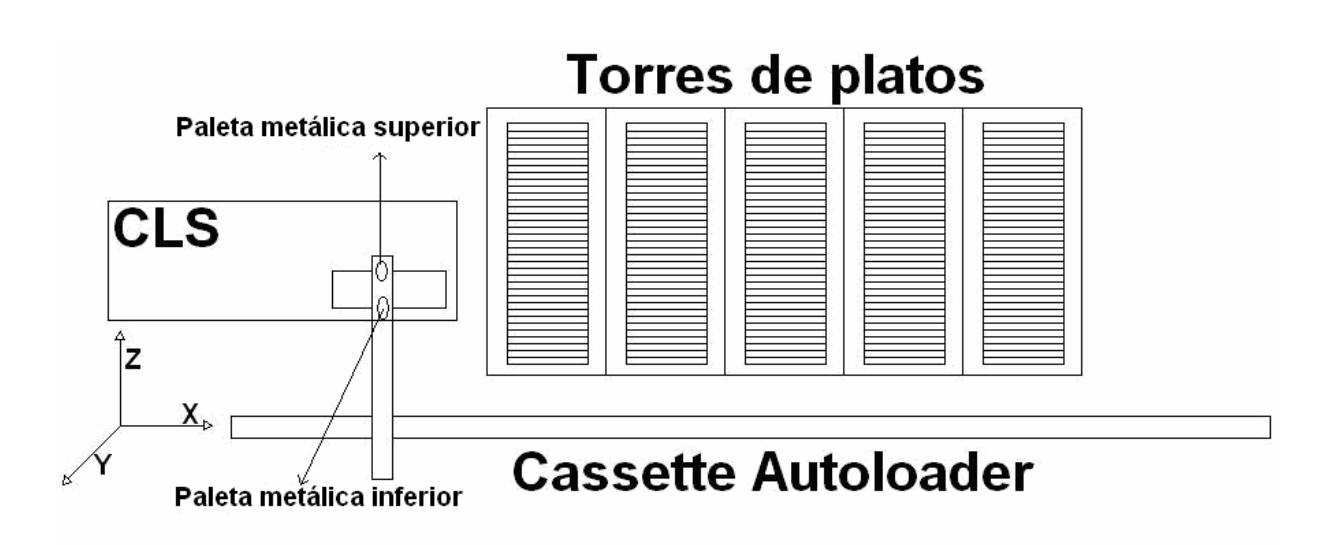

**Figura 3.1.A.** Grados de libertad y partes del brazo robótico manipulador de platos cerámicos

La configuración inicial del equipo se basa en la asignación de torres con platos iniciales, platos no rechazados y platos rechazados. Este establecimiento de parámetros se realiza por medio de la pantalla táctil o desde la pantalla del CLS. La configuración más utilizada del sistema es que las torres uno, dos y tres se utilizan para platos iniciales, el cuatro para platos no rechazados y el cinco para platos rechazados. La distribución de las torres es la siguiente:

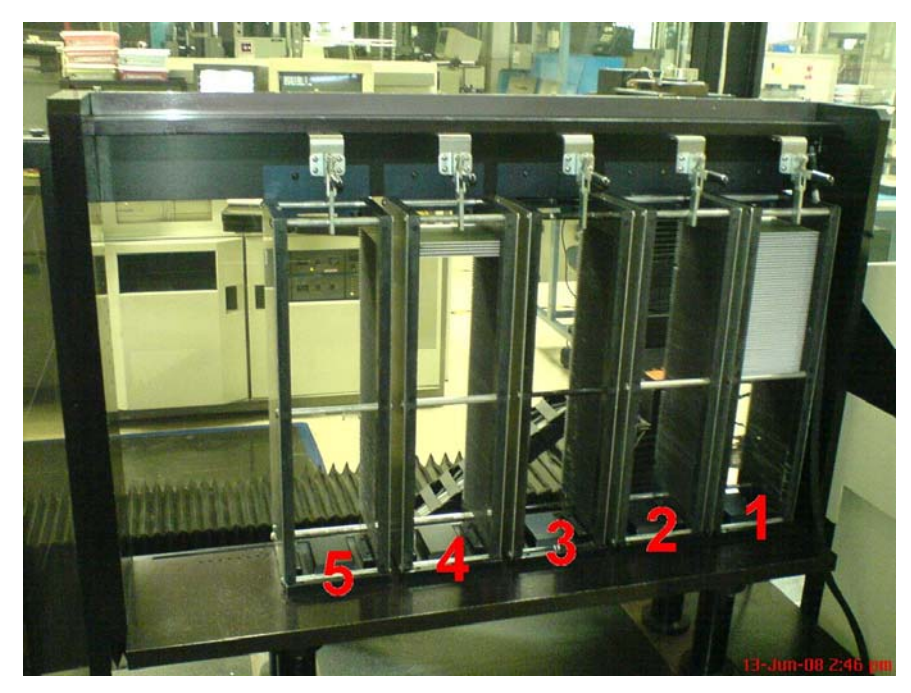

**Figura 3.1.B.** Distribución de torres del brazo robótico manipulador de platos

Cada torre tiene capacidad para cien platos y según la descripción anterior si se presenta que las torres uno, dos y tres están en su máxima capacidad, el espacio disponible de colocación de platos, ya sean no rechazados o rechazados, es de doscientos platos. Para estos casos, el sistema se comporta de manera que cuando se hayan acabado los platos de una torre de material inicial, el control del equipo asigna esa torre como vacía y lo habilita para que sea utilizado como torre de platos no rechazados. En el caso particular de los platos rechazados, solo está habilitada la torre número cinco y de darse el caso de alcanzar su máxima capacidad, el proceso se detiene y da aviso al operador para que reemplace la torre por una vacía.

Todas estas características de torres iniciales de material sin cortar, torres de material cortado no rechazado y torres de material cortado rechazado son parámetros iniciales de configuración del sistema y la opción de rotación de platos iniciales con platos sin cortar a platos cortados no rechazados, pueden ser asignadas individualmente por el usuario. La configuración por defecto del control del brazo robótico puede ser alterada por el técnico encargado del equipo, pero se mantiene un estándar para la fácil interpretación del operario.

El Brazo Robótico Manipulador de Platos Cerámicos consta de dos paletas metálicas con movilidades independientes en el eje Y, la paleta de arriba (representada en la figura 3.1.A como el círculo superior del brazo metálico del eje Z) es la encargada de tomar platos sin cortar de la torre correspondiente y llevarlos al nido de corte del CLS, por su parte la paleta de abajo (círculo de abajo en la figura 3.1.A del brazo metálico del eje Z ), es la encargada de tomar el plato ya cortado del CLS y colocarlo en la torre de platos según su clasificación como pieza rechazada o no rechazada. Cuando se coloca el plato por primera vez en una de las torres, primero introduce la paleta de arriba e inicia un movimiento ascendente para verificar la posición inicial de colocación de plato en la torre, en el momento que el sensor del plato se active o que llegue al máximo de la torre, el brazo robótico se detiene y establece ese lugar como la posición de colocación del plato, luego retira la paleta metálica de arriba e introduce la de abajo en la posición guardada anteriormente.

<span id="page-20-0"></span>El sistema posee cuatro motores paso a paso, dos con corriente máxima por fase de 4.7 A (eje X y Z) y dos motores con 1.5 A (los dos brazos del eje Y), estos motores son reutilizados en el nuevo sistema. También se encuentran presentes cuatro electroválvulas que generan vacío para asegurar el plato en una posición correcta sobre las paletas metálicas.

Además de los motores, existen dos sensores de plato (uno en cada paleta), que se encargan de detectar la presencia del plato en las dos paletas metálicas y cuatro sensores de llegada a máximo (uno para el eje X, otro para el eje Z y uno en cada herramienta metálica del eje Y), estos sensores son los encargados de indicar si los cuatro grados de libertad del brazo robótico se encuentran en el estado inicial. Los sensores presentes en el equipo son fotodarlington y fototransistores.

### *3.2 Antecedentes bibliográficos para la reconversión del brazo robótico manipulador de platos.*

La investigación del CLS-37 (fuentes bibliográficas [4], [5] y [6]), se basa en la forma de comunicación de este sistema con el Brazo Robótico Manipulador de Platos Cerámicos. Debido a que este tipo de mecanismo fue declarado obsoleto por la empresa proveedora, Trimpot Electrónica Ltda. solo cuenta con manuales originales que se adquirieron cuando el equipo fue importado a Costa Rica, por esta razón, el material de referencia es escaso, mucho del funcionamiento y características establecidas en este proyecto fueron fuente de estos documentos o del estudio profundo del proceso que se tuvo que llevar a cabo.

En la actualidad, las referencias en fuentes electrónicas son escasas y las que existen solo proporcionan los mismos manuales que se poseen actualmente.

Para el caso del Brazo Robótico Manipulador de Platos Cerámicos (referencias [5] y [7]), la información extraída de la referencia [5] son las tablas de interpretación de errores de la pantalla, esta tabla cuenta con 133 mensajes de error que el sistema muestra en las situaciones de alerta del equipo, lo que se aprecia en el <span id="page-21-0"></span>dispositivo de pantalla táctil es el número de error y la descripción del mismo, esta visualización se realiza en el idioma inglés. La nueva pantalla implementada utiliza como referencia esta tabla para mostrar mensajes, sólo que en una cantidad menor y la visualización se realiza en el idioma español para la correcta interpretación del operario.

# *3.3 Descripción de los principios de funcionamiento y de configuración relacionados con el sistema de control implementado.*

### **3.3.1 Sistema de ajuste de valores resistivos por medio de láser (CLS)**

En la sección 5 del manual de usuario del sistema de ajuste de valores resistivos por medio de láser (CLS, referencia [4]), se encuentran especificados los dos grupos de señales utilizadas para establecer comunicación entre el CLS y el Brazo Robótico Manipulador de Platos Cerámicos, estos dos grupos de datos son nombrados como "Stored Data Bits" y el "Step and Repeat Bits". Para la implementación de la comunicación entre los equipos (CLS y el brazo robótico) fue necesario interpretar y manipular estas señales de manera que el nuevo sistema de control se pudiera comunicar correctamente, la forma de utilizarlas se especifica más adelante en este documento.

### **3.3.2 Brazo Robótico Manipulador de Platos Cerámicos impresos con resistencias ("Cassette Autoloader")**

La tabla de errores del nuevo sistema es la siguiente, seleccionada a partir de la tabla original del sistema presente en la referencia [5]:

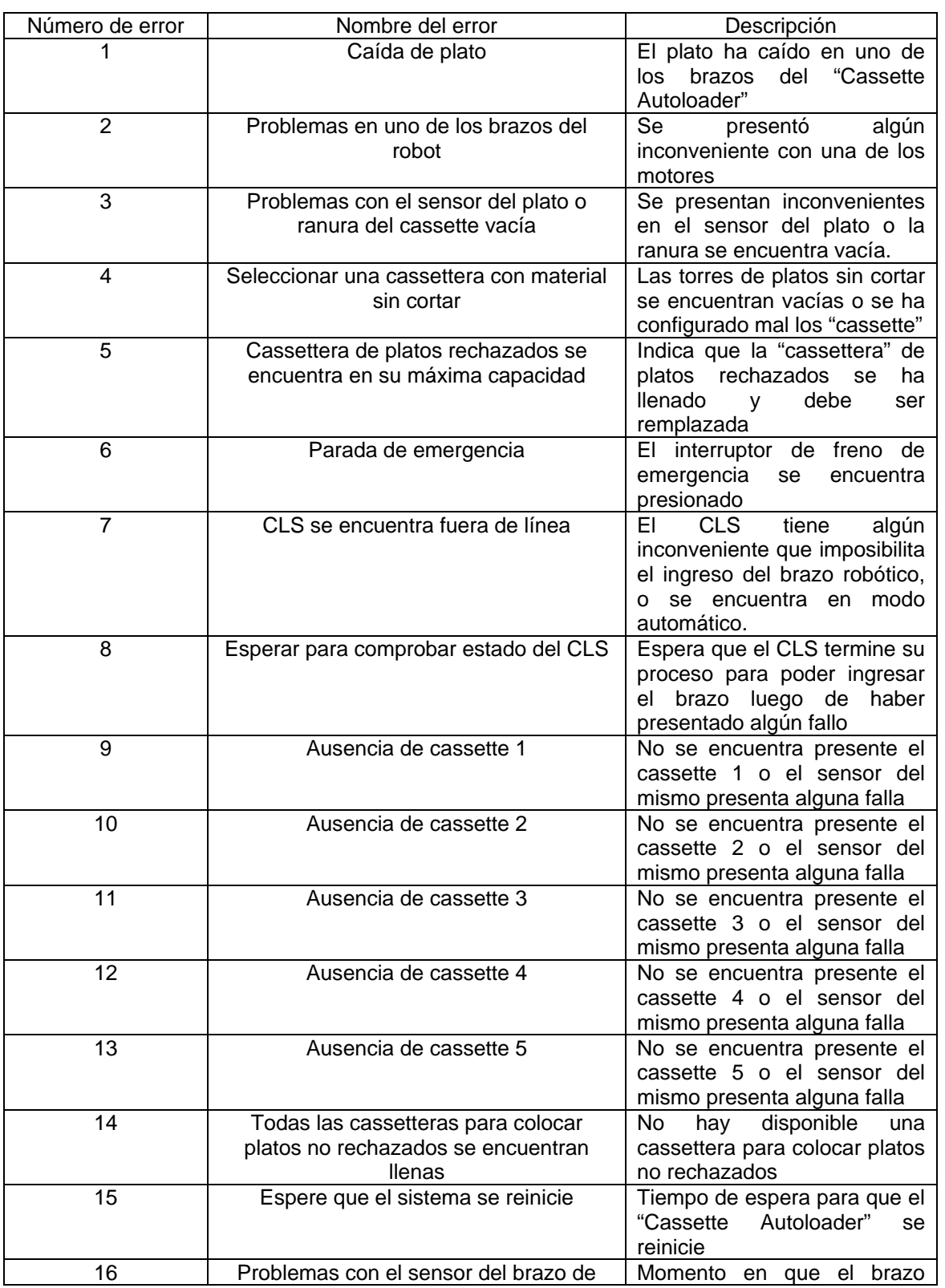

<span id="page-22-0"></span>**Tabla 3.3.2.A**.Códigos de errores en el nuevo sistema de control del brazo robótico manipulador de platos cerámicos.

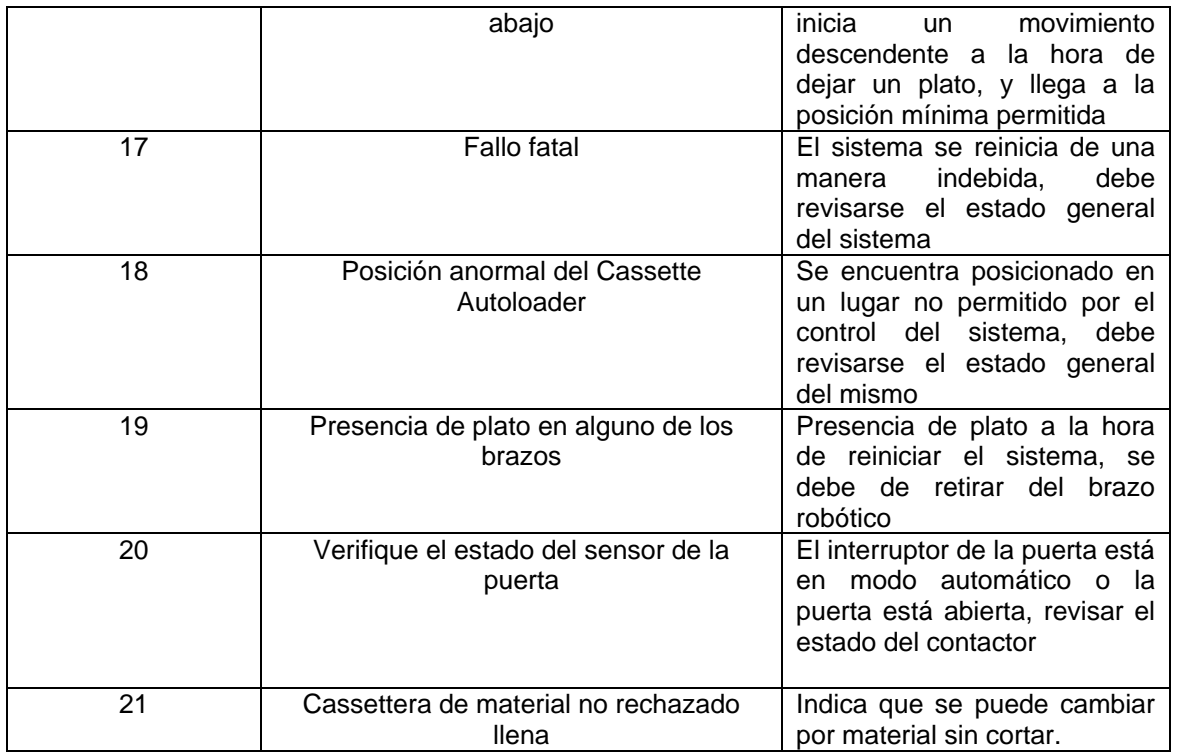

En el manual especificado en la referencia [7], se extrajo el diagrama de bloques que especifica la procedencia de las señales que se emplean para el funcionamiento normal del brazo robótico, este se muestra en la figura 3.3.2.A.

<span id="page-24-0"></span>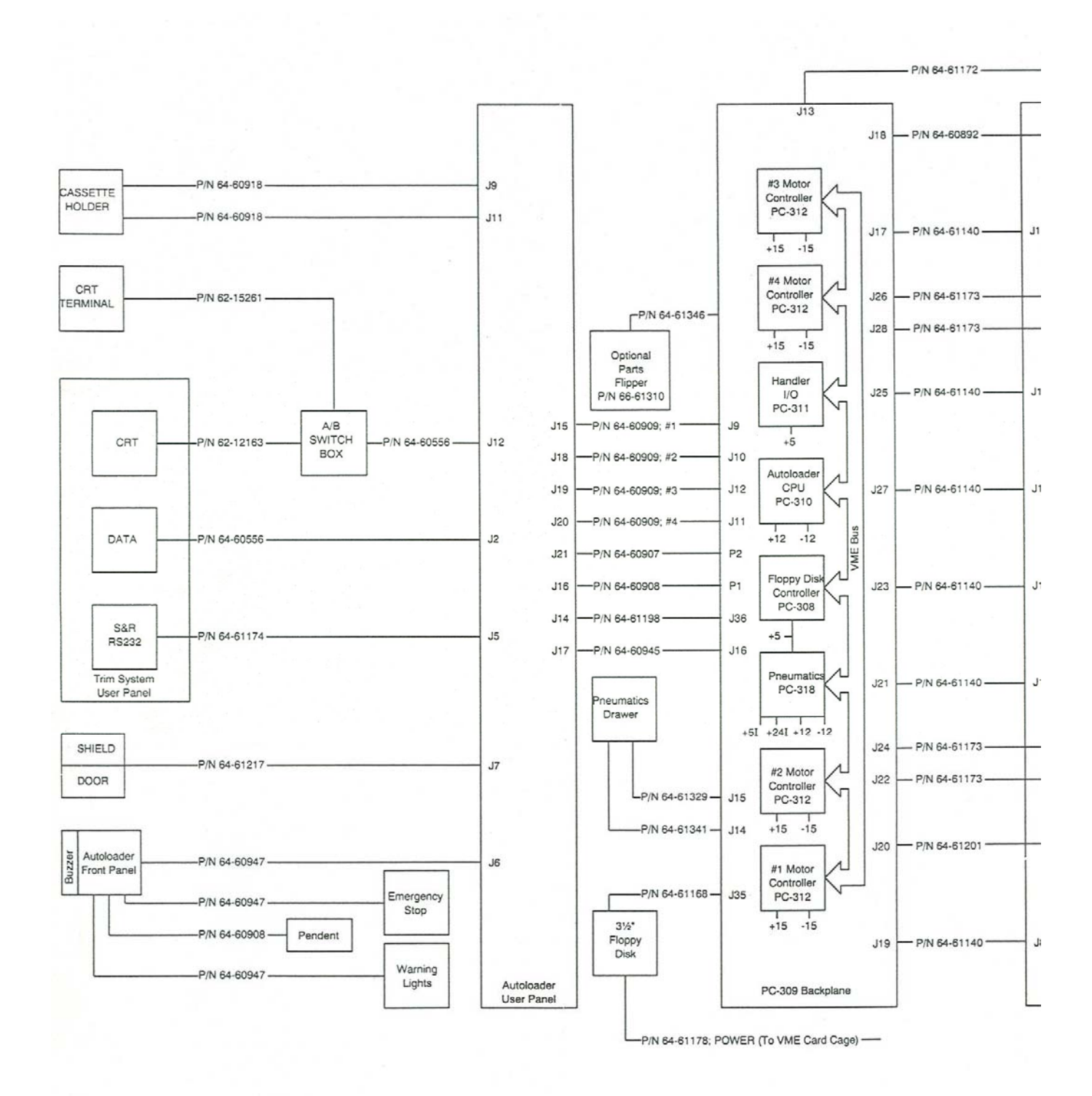

**Figura 3.3.2.A**. Diagrama de bloques de las señales externas del Brazo Robótico Manipulador de Platos Cerámicos [7]

Como se puede apreciar en la figura anterior, las señales conectadas al panel de usuario del Brazo Robótico Manipulador de Platos son las siguientes:

- **"Cassette holder":** El cual se utiliza para cargar configuraciones al brazo robótico por medio de un dispositivo de almacenamiento antiguo y de poca capacidad, esta opción queda deshabilitada para el nuevo equipo, ya que este mecanismo es obsoleto y el nuevo control tiene la capacidad de guardar configuraciones en su memoria.
- **"CRT Terminal":** Permite la visualización, en la pantalla del CLS, de los parámetros de configuración y ajuste del Brazo Robótico Manipulador de Platos, para el nuevo sistema esta opción también queda deshabilitada, ya que toda la configuración se realiza desde la pantalla táctil.
- **"Data":** Es la señal "Stored Data Bits", la cual indica la clasificación del plato en rechazado o no rechazado, esta señal es interpretada por el brazo robótico para dirigirse hacia la torre correspondiente en el momento de colocar el plato.
- **"S&R RS232":** Esta señal es "Step and Repeat Bits", la cual es la encargada de la comunicación del CLS con el nuevo sistema de control.
- **"Shield Door":** Indica que la puerta de protección del brazo robótico está cerrada para la correcta operación de la máquina.
- **"Autoloader Front Panel":** Es la encargada de comunicarse con la pantalla táctil y con el juego de luces y sonido de alarma que posee el equipo. La comunicación de la pantalla queda deshabilitado debido al nuevo control manual, en cuanto a las luces y la sirena, sí son implementadas en el nuevo sistema.

<span id="page-26-0"></span>La configuración inicial del equipo, se basa en la modificación de la tabla presente en la figura 3.3.2.B.

| Comment: This job demonstrates setup<br>Jobname:<br>Part thickness:<br>Number of parts on chuck: 2<br>Run mode is: NORMAL<br>Number of cassettes: 7<br>Flipper is IN USE and the system will trim ONE side of part. |                                        |                                       |     |     |     |              |  |       |                |                   | 35 mils |  |
|----------------------------------------------------------------------------------------------------|----------------------------------------|---------------------------------------|-----|-----|-----|--------------|--|-------|----------------|-------------------|---------|--|
|                                                                                                    | Cass type                              | mode pitch gap max first num data x y |     |     |     |              |  |       |                |                   | z       |  |
|                                                                                                    |                                        |                                       |     |     |     |              |  |       |                |                   |         |  |
| $\mathbf{1}$                                                                                                    | UNTRIMMED NONFIXED 160 110 100 1 100 0 |                                       |     |     |     |              |  |       | $-1$           | $-1$              | $-1$    |  |
| $\overline{2}$                                                                                                    | UNTRIMMED NONFIXED 160                 |                                       |     | 110 | 100 | 1 100 0      |  |       |                | $-1$ $-1$ $-1$    |         |  |
| 3                                                                                                    | UNTRIMMED NONFIXED 160                 |                                       |     | 110 | 100 | 1 100 0      |  |       |                | $-1$ $-1$         | $-1$    |  |
| 4                                                                                                    | UNTRIMMED NONFIXED 160                 |                                       |     | 110 | 100 | 1            |  | 100 0 | $-1$           | $-1$              | $-1$    |  |
| 5                                                                                                    | TRIMMED                                | NONFIXED 160                          |     | 110 | 100 | $\mathbf{1}$ |  | 100 0 |                | $-1$ $-1$ $-1$    |         |  |
| 6                                                                                                    | TRIMMED NONFIXED 160                   |                                       |     | 110 | 100 | $\mathbf{1}$ |  | 100 0 |                | $-1$ $-1$ $-1$    |         |  |
| <b>7A</b>                                                                                                    | TRIMMED NONFIXED 160                   |                                       |     | 110 | 100 | 1 45 1       |  |       |                | $-1$ $-1$ $-1$    |         |  |
| 7B                                                                                                    | TRIMMED FIXED                          |                                       | 160 | 110 | 100 | 53 48 2      |  |       | $-1$           | $-1$              | $-1$    |  |
| ------------<br>Upper left slide:<br>$-1$ $-1$ $-1$<br>Slide locations when                                                                                                    |                                        |                                       |     |     |     |              |  |       |                |                   |         |  |
| Upper right slide:<br>bottom left slide is                                                                                                    |                                        |                                       |     |     |     |              |  |       |                | $-1$ $-1$ $-1$    |         |  |
| Bottom left slide:<br>at Cassette 1, slot 1                                                                                                    |                                        |                                       |     |     |     |              |  |       | $-1$ $-1$ $-1$ |                   |         |  |
|                                                                                                    |                                        |                                       |     |     |     |              |  |       | $-1$           | $-1$              | $-1$    |  |
| Bottom right slide:<br>----------------                                                                                                    |                                        |                                       |     |     |     |              |  |       |                |                   |         |  |
| Chuck placement location:                                                                                                    |                                        |                                       |     |     |     |              |  |       |                | $-1$<br>$-1$      | $-1$    |  |
| Chuck pickup location:                                                                                                    |                                        |                                       |     |     |     |              |  |       |                | $-1$<br>$-1$ $-1$ |         |  |
| Flipper placement location:                                                                                                    |                                        |                                       |     |     |     |              |  |       |                | $-1$<br>$-1$      | $-1$    |  |
| Flipper pickup location:                                                                                                    |                                        |                                       |     |     |     |              |  |       |                | $-1$<br>$-1$      | $-1$    |  |
|                                                                                                    |                                        |                                       |     |     |     |              |  |       |                |                   |         |  |
|                                                                                                    |                                        |                                       |     |     |     |              |  |       |                |                   |         |  |
|                                                                                                    |                                        |                                       |     |     |     |              |  |       |                |                   |         |  |

**Figura 3.3.2.B**.Tabla de configuración inicial de parámetros necesarios para el funcionamiento del brazo robótico [5 pag 25].

Como se observa en la figura anterior, esta tabla presenta diferentes columnas, las importantes para efectos del proyecto son:

- **"Type":** Esta columna indica qué torres se establecen inicialmente con material sin cortar ("untrimmed") y material cortado ("trimmed"). Esta clasificación indica al Brazo Robótico Manipulador de Platos Cerámicos, dónde debe tomar el plato para transportarlo al CLS y dónde colocar los platos luego de que sean ajustados por este mismo equipo.
- **"Mode":** Esta columna indica la habilitación de establecer la torre para colocar platos no rechazados una vez que ya no hayan platos sin cortar. La palabra "nonfixed", indica que puede ser tomada la torre, una vez que esté

<span id="page-27-0"></span>vacía, para colocar material no rechazado ya ajustado por el sistema de láser. Por el contrario, si la columna indica "fixed" esta torre es fija, y no puede ser utilizada para colocar material ya cortado no rechazado. Como se mencionó en secciones anteriores, esta característica se utiliza para establecer la torre 5 como "fixed", de manera que solo se utiliza para colocar platos rechazados.

• **"Num":** Esta columna indica la cantidad de platos o de espacios que hay en cada torre, por lo que se utiliza para guiar al brazo robótico en la toma y colocación de platos.

#### **3.3.3 PLC DirectLogic D0-06DR**

Todo lo presente en esta sección es extraído de la referencia [1], este manual explica detalladamente los aspectos funcionales del PLC, a continuación se muestra lo más importante utilizado en el proyecto como material de apoyo.

#### **3.3.3.1 Generalidades del PLC DL06**

El PLC seleccionado para la realización del control del brazo robótico manipulador de platos cerámicos es el D0-06DR, el cual posee las siguientes características:

- 14,8k de memoria total.
- Gama de 229 instrucciones incluyendo 8 lazos PID con autosintonía.
- 2 puertos de comunicación (RS232/RS422/RS485).
- Conexión en red con protocolo propio, Modbus RTU o DeviceNET.
- Entrada y salida de caracteres ASCII.
- Entradas integradas para conteo de alta velocidad.
- Salida de pulsos para motores paso a paso.
- Reloj/calendario integrado.
- Display alfanumérico LCD opcional para mensajes y acceso a variables.
- Disponible en 8 modelos con alimentación 100 a 240VCA ó 12/24VCC.

Este PLC posee un conjunto de instrucciones muy similares a las de un microprocesador 8086, además incluye la capacidad de configurar un puerto con el protocolo MODBUS (protocolo de comunicación para la utilización de dispositivos como la pantalla táctil). Todos los PLC´s DL06 tienen dos puertos de comunicación seriales que pueden ser usados para programación, para interfases de operador, para redes, etc.

Las unidades con entradas de corriente continua tienen características de alta velocidad en cuatro puntos de entrada. Las unidades con salidas de corriente continua tienen pulsos de salidas de alta velocidad en diferentes formatos en el primero y segundo punto de salida.

#### **3.3.3.2 Métodos de programación**

El conjunto de instrucciones del PLC DL06 permite usar tres métodos de programación principales para resolver los diferentes problemas existentes en el campo de la industria, estos se representan en la figura 3.3.3.2.A.

- La programación del diagrama-estilo RLL es una herramienta para solucionar lógica boleana y manipulación general de la memoria en el CPU. Incluye docenas de instrucciones, que pueden ser también necesarias para aumentar las funciones de secuencias repetitivas y etapas.
- El secuenciador de tiempos y eventos está formada por 16 pasos y tiempos y/o transiciones de eventos en cada paso. La instrucción "DRUM" es utilizada para procesos repetidos basados en una sola serie de pasos.
- La programación por etapas (también llamada RLLPlus) se basa en *diagramas de transición de estado*. Las etapas dividen el programa en secciones que corresponden a los estados en un organigrama o diagrama de flujo que se dibujan para el proceso.

<span id="page-29-0"></span>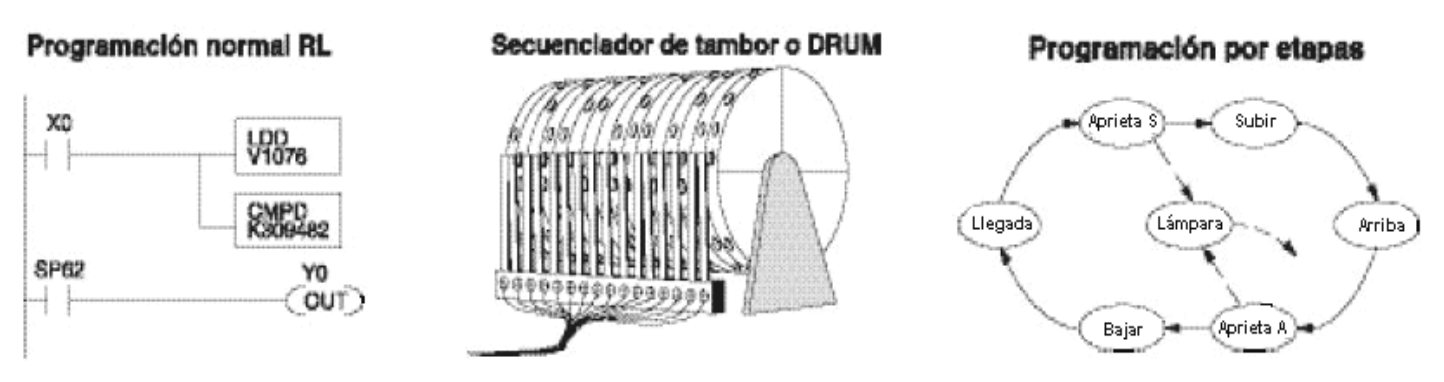

**Figura 3.3.3.2.A**.Métodos de programación para el PLC DirectLogic06 [1 pag 43]

El programa utilizado en la realización de las rutinas de "software" del nuevo control es el Direct Soft 5.0, el cual está especialmente diseñado para los PLC´s de la marca DirectLogic.

#### **3.3.3.3 Diagrama eléctrico de entradas y salidas del D0-06DR**

El PLC D0-06DR tiene veinte entradas de corriente continua y dieciséis salidas de contactos de relevador. Las entradas se organizan en cinco bancos de cuatro entradas cada banco. Cada banco tiene una terminal común aislada y se pueden conectar como entradas drenadoras o surtidoras. Tiene la característica de poder conectar todos los comunes juntos o fuentes y comunes separados.

Los circuitos equivalentes para las entradas normales y el circuito de entrada de alta velocidad se encuentran en la figura 3.3.3.3.A.

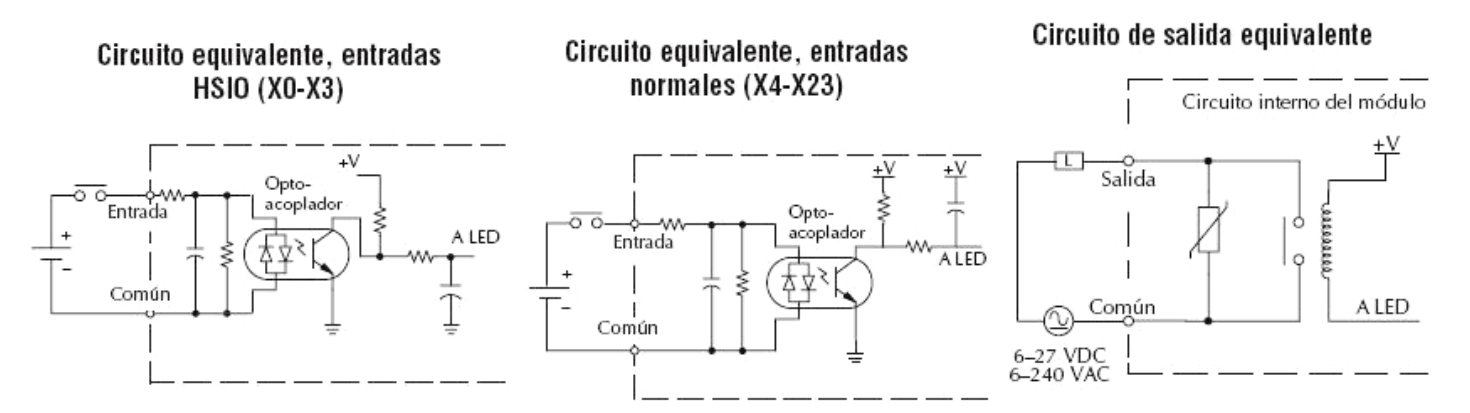

**Figura 3.3.3.3.A**.Circuitos equivalentes de entradas de alta velocidad, entradas normales y salidas normales [1 pag 81]

Las salidas se organizan en cuatro bancos de cuatro contactos normalmente abiertos de relevador. Cada banco tiene un terminal común. El equivalente del circuito de salida muestra un canal de un banco típico. Los contactos del relevador pueden conmutar voltajes de C.A. o C.C.

En el anexo A se presentan tres tablas con las especificaciones eléctricas generales, especificaciones de entradas CC y especificaciones de salidas a relevador del PLC D0-06DR.

#### **3.3.3.4 Especificaciones de los puertos de comunicación serial**

El PLC DL06 tiene dos puertos de comunicación seriales incorporados. El puerto 1 (RS232C solamente) se utiliza generalmente para conectar con un programador D2-HPP, DirectSOFT, una interfaz de operador, un esclavo MODBUS o DirectNET solamente. La velocidad de comunicación en el puerto 1 es fija de 9600 baudios. El puerto 2 (RS232C/RS422/RS485) se puede usar para conectar un D2-HPP, DirectSOFT, una interfaz del operador, un maestro o esclavo MODBUS RTU o DirectNET o ASCII como entrada y salida. El puerto 2 tiene un rango de velocidades a partir de 300 Baudios hasta 38.4KBaudios.

Para la implementación de una pantalla táctil que permitiera la introducción de los parámetros iniciales necesarios para el comienzo del funcionamiento del brazo robótico, se utilizó el puerto 2 configurado con el protocolo MODBUS. Para la traducción de las posiciones de memoria del PLC a la pantalla GT01 se utiliza la siguiente figura.

<span id="page-31-0"></span>

| Tipo de memoria del DL06                                                                                     | <b>Cantidad</b><br>(Decimal) | <b>Rango del PLC</b><br>(Octal) | <b>Rango direcciones</b><br><b>MODBUS (Decimal)</b> | <b>Tipo de datos</b><br><b>MODBUS</b> |  |  |  |  |  |  |  |  |  |
|----------------------------------------------------------------------------------------------------|------------------------------|---------------------------------|-----------------------------------------------------|---------------------------------------|--|--|--|--|--|--|--|--|--|
| Para tipos de datos discretos<br>Convierta la dirección del PLC a decimal + inicio del rango + tipo de datos |                              |                                 |                                                     |                                       |  |  |  |  |  |  |  |  |  |
| Entradas (X)                                                                                                 | 512                          | $X0 - X777$                     | $2048 - 2559$                                       | Entrada                               |  |  |  |  |  |  |  |  |  |
| Relevadores especiales(SP)                                                                                   | 512                          | SP0 - SP777                     | $3072 - 3583$                                       | Entrada                               |  |  |  |  |  |  |  |  |  |
| salidas (Y)                                                                                                  | 512                          | $Y0 - Y777$                     | $2048 - 2559$                                       | Bobina                                |  |  |  |  |  |  |  |  |  |
| Relevadores de control (CR)                                                                                  | 1024                         | $CO - C1777$                    | $3072 - 4095$                                       | Bobina                                |  |  |  |  |  |  |  |  |  |
| Contactos de temporizador (T)                                                                                | 256                          | $TO - T377$                     | $6144 - 6399$                                       | Bobina                                |  |  |  |  |  |  |  |  |  |
| Contactos de contador (CT)                                                                                   | 128                          | CT0-CT177                       | $6400 - 6527$                                       | Bobina                                |  |  |  |  |  |  |  |  |  |
| Bits de estado de etapas(S)                                                                                  | 1024                         | $S0 - S1777$                    | $5120 - 6143$                                       | Bobina                                |  |  |  |  |  |  |  |  |  |
| Para tipos de datos de palabras<br>Convierta la dirección del PLC a decimal + tipo de datos                  |                              |                                 |                                                     |                                       |  |  |  |  |  |  |  |  |  |
| Valor corriente de T (V)                                                                                     | 256                          | $V0 - V377$                     | $0 - 255$                                           | Entrada                               |  |  |  |  |  |  |  |  |  |
| Valor corriente de CT (V)                                                                                    | 128                          | V1000 - V1177                   | $512 - 639$                                         | Input register                        |  |  |  |  |  |  |  |  |  |
| Memoria V, datos usuario (V)                                                                                 | 3200                         | V1200 - V7377                   | 640 - 3839                                          | Holding Register                      |  |  |  |  |  |  |  |  |  |
|                                                                                                    | 4096                         | V10000 - V17777                 | 4096 - 8191                                         | Holding Register                      |  |  |  |  |  |  |  |  |  |
| Memoria V, no-volátil (V)                                                                                    | 128                          | V7400 - V7577                   | $3840 - 3967$                                       | <b>Holding Register</b>               |  |  |  |  |  |  |  |  |  |

**Figura 3.3.3.4. A**.Equivalentes de memorias entre el PLC06 y la pantalla GT01 [1 pag 145]

En la figura anterior se muestra en la columna denominada "Rango del PLC(Octal)" las posiciones de memoria en el PLC y a la derecha de esta, en la columna denominada "Rango Direcciones MODBUS(Decimal)", se encuentra el equivalente de memoria interna en la pantalla GT01 utilizada.

Remitirse al anexo F para más información de las especificaciones de los pines del puerto de comunicación configurado como MODBUS.

#### **3.3.3.5 Mapa de memoria**

La forma en que el sistema representa y almacena los diversos tipos de datos en el PLC DL06, es mediante el sistema de numeración octal.

Existen dos tipos de memoria en el DL06: discretos y memoria de palabra. La memoria discreta es un bit que puede ser como un 1 o un 0. La memoria de palabra es referida como memoria V (variable) y es una dirección de 16 bits usada normalmente para manipular datos, números, etc. La memoria variable almacena datos para el programa y para la configuración.

Cada dirección de memoria V es una palabra de datos que equivalen a 16 bits discretos consecutivos, pero no es una práctica común programar las memorias <span id="page-32-0"></span>de datos un bit a la vez, por lo cual se utilizan instrucciones o herramientas que permiten trabajar con números decimales, octales y hexadecimales. Todos éstos se convierten y se almacenan como binarios.

El área de memoria discreta es usada por las entradas, las salidas, los relevadores de control, los relevadores especiales, las etapas, los bits de estado del temporizador y los bits de estado de contadores. Sin embargo, se puede tener acceso también a tipos de datos de bits como palabra de memoria V.

En el anexo B se muestra el mapa de memoria completo del PLC DL06, el cual se utiliza como referencia para la programación del proyecto, las áreas utilizadas para manejar los datos dentro del funcionamiento del brazo robótico manipulador de platos cerámicos fueron: V400-V677, V1200-V7377 y V10000-V17777, las cuales están reservadas para el usuario.

También en el anexo C se muestra todo el set de instrucciones del PLC06.

#### **3.3.4 Motores paso a paso (aspectos fundamentales)**

El aspecto más importante aplicado al proyecto en cuanto a los motores paso a paso, es la relación que tiene la corriente de fase con el torque que puede generar el motor y que al poseer mayor torque puede generar más velocidad de desplazamiento.

Como se muestra en la figura 3.3.4.A, para alcanzar mayor velocidad se necesita mayor torque y mayor potencia, por lo cual el consumo de la corriente tiende a ser mayor.

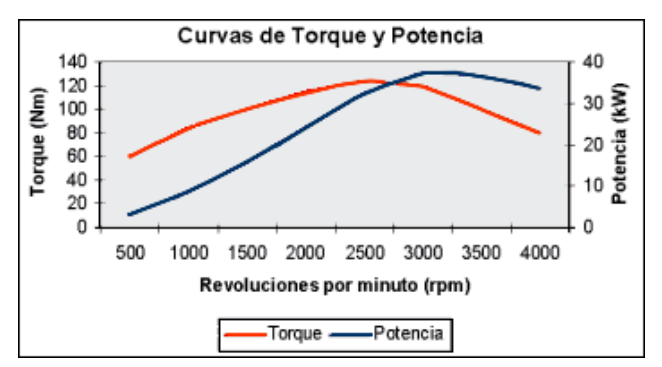

**Figura 3.3.4.A**.Relación del torque, velocidad y potencia en un motor paso a paso [10]

### <span id="page-33-0"></span>**3.3.5 Módulo de acople de motores paso a paso "High Speed Counter" (H0-CTRIO)**

Todo lo presente en esta sección es tomado de la referencia [9]. El módulo empleado para el control de los motores paso a paso del sistema es el que se muestra en la siguiente figura.

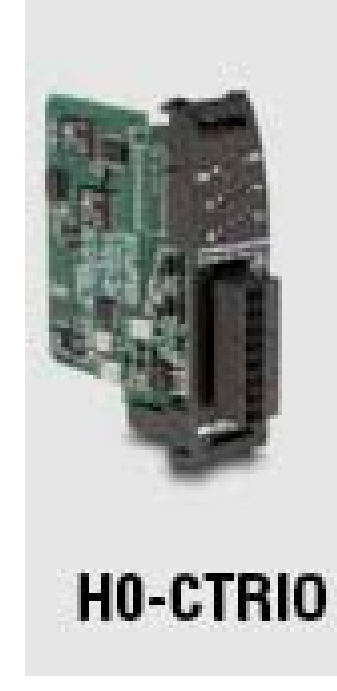

**Figura 3.3.5. A.** Módulo de control de motores paso a paso H0-CTRIO [9 pag 14]

Este tipo de dispositivo es empleado para aplicaciones que necesitan una alta velocidad en los pulsos de control, además de tener terminales de alta velocidad para la comunicación bidireccional de motores que utilicen codificadores ("encoders") para la referencia de la posición actual del motor.

Las características eléctricas de este módulo se muestran en el anexo D y el significado de los indicadores luminosos se encuentran especificados en el anexo E.

#### <span id="page-34-0"></span>**3.3.5.1 Consideraciones de cableado e instalación**

La consideración más importante de instalación a la hora de utilizar este tipo de módulos, es que las salidas del H0-CTRIO son señales de 24 V y las de los dispositivos a controlar son señales TTL, por lo cual es necesario realizar un acople de la siguiente manera:

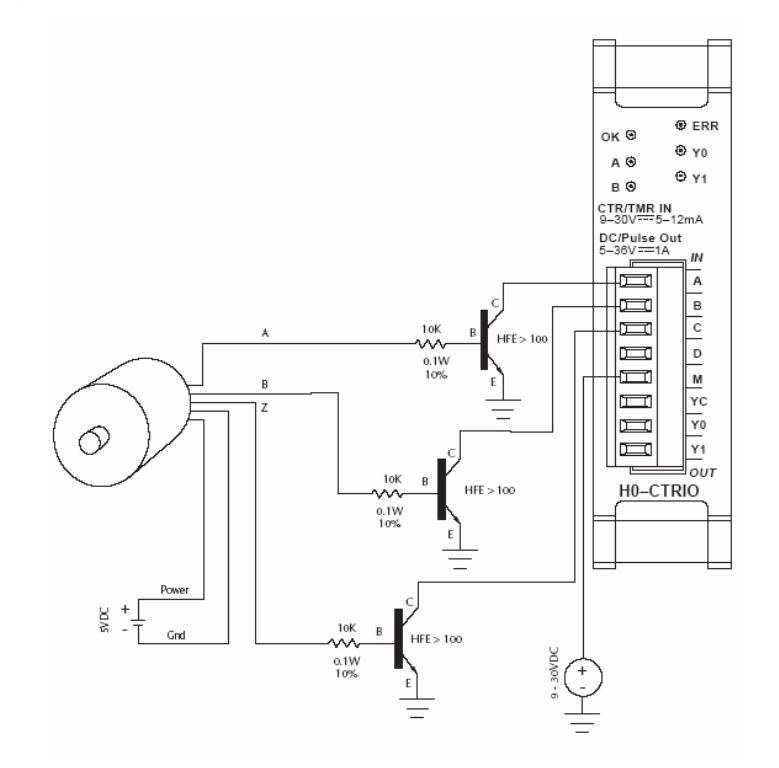

**Figura 3.3.5.1.A.** Acople del H0-CTRIO con los dispositivos a controlar [9 pag 27]

#### **3.3.5.2 Configuración del H0-CTRIO con el CTRIO Workbench**

Para la configuración del H0-CTRIO, se utiliza una herramienta de software llamada CTRIO Workbench, la cual establece la configuración de las salidas y entradas del módulo con respecto a las diferentes aplicaciones.

La configuración necesaria para el proyecto de las entradas y las salidas del módulo se muestran en la siguiente figura, esta configuración fue extraída de la referencia [9].

<span id="page-35-0"></span>![](_page_35_Picture_61.jpeg)

**Figura 3.3.5.2.A.** Configuración de entradas y salidas del H0-CTRIO

#### **3.3.5.3 Tipos de movimiento**

El módulo H0-CTRIO permite diferentes maneras de mover un motor paso a paso, todas las formas posibles son:

- Trapezoidal, simétrico y movimiento hacia estado ocioso.
- Posicionamiento dinámico.
- Velocidad dinámica
- Modo velocidad
- Moverse al límite
- Ir a posición

Para efectos del proyecto se utilizan dos tipos de movimiento para las diferentes aplicaciones del sistema, estas son posicionamiento dinámico y modo velocidad.
La secuencia pertinente para cada configuración de movimiento se presenta en las figuras 3.3.5.3.A y 3.3.5.3.B. Ambas secuencias, se realizan cargado los valores requeridos en las posiciones de memoria del H0-CTRIO para cada motor.

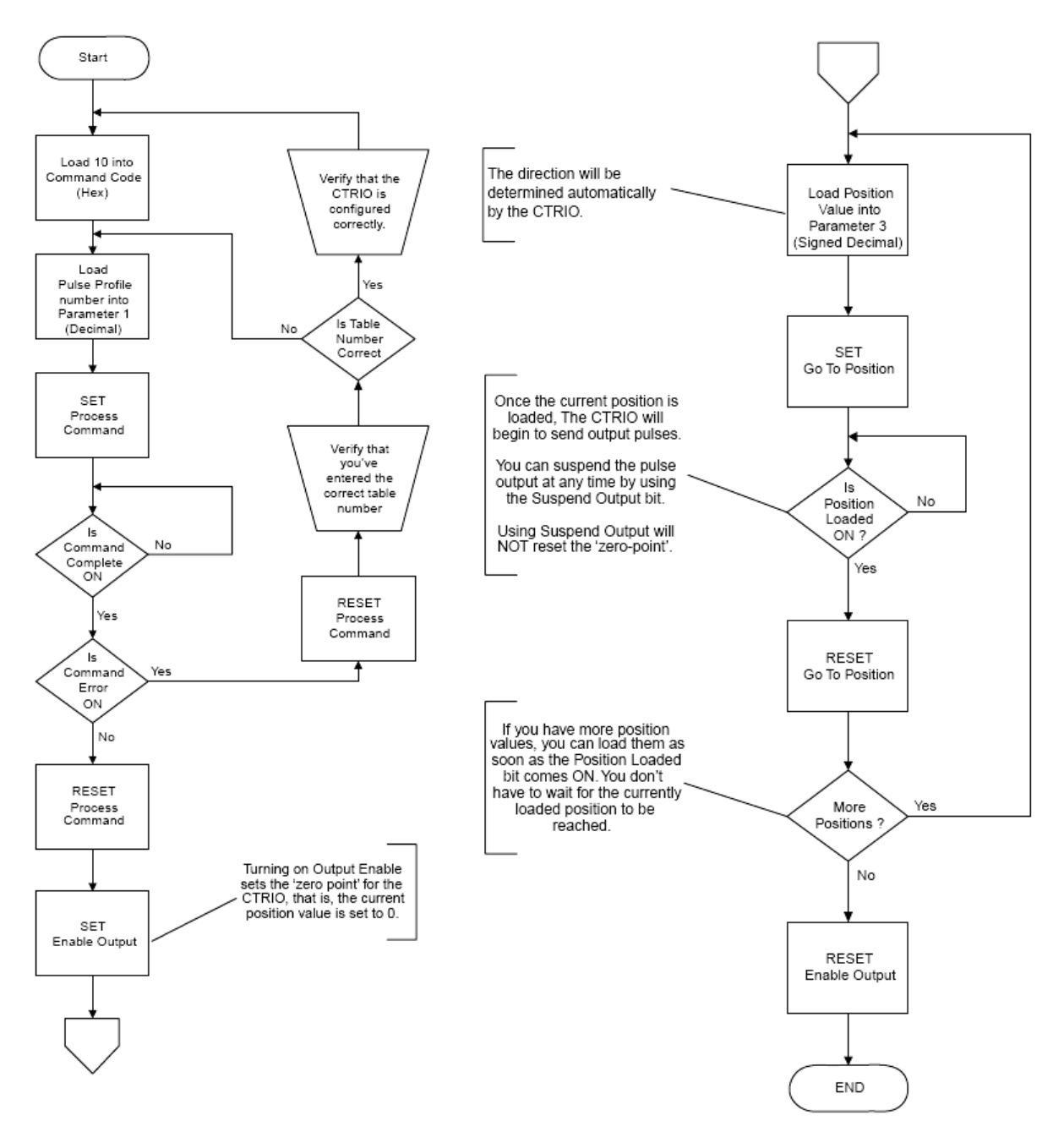

**Figura 3.3.5.3.A.** Secuencia para la configuración de un motor en modo de posicionamiento dinámico [9 pag 125]

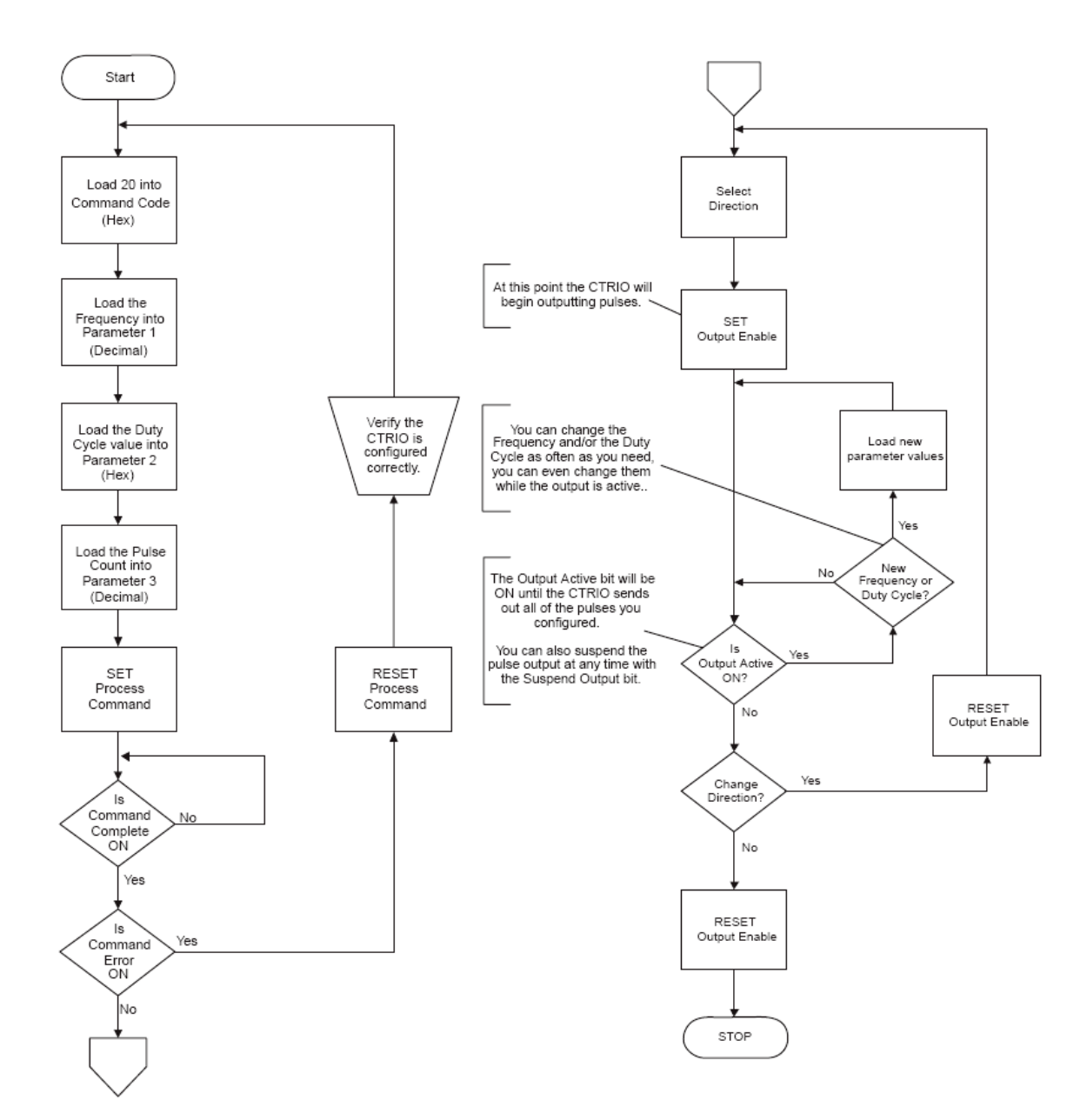

**Figura 3.3.5.3.B.** Secuencia para la configuración de un motor en modo velocidad [9 pag 130]

Al pasar de un modo de movimiento a otro secuencialmente en un mismo motor, la posición actual del H0-CTRIO se coloca en 0, por lo que se debe cargar en los registros internos de este módulo la posición actual del codificador del motor, la cual no se borra hasta que se le retire la alimentación.

La figura 3.3.5.3.C. muestra parte del algoritmo que se necesita para realizar la tarea de escritura en los registros internos del CTRIO, ya que en el manual no se brinda una referencia completa de este procedimiento. Más adelante en este documento se explicará todo el procedimiento necesario extraído de la investigación.

## DirectLogic Write to CTRIO

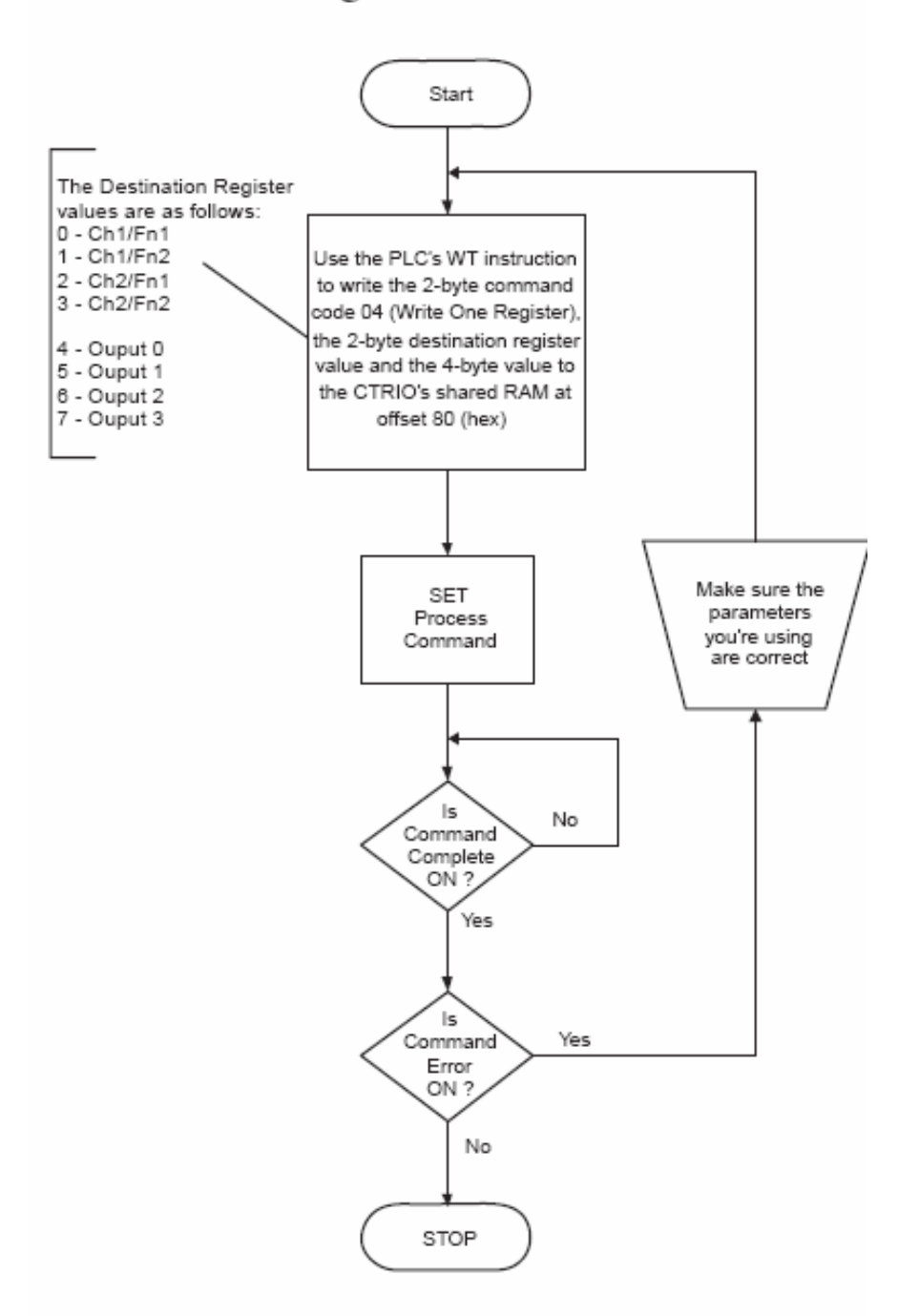

**Figura 3.3.5.3.C.** Secuencia para cargar valores en los registros internos del H0-CTRIO [9 pag

### **3.3.6 Pantalla táctil GT01**

Todo lo mencionado en esta sección es extraído de la referencia [8].

Una de las características importantes de las pantallas de la serie GT, es la facilidad de acoplarlas con diferentes dispositivos, ya sea por compatibilidad o utilizando el protocolo de comunicación Modbus. Para efectos del proyecto, debido a la utilización de un PLC no compatible con este tipo de pantallas, es necesario implementar el protocolo Modbus tanto en la pantalla como en el PLC.

La pantalla implementada en el proyecto es la GT01 de la marca Panasonic, misma que se muestra en la figura 3.3.6.A:

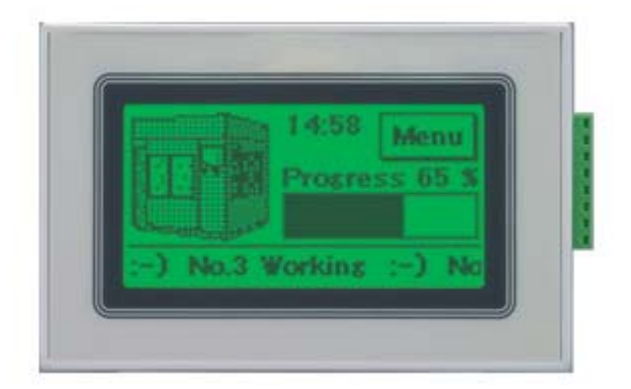

**Figura 3.3.6.A.** Pantalla GT01 de la marca Panasonic [8]

#### **3.3.6.1 Configuración de la pantalla GT01 con protocolo Modbus**

El protocolo Modbus es un protocolo que comunica de manera serial dos dispositivos que tengan puertos RS232, para el caso de la configuración del PLC06 con este protocolo es necesario configurar el puerto 2 del dispositivo y establecerlo de manera que utilice el protocolo Modbus para comunicarse. Por su parte, la pantalla GT01, debe configurarse con este protocolo al iniciarse el programa, como se muestra en la siguiente figura:

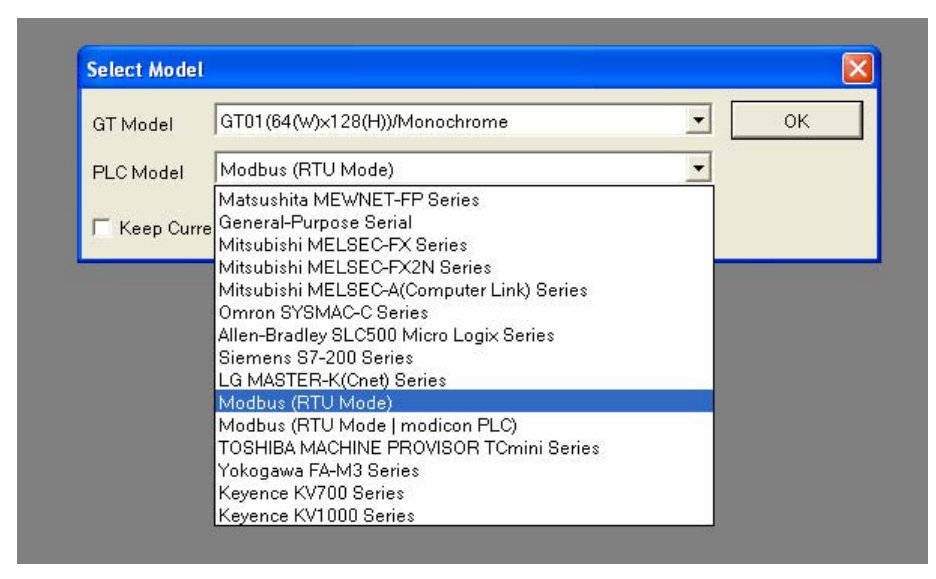

**Figura 3.3.6.1.A.** Configuración inicial de la pantalla GT01 con el protocolo Modbus

Luego de configurarla de esta manera, el funcionamiento efectivo entre estos dos equipos (PLC06 y GT01) se rige con las consideraciones de lectura y escritura de ambos dispositivos, tomado como referencia la figura 3.3.3.4.A**.**, donde se muestra las equivalencias de memoria.

#### **3.3.7 Manejadores de motores paso a paso ("driver")**

Las características de funcionamiento de los manejadores de dispositivos ("driver") empleados para controlar los motores del brazo robótico, se determinan por la cantidad de corriente demandada en las fases del motor.

El sistema a implementar posee cuatro motores paso a paso, dos con características de demanda de corriente de 4.7 A y dos con demanda de 1.5 A. El manejador de dispositivo empleado para los motores de 1.5 a es el 3540M, el cual se muestra en la figura 3.3.7.A, y para los motores con 4.7 A se utiliza el 7080 mostrado en la figura 3.3.7.B.

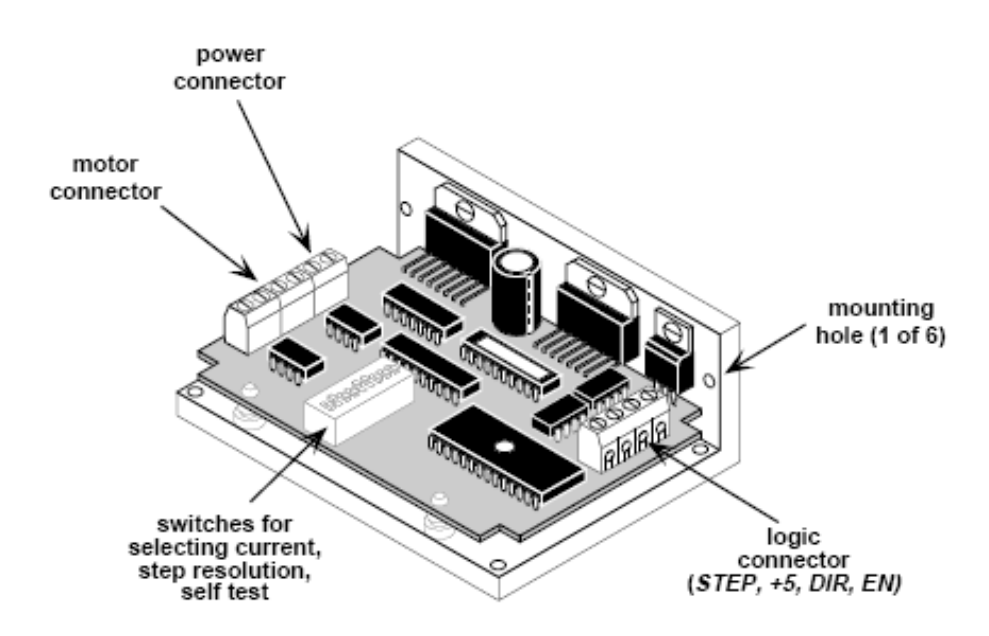

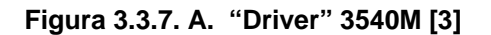

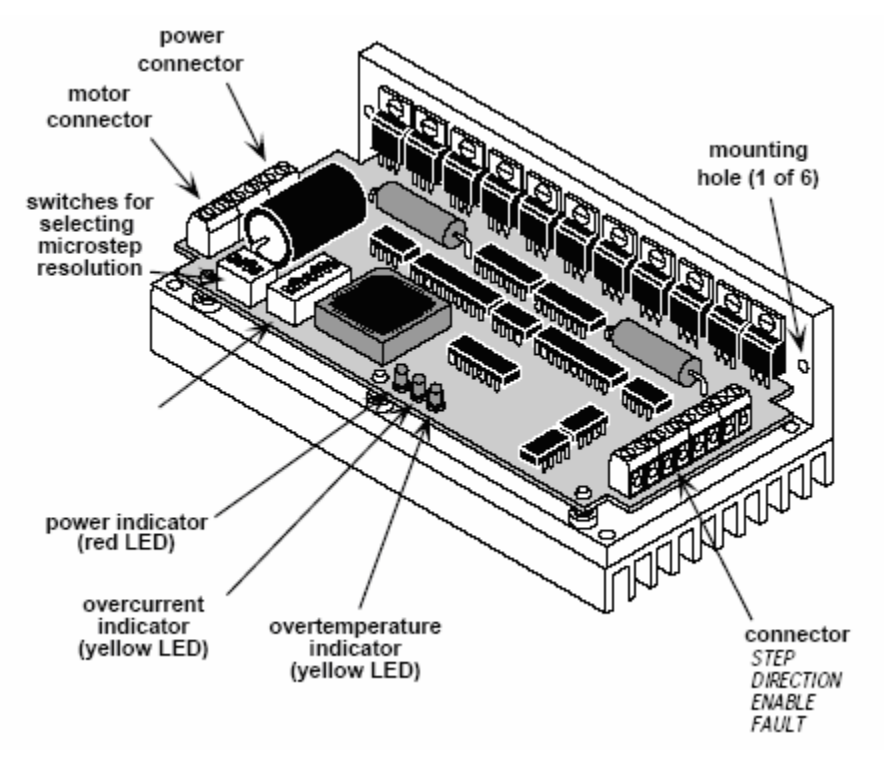

**Figura 3.3.7.B** "Driver" 7080 [3]

El lugar señalado como "motor conector" es el lugar utilizado para la conexión de las fases del motor (fase A+, A-, B+ y B).

Los interruptores llamados "Switches for selecting currente" son para la configuración de pasos por revolución y de los amperios por fase, estos se establecen mediante la figura que se muestra en el anexo G.

Para las señales provenientes del PLC empleadas para la generación de pulsos, se utilizan los conectores llamados "logic connector", estas señales son los pasos del motor, dos señales para habilitar y deshabilitar el funcionamiento del dispositivo y 5V para el funcionamiento de los componentes internos del dispositivo.

Para el caso particular del 7080 se realiza las siguientes conexiones de estas señales, por otra parte, el manejador 3540 solo tiene un pin para cada señal, por lo cual no hay problema a la hora de conectarlo.

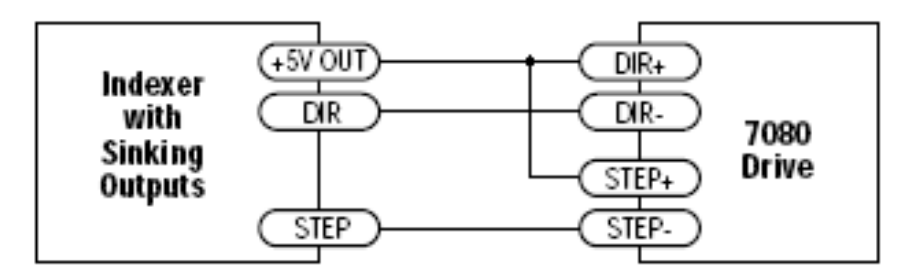

**Figura 3.3.7.C.** Conexiones para el "driver" 7080 con el H0-CTRIO [3]

# **Capítulo 4: Procedimiento metodológico de la solución implementada.**

La solución que se lleva a cabo para la reconversión del Brazo Robótico Manipulador de Platos Cerámicos impresos con resistencias, se basa en utilizar un PLC de la familia DirectLogic con los módulos CTRIO, los cuales se utilizan para controlar motores paso a paso con registro de codificadores, implementando los acoples necesarios para reutilizar el sistema de sensores, luces y freno de emergencia que posee actualmente el equipo, e implementando el hardware necesario para la comunicación entre el CLS y el brazo robótico.

Para la reconversión del sistema de control del brazo robótico manipulador de platos cerámicos se llevó a cabo el siguiente procedimiento:

- 1. Investigar con detalle todos los requerimientos generales del sistema para su preciso funcionamiento.
- 2. Investigar todos los parámetros pertinentes al control de los motores del robot, basados en el que actualmente funciona.
- 3. Hacer diagramas de estados del funcionamiento del robot.
- 4. Investigar la programación en el PLC.
- 5. Implementar todos los acoples que se necesitan para conectar los dispositivos externos al controlador principal.
- 6. Crear la rutina de software que domine la movilidad de los motores del robot manipulador de platos cerámicos.
- 7. Implementar todas las etapas de acople, entre el controlador principal y los motores del Robot, por medio de manejadores de dispositivos.
- 8. Indagar la programación de la pantalla con activación táctil.
- 9. Programar el control externo del sistema en la pantalla táctil.
- 10. Verificar que el control externo recolecte el parámetro de posición inicial, señal de detener, señal de continuar y de modo mantenimiento.
- 11. Crear una rutina principal que una todos los subprogramas pertinentes al control total de sistema.
- 12. Crear una interfaz de comunicación entre el PLC y la CLS para la operación del brazo robótico.
- 13. Corroborar que el sistema cumpla con todos los parámetros establecidos.
- 14. Verificar que el funcionamiento del sistema tenga las mismas pautas que el que actualmente está activo.

Después de un estudio profundo de la información existente, se extraen las siguientes variables que se establecen como inconvenientes en el proyecto:

- Desconocimiento de aspectos de funcionamiento del CLS.
- Desconocimiento de aspectos de funcionamiento del brazo robótico manipulador de platos.
- Falta de información del protocolo de comunicación entre el CLS y el brazo robótico.
- Equipo obsoleto con escasa referencia.
- Recursos limitados para la adquisición de componentes implementados en el sistema
- Inexperiencia en el uso de los módulos de acople H0-CTRIO.
- Inexperiencia en el uso de las pantallas táctiles de la serie GT (Panasonic).
- Restricciones a la hora de toma de dediciones en cuanto al diseño del sistema.

Una vez listadas las variables que intervienen en el problema, el diagrama causa – efecto queda de la siguiente manera:

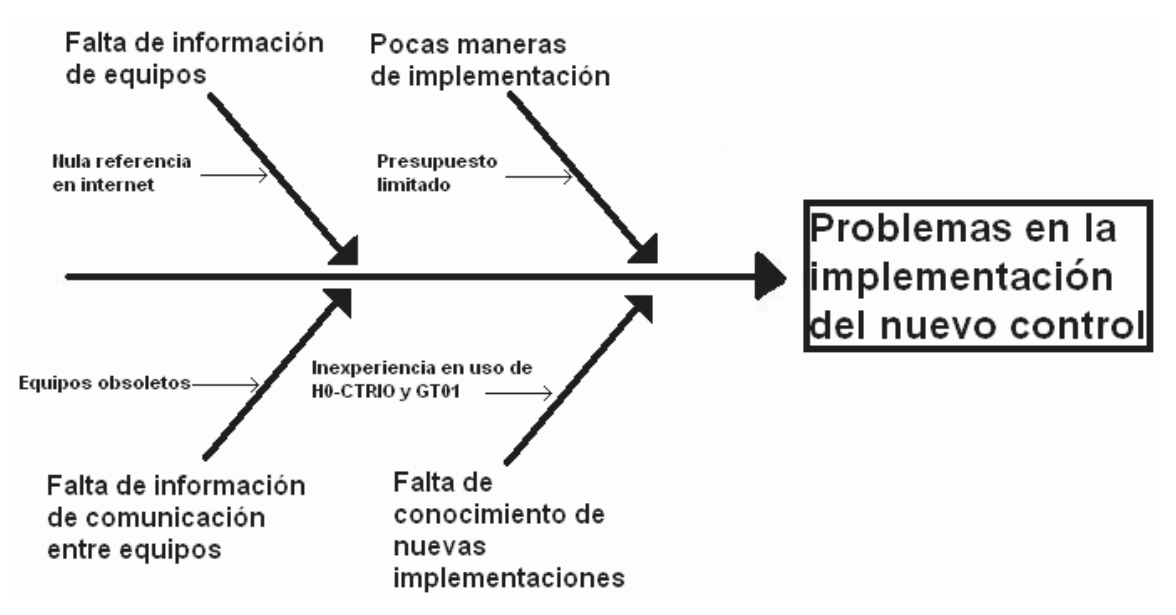

**Figura 4.A.** Diagrama de causa-efecto del sistema a implementar

# **Capitulo 5: Descripción detallada de la solución del control del Brazo Robótico Manipulador de Platos Cerámicos.**

La siguiente sección explica la manera en que se logró cumplir con los objetivos establecidos en un inicio, explicando lo analizado en la investigación y todo lo referente a la implementación del hardware y software para la culminación exitosa del proyecto de graduación.

El diagrama de bloques general de la solución implementada es el siguiente:

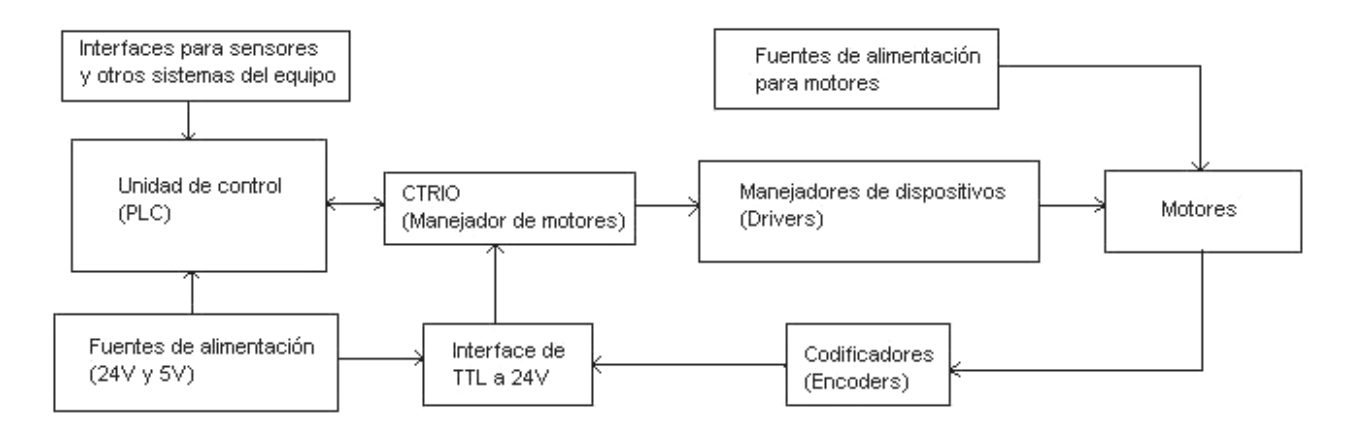

**Figura 5.A.** Diagrama de bloques general del nuevo control implementado para el brazo robótico manipulador de platos

Seguidamente se detalla, en diferentes secciones, cada uno de los objetivos y el análisis llevado a cabo para el cumplimiento del mismo.

# *5.1 Lógica de funcionamiento y comunicación entre el CLS y el Brazo Robótico Manipulador de Platos Cerámicos con resistencias impresas.*

La investigación para establecer la comunicación entre el CLS y el nuevo control del brazo robótico se basó en estudiar y analizar cada uno de las señales que físicamente están conectadas entre ambos sistemas. La figura 3.3.2.A. (Diagrama de bloques de las señales externas del Brazo Robótico Manipulador de Platos Cerámicos) muestra físicamente todos los cables que se encuentra conectados en la comunicación bidireccional que se debe de mantener para el correcto funcionamiento en la línea de producción.

Las dos grupos de señales implementadas en el nuevo control del Brazo Robótico Manipulador de Platos Cerámicos fueron el "Stored Data" y la "Step and Repeat", esto debido a que son los dos únicos grupos de señales que se encuentran conectados entre si para enviar y recibir órdenes uno del otro. Las demás señales, por las características mencionadas en la sección 3.3.2, no se involucran en las señales de control, o se conectan directamente en las salidas del PLC.

Las siguientes conclusiones de las características de estos dos grupos de señales, se realizan luego de un proceso de medición y análisis, seguidamente solo se muestran los aspectos electrónicos más importantes para los propósitos del proyecto.

## **5.1.1 Especificaciones del grupo de señales denominado: "Stored Data Bits"**

Este grupo de 8 bits en paralelo suministran la información pertinente con respecto a la clasificación del plato, ya sea rechazado o no rechazado. Estos bits se activan y se desactivan por cada pieza ajustada en el plato, por lo que muestran momentáneamente el resultado del ajuste de cada pieza.

El valor binario 11111111 representa que las piezas en el plato han sido ajustadas correctamente y que se ha clasificado el plato como no rechazado. Por su parte si el valor binario es de 11101110, la pieza en el plato está fuera de los parámetros especificados por el usuario y es marcada por el mismo láser para ser desechada.

Lo más importante de este comportamiento, según lectura del manual especificado en la referencia [5], es que al final el CLS realiza una operación lógica "OR" de todos los resultados de las diferentes piezas en un plato, en caso de presentarse una o más piezas rechazadas en el plato, el sistema al final del proceso coloca estas señales en estado de plato rechazado, por lo que el brazo robótico hace la lectura y lo interpreta para establecer el lugar donde colocará el plato. El código de plato rechazado es el mismo que el de pieza rechazada en un plato (11101110).

El nuevo sistema de control, solo toma el bit menos significativo de este grupo de señales, estableciendo que si es un "1" lógico el plato se debe colocar en la torre de platos no rechazados, y si por el contrario es un "0" lógico el plato se debe de colocar en la torre de platos rechazados.

## **5.1.2 Especificaciones del grupo de señales denominado: "Step and Repeat Bits"**

Este grupo de 32 bits establece la comunicación de instrucciones de funcionamiento entre el CLS y el brazo robótico, 16 bits en un sentido y 16 bits en el otro sentido.

Las especificaciones de estos bits se encuentran en el anexo A de la referencia [6], aunque esta explicación orienta la función de cada señal, fue necesaria su investigación práctica, ya que no era claro y no evidenciaba exactamente el funcionamiento de cada señal.

Se procedió a medir en paralelo el comportamiento de cada señal con las diferentes circunstancias de producción en uno de los equipos en funcionamiento, las conclusiones de cada señal se establecieron basadas en la referencia [6] y por medio de la visualización de las funciones.

La clasificación y escogencia de las señales según la funcionalidad en el nuevo sistema fue de la siguiente manera:

- Pin 1: Indica que el nido donde se colocan los platos en el CLS está listo para recibir el plato.
- Pin 11: Indica que el brazo del robot se puede introducir ya que la puerta del CLS está abierta.
- Pin 15: Indica al brazo robótico que el CLS está fuera de línea y que no puede ingresar plato.
- Pin 17: Permanece desactivo, se activa cuando el sensor de plato del brazo de arriba se desactiva y se vuelve a reactivar cuando se cierra la prensa del brazo de abajo. Indica que si se ingresó plato en el nido.
- Pin 23: Permanece activo, cuando inicia el movimiento el brazo de arriba se desactiva y se vuelve a activar cuando se desactiva el sensor de plato del brazo de arriba. Indica que el brazo de arriba está colocando el plato en el nido.
- Pin 25: Permanece desactivo, se activa cuando se introduce el brazo de abajo y se desactiva cuando se cierra la prensa del brazo de abajo. Indica que el brazo de abajo está retirando el plato del nido.
- Pin 31: Permanece activo. Indica que el brazo robótico manipulador de platos cerámicos está en funcionamiento.

Todas las señales poseen lógica positiva, esto quiere decir que se activan en "1" lógico (5V) y se desactivan en "0" lógico.

Las señales denominadas **"**Step and Repeat", son las más importantes en la comunicación entre estos dos sistemas, y el nuevo control las activa y desactiva en las secuencias establecidas por medio de su visualización en un osciloscopio de la marca Hewlett-Packard. De darse el caso de que alguna no se presente o que se presenten en secuencias diferentes, el CLS no reacciona y el proceso se detiene.

La manera en que estas señales están conectadas es por medio de optoacopladores. En la parte interna del CLS, específicamente en la tarjeta electrónica donde se conecta el cable del "Step and Repeat", se encuentran los optotransistores conectados de la siguiente manera:

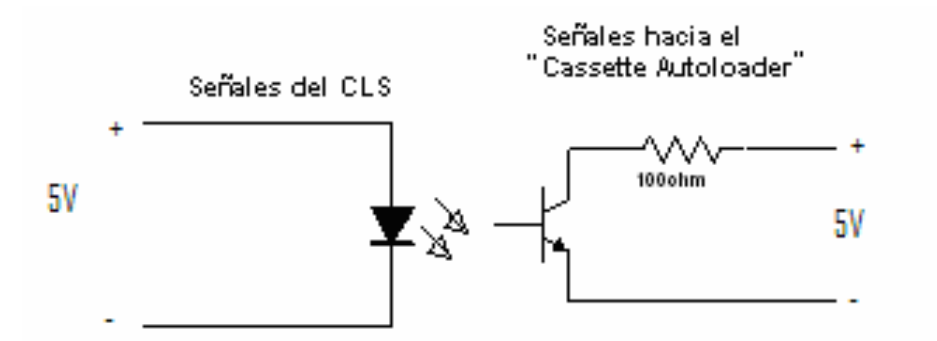

**Figura 5.1.2.A.** Conexión de las señales enviadas del CLS al brazo robótico manipulador de platos ("Cassette Autoloader")

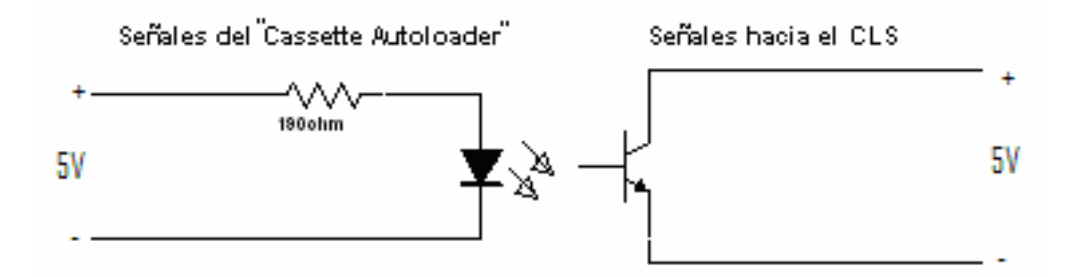

**Figura 5.1.2.B.** Conexión de las señales enviadas del brazo robótico manipulador de platos ("Cassette Autoloader") al CLS

Como se aprecia en las figuras 5.1.2.A y 5.1.2.B, el sistema posee resistencias para limitar la corriente que circula por el transistor y por el diodo emisor de luz que activa la base del transistor. Estas resistencias son de un valor muy bajo y diseñadas para trabajar con señales de 5V, debido a que el PLC trabaja en sus salidas con 24V, se debe realizar otro optoacople para la eficiencia y protección del nuevo sistema de control, los circuitos empleados son los que se muestran en las figuras 5.1.2.C y 5.1.2.D:

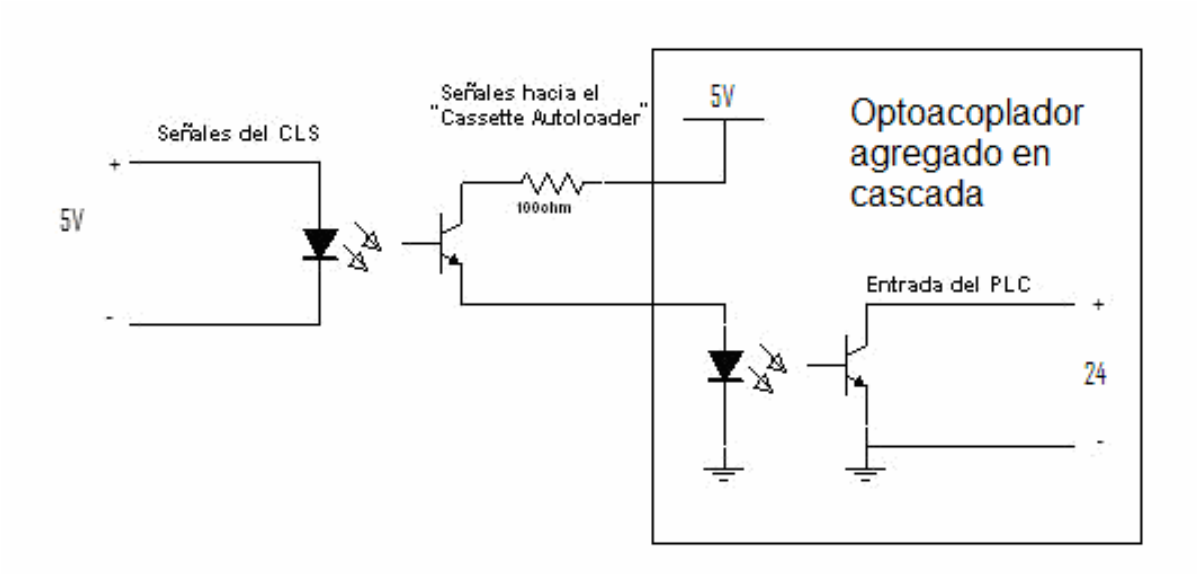

**Figura 5.1.2.C.** Circuito implementado para la conexión de las señales enviadas del CLS al brazo robótico manipulador de platos

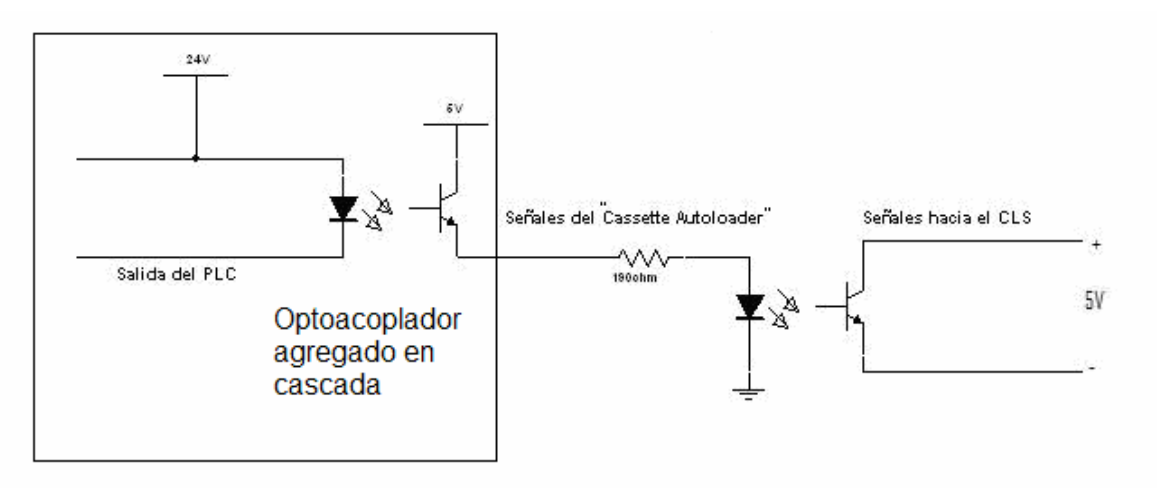

**Figura 5.1.2.D.** Circuito implementado para la conexión de las señales enviadas del brazo robótico manipulador de platos al CLS

Lo que se llevó a cabo fue colocar otro optotransistor en cascada con el que ya está presente en la placa electrónica del CLS (Ver figuras 5.1.2.C y 5.1.2.D), esto permite que las señales del CLS se puedan interpretar en el PLC, el cual usa 24V en sus terminales.

Para el caso de la única señal que se necesita del grupo de bits "Stored Data", se implementa el siguiente circuito con un optoacoplador para su comunicación con el nuevo control del brazo robótico.

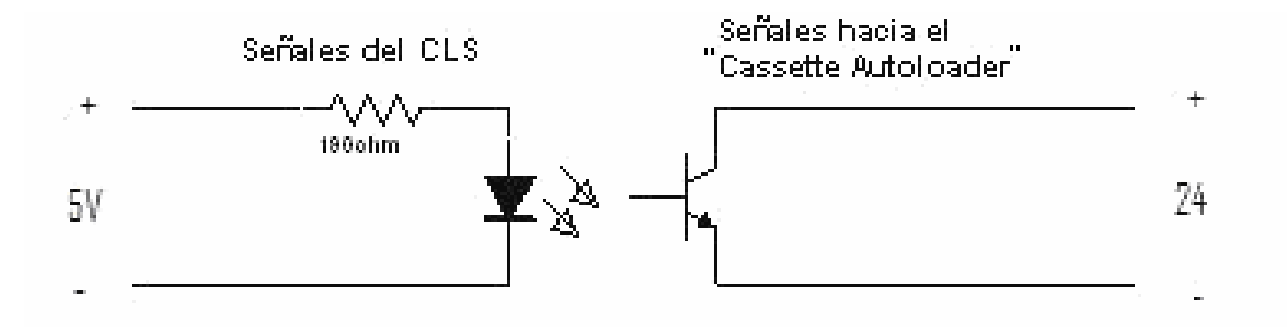

**Figura 5.1.2.E.** Optoacople implementado para la señal que indica si el plato se debe colocar en la torre de platos rechazados o no rechazados

# *5.2 Diseño del modelo lógico de control del brazo robótico en un diagrama de estados que simule todas las situaciones de movimiento deseadas.*

Todas las secuencias y diagramas realizados se basaron en la visualización de los movimientos de los Brazos Robóticos Manipuladores de Platos que se encuentran en funcionamiento, ya que no se encuentra ninguna documentación al respecto. Como se mencionó anteriormente no existe referencia o documentación de las secuencias del brazo robótico, por lo cual los nuevos diagramas son diseñados de manera que sean compatibles con el nuevo sistema de control. Estos diagramas poseen la característica de mostrar la posición de memoria del valor de cada variable en el PLC (valor entre paréntesis), además en la parte derecha de cada diagrama se muestra la acción realizada por el sistema en cada momento.

El funcionamiento normal del brazo robótico se establece con la siguiente secuencia y los siguientes diagramas:

- 1. Al iniciarse el sistema, la pantalla táctil solicita los parámetros de clasificación de las torres con material inicial, material no rechazado y la torre de platos rechazados (por defecto es la torre #5, si se desea cambiar esta configuración se debe ingresar en modo privilegiado).
- 2. Inicialmente el motor del eje X y el motor del eje Z se movilizan hacia la posición inferior de la primera torre con piezas sin cortar, según los parámetros iniciales establecidos por el usuario en la pantalla táctil.
- 3. Luego la paleta metálica superior es introducida en la torre hasta la profundidad respectiva.
- 4. Seguidamente el motor del eje Z inicia un movimiento ascendente de verificación de cantidad de platos en la torre para iniciar la toma de los platos.
- 5. En el momento en que el sensor de plato se active (esto es cuando la placa metálica refleja el rayo del diodo emisor de luz en la base del fototransistor, esto al posicionarse el plato sobre la paleta metálica del brazo robótico) el

motor del eje Z se detiene y guarda esa posición en memoria para establecer la posición siguiente de toma de plato. En caso de que el brazo robótico llega a la posición máxima de la torre donde esta tomando los platos, este contrae el brazo y se dirige hacia la siguiente torre de platos iniciales y vuelve al paso 2.

Los pasos anteriores se visualizan en un diagrama de estados de la siguiente manera:

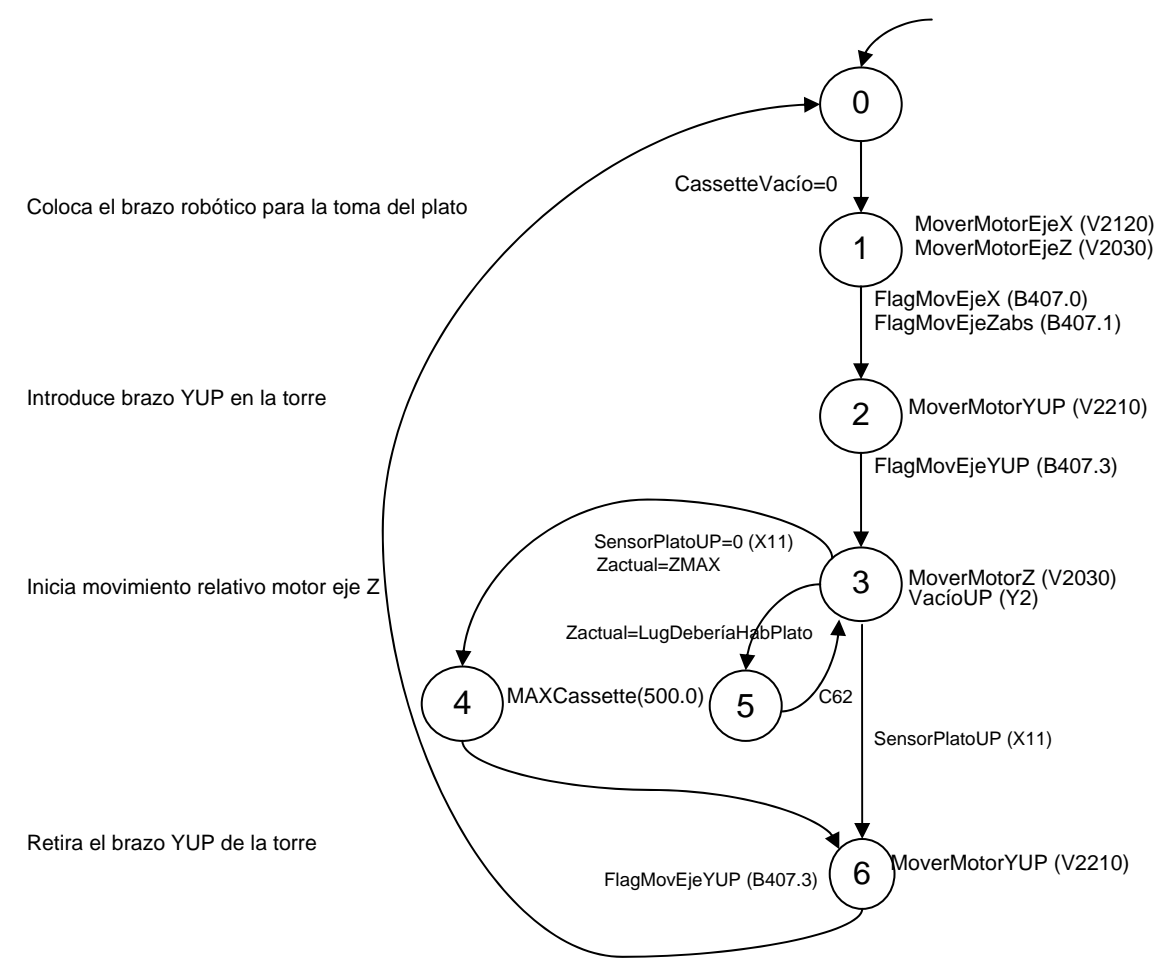

**Figura 5.2.A.** Diagrama de "Toma de piezas a recortar"

6. Luego de esto, la paleta metálica de arriba es retirado de la torre con el plato, el cual es asegurado por medio de una válvula de vacío que se utiliza para sostener el plato en una posición segura, esta válvula se encuentra

presente en cada paleta metálica del brazo robótico mediante tres orificios, estos trabajan como conductos de aire que succionan y aseguran la pieza.

- 7. Una vez que el motor de la paleta metálica de arriba se ha contraído completamente, el motor del eje X y Z se activan para el desplazamiento hacia la posición del CLS.
- 8. El posicionamiento frente al CLS se realiza de manera que el brazo de abajo sea el primero en ingresar hacia el nido donde se coloca el plato a recortar, luego de las señales del CLS que indican que la paleta metálica puede ingresar, la paleta manipuladora inferior se introduce y toma el plato que ya ha sido cortado, extrayéndolo del interior del CLS.

Esta etapa se muestra en diagrama de estados de la siguiente manera:

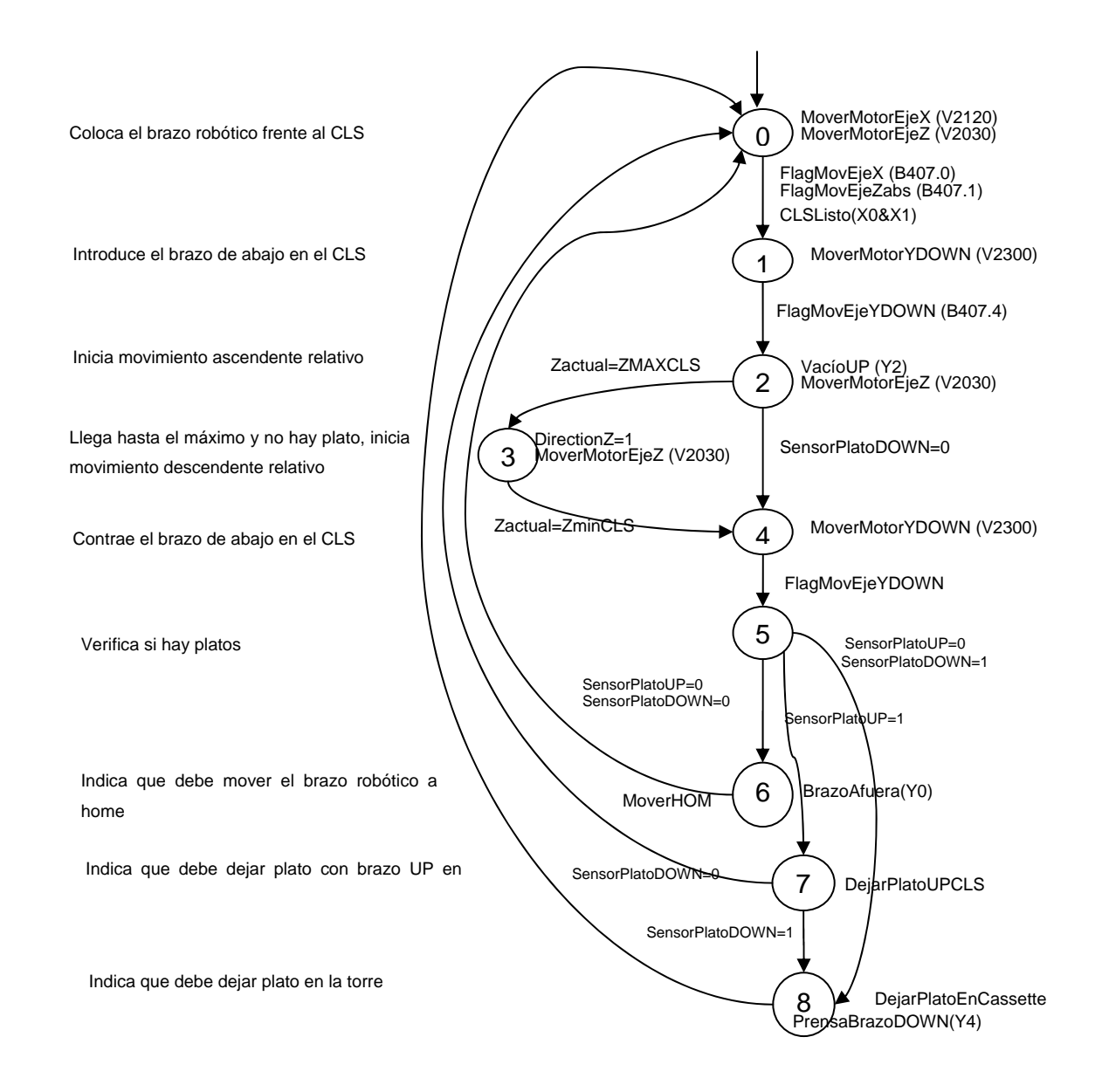

**Figura 5.2.B.** Diagrama de "Retirar platos con brazo de abajo del CLS"

9. Luego el motor del eje Z se mueve de manera que paleta metálica de arriba pueda introducir el plato sin cortar. La introducción del plato dentro del CLS se muestra en el siguiente diagrama de estados:

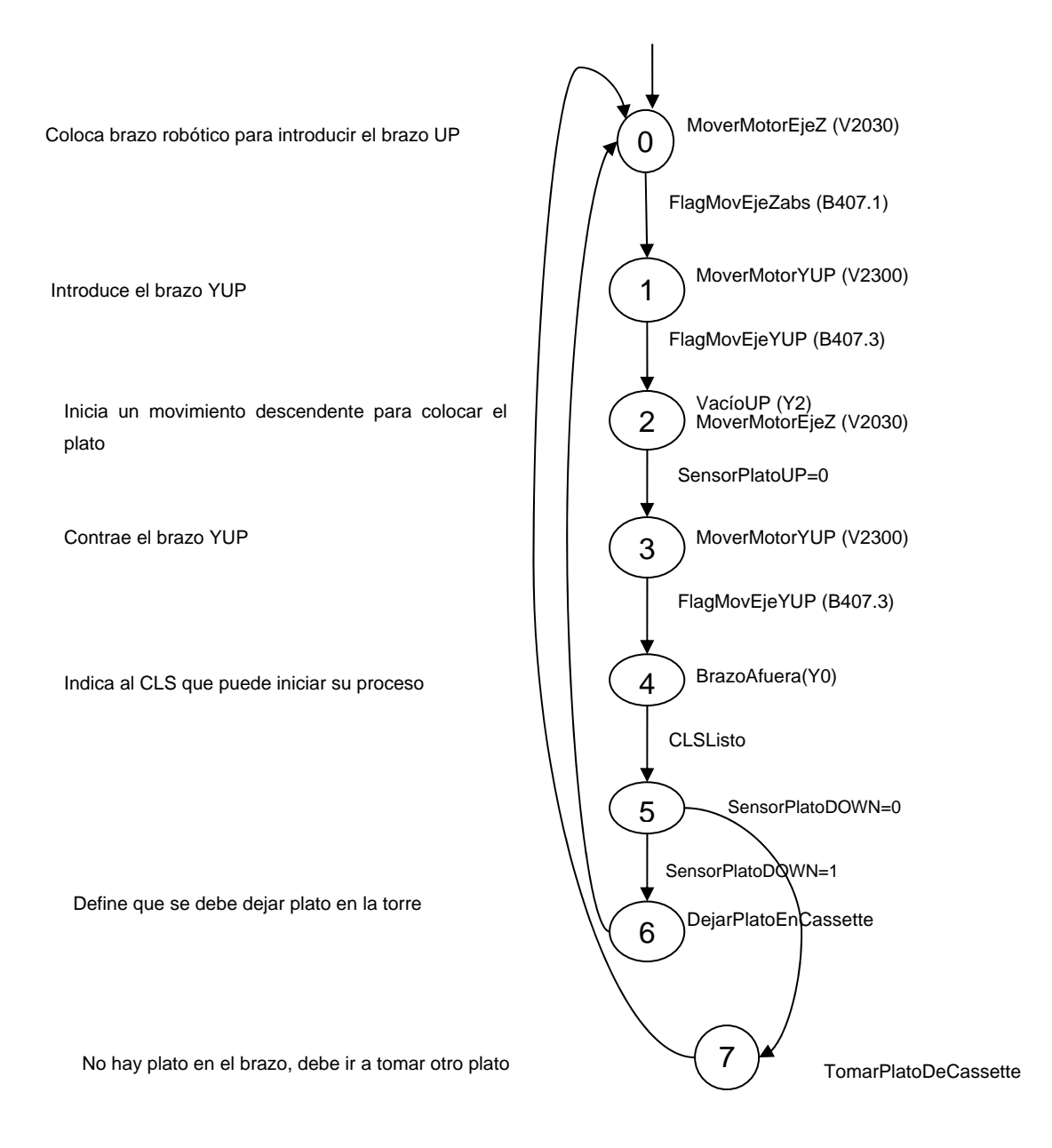

**Figura 5.2.C.** Diagrama de "Colocar plato con brazo de arriba en el CLS"

10. Después de que la herramienta manipuladora superior ha colocado el plato dentro del CLS y se ha contraído, los motores del eje X y Z se dirigen hacia la posición donde debe colocar el plato, ya sea que se haya clasificado como plato con piezas rechazadas o no rechazadas, a su vez el Brazo Robótico Manipulador de Platos indica al CLS que puede iniciar el proceso de corte del plato. Los diagramas de colocación del plato según su clasificación en plato rechazado o no rechazado es la siguiente:

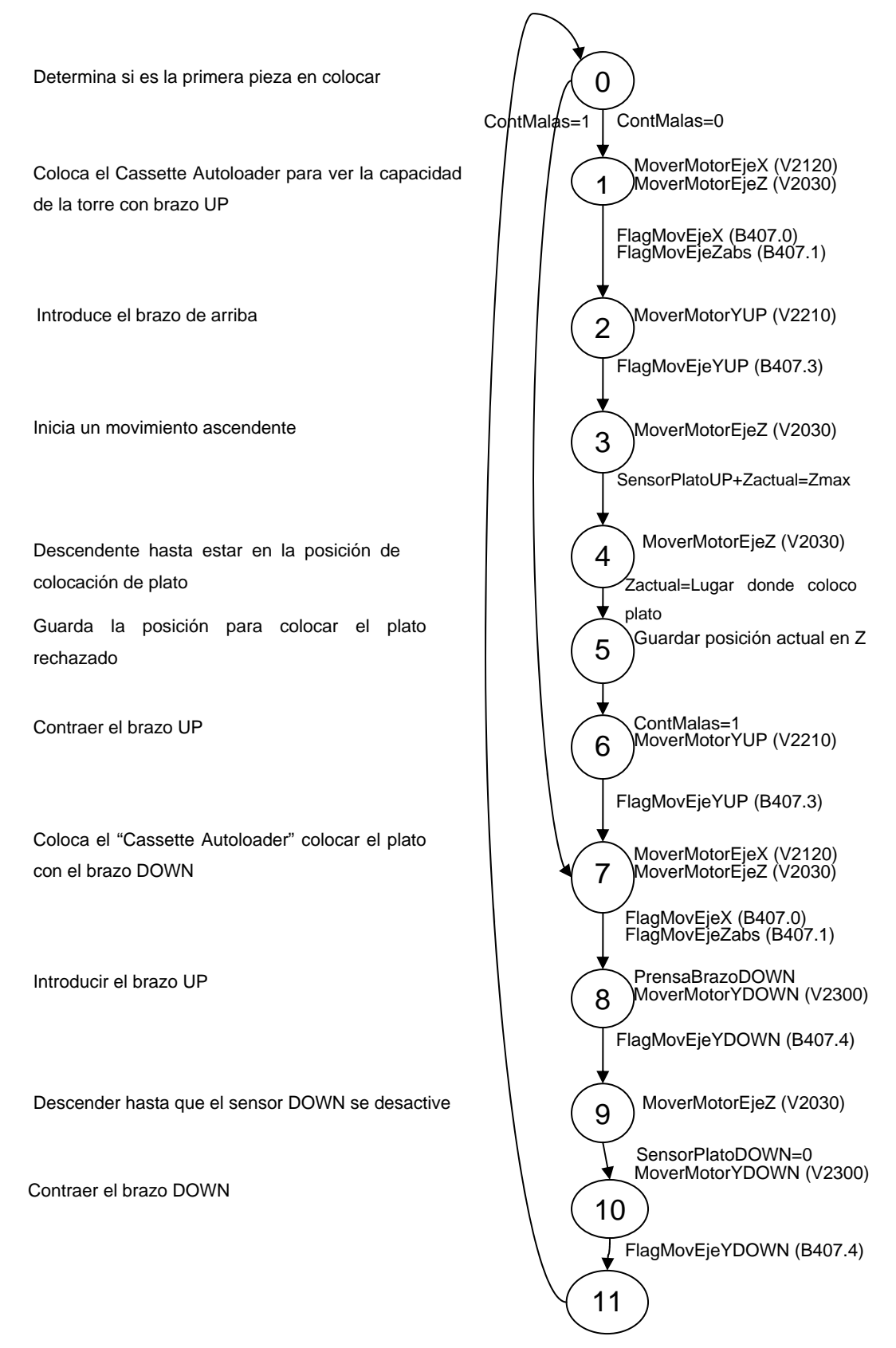

**Figura 5.2.D.** Diagrama de "Colocación de platos en la torre de rechazados"

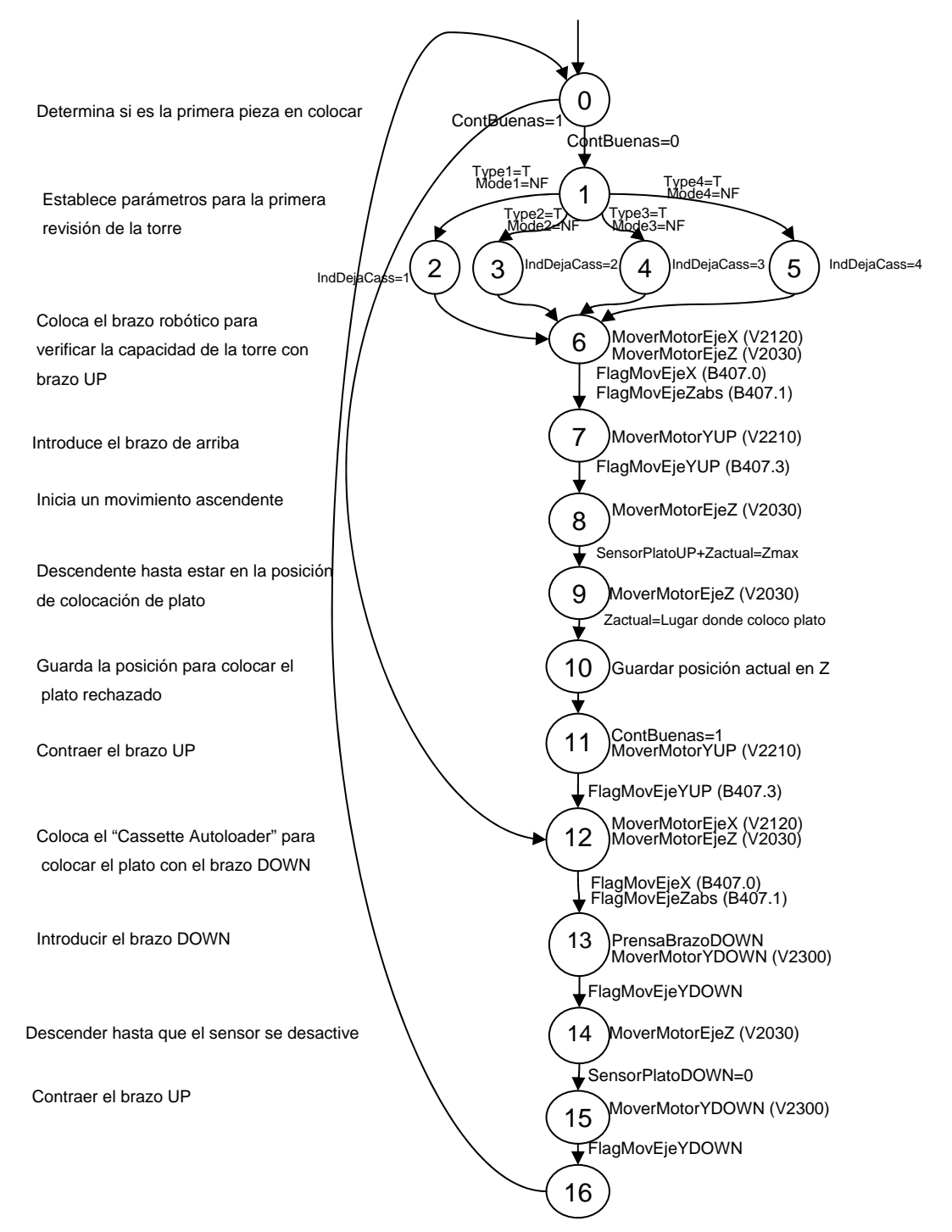

**Figura 5.2.E.** Diagrama de "Colocación de platos en la torre de no rechazados"

11. Una vez que la paleta de abajo se introduce en la torre respectiva para colocar el plato y se contrae, se inicia el proceso de toma de un nuevo plato en la posición guardada en el punto 4, introduciendo la herramienta manipuladora y retirando un nuevo plato de la torre, continuando el proceso en el punto 5. En el caso de que sea la primera vez que deja un plato, primero se introduce la paleta metálica de arriba y se inicia un movimiento ascendente, en el momento en que el sensor de la paleta de arriba se active o se llegue a la posición máxima de esa torre, se guarda esa posición, se contrae la paleta y se coloca el brazo metálico de abajo en una posición de una distancia equivalente a una ranura más abajo de la que registró el motor de la paleta de arriba en el momento en que se activó el sensor o en que llegó al máximo, luego de esto se introduce la herramienta manipuladora de abajo y se inicia un movimiento descendente para colocar el plato. Inmediatamente después de este paso es registrada la próxima posición de colocación de plato, la cual es la posición del motor en el momento en que el sensor del brazo de abajo se desactive.

Los otros diagramas que muestran secuencias de configuración y de toma de dediciones dentro de la rutina de programación del nuevo control son los siguientes:

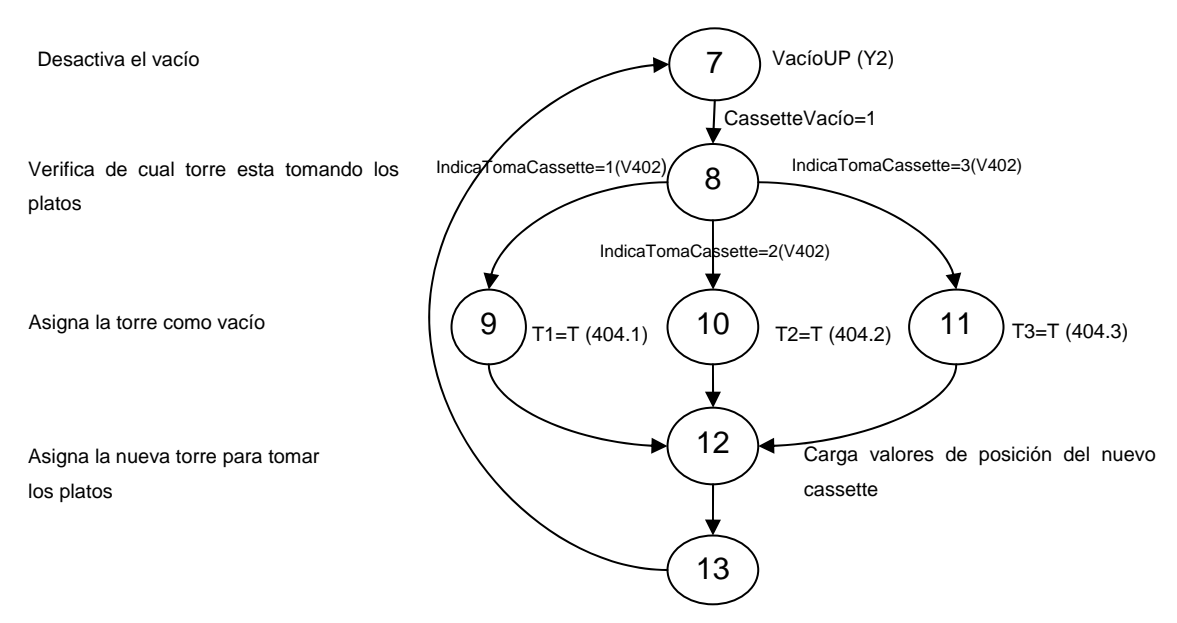

**Figura 5.2. F.** Diagrama de "Establecer la torre como vacío"

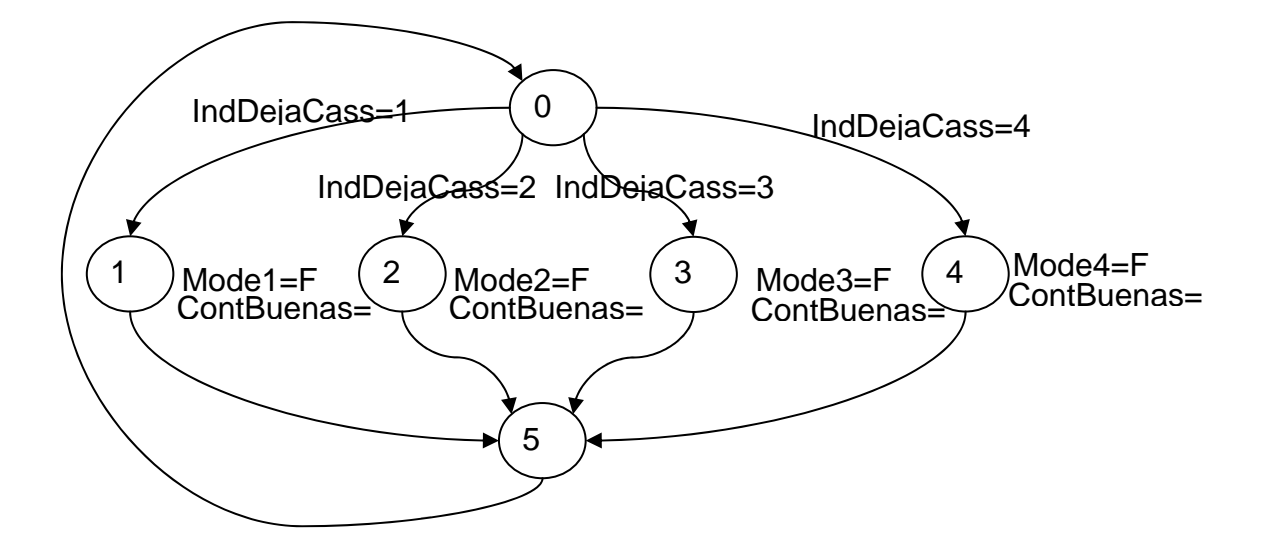

**Figura 5.2. G.** Diagrama de "Establecer la torre actual para colocar platos no rechazados llena"

En situaciones en que las paletas metálicas del robot tengan algún inconveniente de posicionamiento, ya sea por obstáculos o por desperfectos mecánicos, la herramienta manipuladora se contrae e intenta nuevamente el movimiento requerido, si la situación de obstrucción o fallo se repite por tercera vez, el sistema se detiene y da aviso mediante una alarma luminosa del procedimiento anormal.

Por su parte, si los inconvenientes del sistema los presenta el CLS, la comunicación entre ambos establece que el brazo robótico se detenga en el momento en que se encuentre frente al CLS, e informe por medio de señales luminosas que hay problemas, en este caso al corregir el problema y presionar la opción de continuar en la pantalla táctil, el equipo continúa normalmente.

Para ambas situaciones, la pantalla táctil de calibración del Brazo Robótico Manipulador de Platos indica cual es el problema existente, lo cual hace que el operario tenga conocimiento de lo que sucede con el sistema.

# *5.3 Implementación del sistema automatizado que lleve a cabo la movilidad del robot según sean las secuencias de producción.*

El sistema automatizado implementado se basa en un PLC DL06 con los módulos de control de motores paso a paso, además de las interfaces implementadas para los seis sensores, tres luces y el freno de emergencia presentes en el equipo. La rutina de software se programa en el lenguaje de programación DirectSoft, el cual es el que se utiliza en los PLC's de la familia DirectLogic. Esta programación está basada en los diagramas de estados presentes en la sección anterior, ya que una de las características de esta programación (RLLPlus), es la división del programa en etapas o estados, que hace más fácil comprender las secuencias de funcionamiento para futuros ingenieros a cargo del equipo.

A continuación se explica por separado el software y el hardware empleado en el nuevo control.

### **5.3.1 Descripción del software**

#### La secuencia general del sistema es la siguiente:

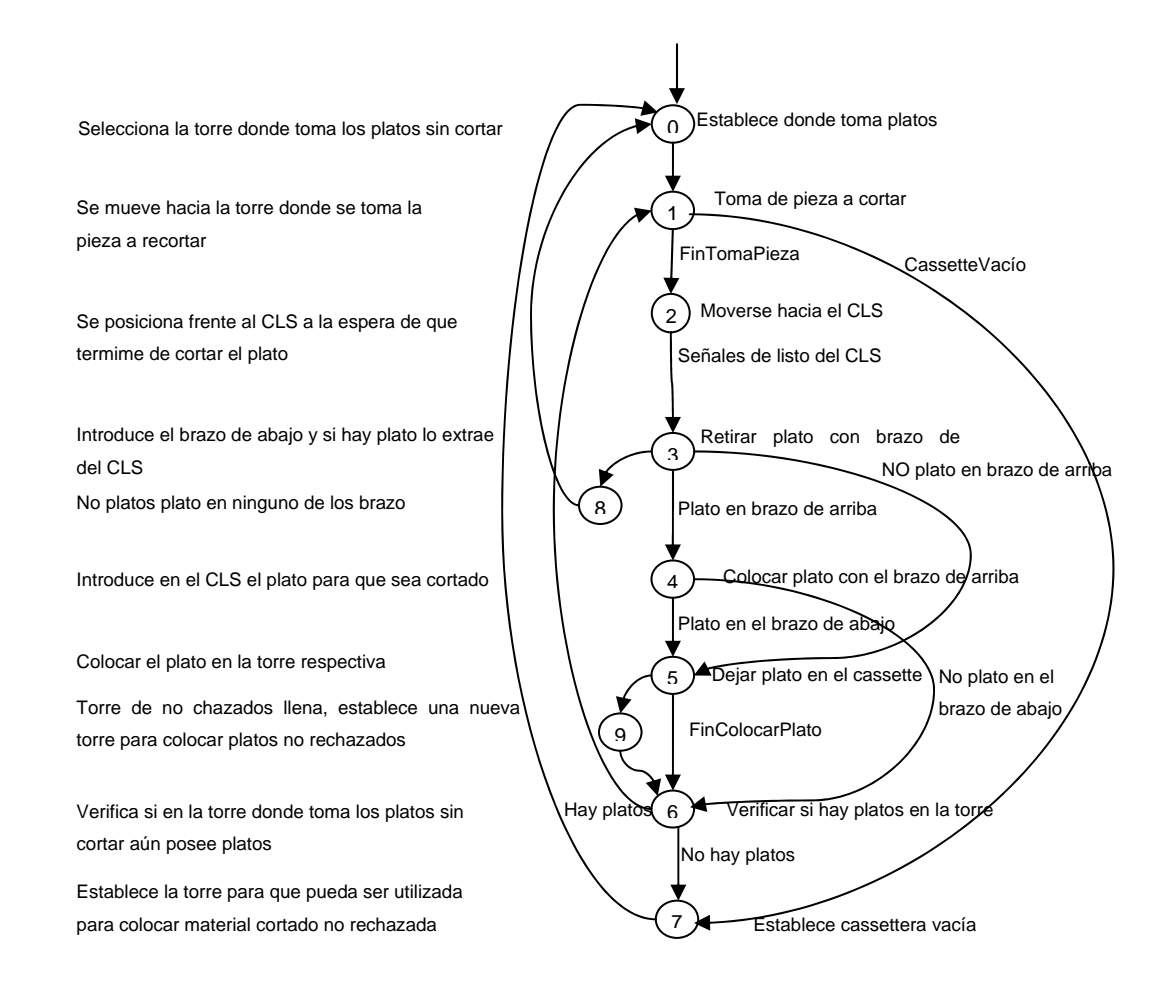

**Figura 5.3.1.A.** Diagrama de estados general del sistema

En la implementación de este diagrama, hay varios aspectos que son importantes en el proyecto, estos aspectos son:

- 1. Utilización del concepto de programación por estados (RLLPlus).
- 2. Establecimiento de la configuración por medio de software de los modos de movimiento de los motores.
- 3. Escritura de los registros internos de los CTRIO para establecer la posición actual del sistema.
- 4. Utilización de los CTRIO con dos movimientos secuenciales diferentes.
- 5. Establecimiento del equipo en una posición inicial para referencia de posicionamiento.
- 6. Sección de alarmas para reaccionar en algún momento de alerta del proceso.
- 7. Almacenamiento de los datos en cada momento para establecer posiciones futuras de colocación y toma de platos.

El método de programación empleado en el proyecto es la programación por etapas o estados, estas etapas son cada uno de los diagramas de estados mostrados en la sección 5.2. La programación por etapas permite organizar y programar aplicaciones complejas con relativa comodidad. A esta manera de programación también se le llama RLLPlus. La programación por etapas permite dividir y organizar un programa en grupos de instrucciones RLL llamado estados, lo cual permite desarrollar un programa más rápido y más intuitivo.

La configuración de los tipos de movimientos en los motores y los diagramas para configurar los parámetros iniciales necesarios para el correcto funcionamiento de estos dispositivos se encuentran en el manual de los CTRIO, los diagramas específicos utilizados en el proyecto se encuentran en la sección 3.3.5.3, seguidamente se muestra uno de ellos:

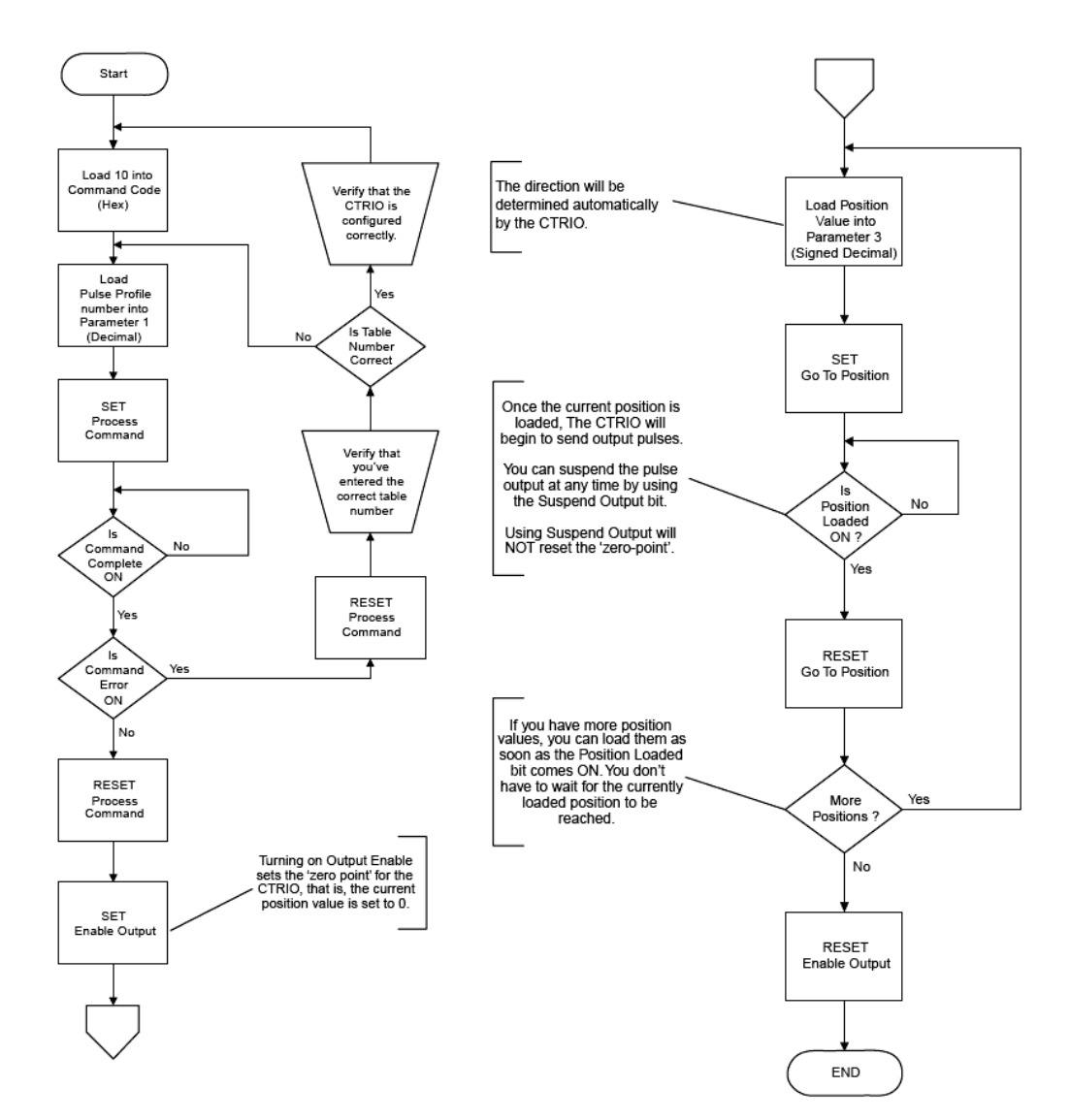

**Figura 5.3.1.B.** Secuencia para la configuración de un motor en modo de posicionamiento dinámico [9 pag 125]

La figura anterior especifica la secuencia que se debe realizar para configurar un motor en el modo de posicionamiento dinámico. Los registros que se modifican son el "Command Code", "Parameter1" y el "Parameter3". La configuración del tipo de pulso guardado en el registro llamado "Parameter1", es cambiar los valores de frecuencia mínima, frecuencia máxima y aceleración, en el "software" de configuración de los CTRIO´s CTRIOWorkbench, del pulso utilizado para establecer el movimiento deseado.

Este procedimiento en rutina de software del lenguaje de programación DirectSoft se realiza de la siguiente manera: (LD significa carga, OUTD significa almacenamiento en memoria y JMP significa cambio de estación o de secuencia de estados).

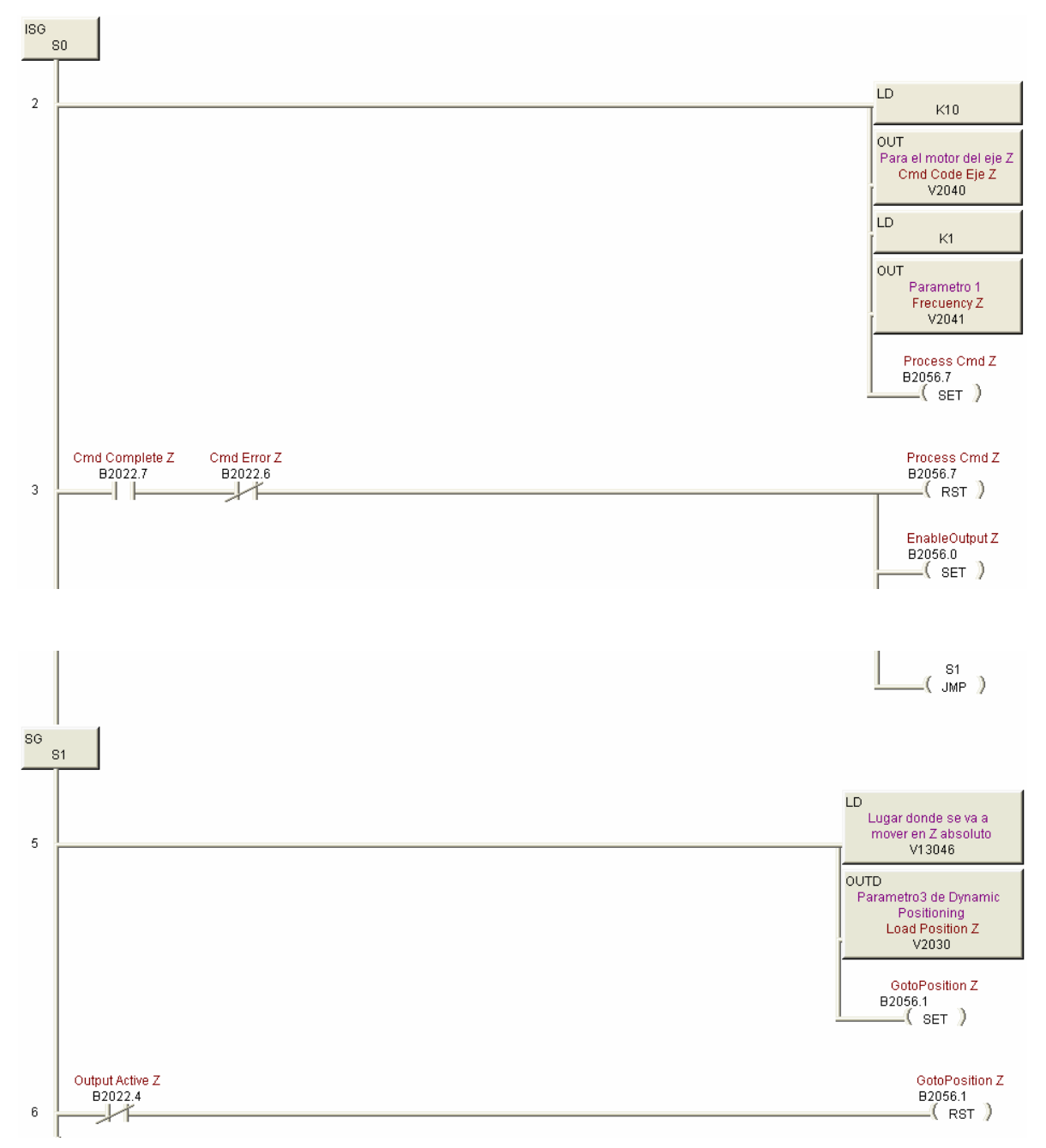

**Figura 5.3.1.C.** Secuencia de programa que evidencia la carga del tipo de movimiento

El otro tipo de movimiento empleado se lleva a cabo de la misma forma, tomando como referencia el diagrama correspondiente en el manual del CTRIO, en algunos casos es recomendable utilizar temporizadores en ciertos lapsos, esto con el fin se asegurar la presencia del dato correcto en cada una de las posiciones de memoria.

Para el movimiento preciso y controlado del brazo robótico manipulador de platos, se deben implementar dos tipos de movimientos secuenciales en un mismo motor y debido a que al activar y desactivar la señal de "Enable Output" se pierde la referencia de posicionamiento en el CTRIO, es necesario realizar la carga de la configuración del movimiento deseado y la carga del valor del codificador en los registro internos del CTRIO, con esto, el CTRIO vuelve a establecer la referencia y el posicionamiento se realiza de una forma efectiva. Por esta razón se deben utilizar codificadores ("encoders") en los motores para el conocimiento en todo momento de la posición actual del brazo robótico, estos codificadores ya están presentes en los motores del brazo robótico original. La cuenta llevada por el codificador solo se reinicia con la señal "ResetCont" por software, o cuando se corta el flujo de corriente eléctrica.

Se repite la figura 3.3.5.3.C para la fácil interpretación del lector, el cual específica parte del proceso de escribir en los registros internos de los CTRIO:

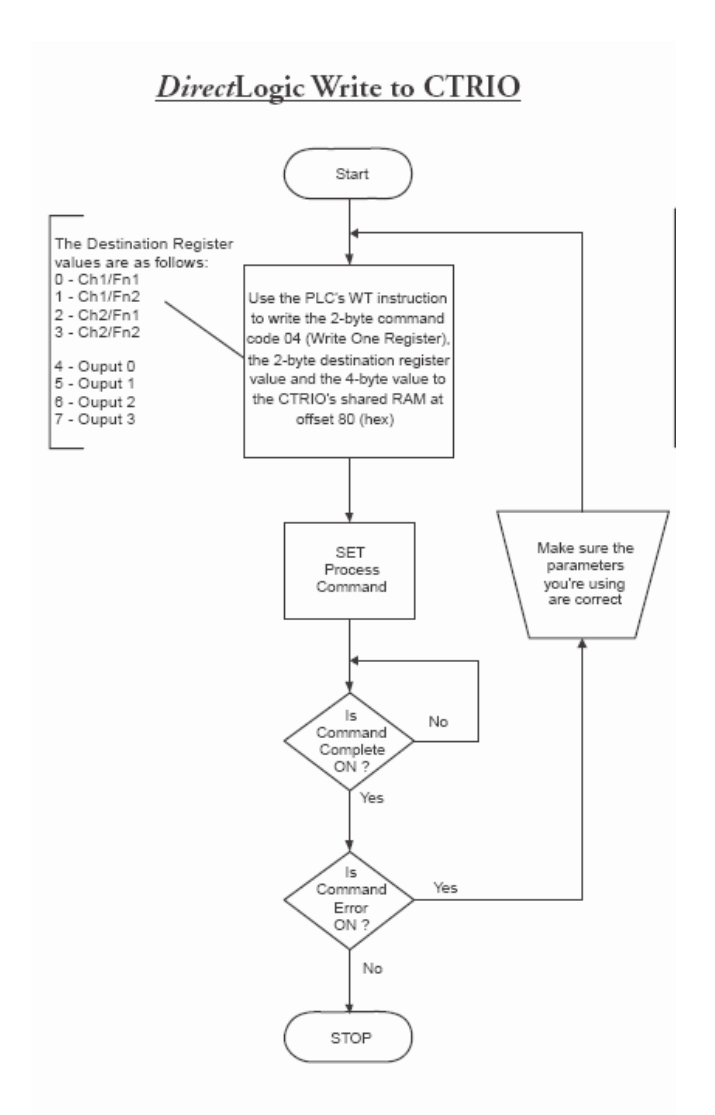

**Figura 5.3.1.D.** Secuencia para cargar valores a los registros internos del H0-CTRIO [9 pag 140]

La fuente bibliográfica para este procedimiento no suministra suficiente información, ya que no especifica ciertos detalles que tuvieron que ser investigados.

El detalle más importante en cuanto a este tema, es que se debe cargar el tipo de movimiento antes de realizar este procedimiento, ya que de realizarse este algoritmo sin haber cargado la configuración de un movimiento y sin haber activado la señal de "Enable Output", el proceso no tiene ningún efecto, solo se debe cargar la configuración presente en S0 (ISG S0) del algoritmo de carga de configuración mostrado anteriormente en esta misma sección (figura 5.3.1.C).

Luego de cargar el tipo de movimiento, como se ejemplifica en la figura 5.3.1.D, se carga el número equivalente a la acción que se desea realizar, que es escritura (04), en un valor aleatorio de memoria que no se utilice para otro propósito en la programación (X), luego se carga el número del registro en el cual se va a escribir (04-Output 0) en la posición de memoria X+1, luego el valor que se desea escribir, que como se mencionó anteriormente, es la cuenta registrada en el codificador ("encoder"), en una posición de memoria X+2 (ver diagrama en la figura 5.3.1.D). Luego que se han almacenado estos valores en los registros correspondientes, se debe de utilizar la instrucción "write" (wt), este proceso se puede visualizar en la figura 5.3.1.E.

Como se puede apreciar en la figura 5.3.1.D, esta no especifica el uso de la instrucción "WT, por lo cual tuvo que ser establecido a base de pruebas y visualizando ejemplos en el manual del CTRIO [9], como resultado de este estudio se encontró que se debe almacenar en la pila del acumulador tres valores consecutivos, primero el número del "slot" o ranura de expansión en que se encuentre el CTRIO (1, ver algoritmo en la figura 5.3.1.E.), la cantidad de bits que se van a escribir (8) y el "offset" o distancia desde la base inicial de la memoria interna del CTRIO (este valor se encontró en el CTRIOWorkbench), luego de tener estos tres valores en la pila del acumulador se utiliza la instrucción "wt" con el valor de memoria X, seguidamente se acciona la variable "ProcessSystemCommad", se verifica "SystemCommandCompleate" y se asegura que no se registren errores, al terminar este procedimiento el valor presente en el "CurrentCont" del codificador se encuentra en el registro interno de posición actual del CTRIO.

La manera de programar el algoritmo anterior es la siguiente:

70

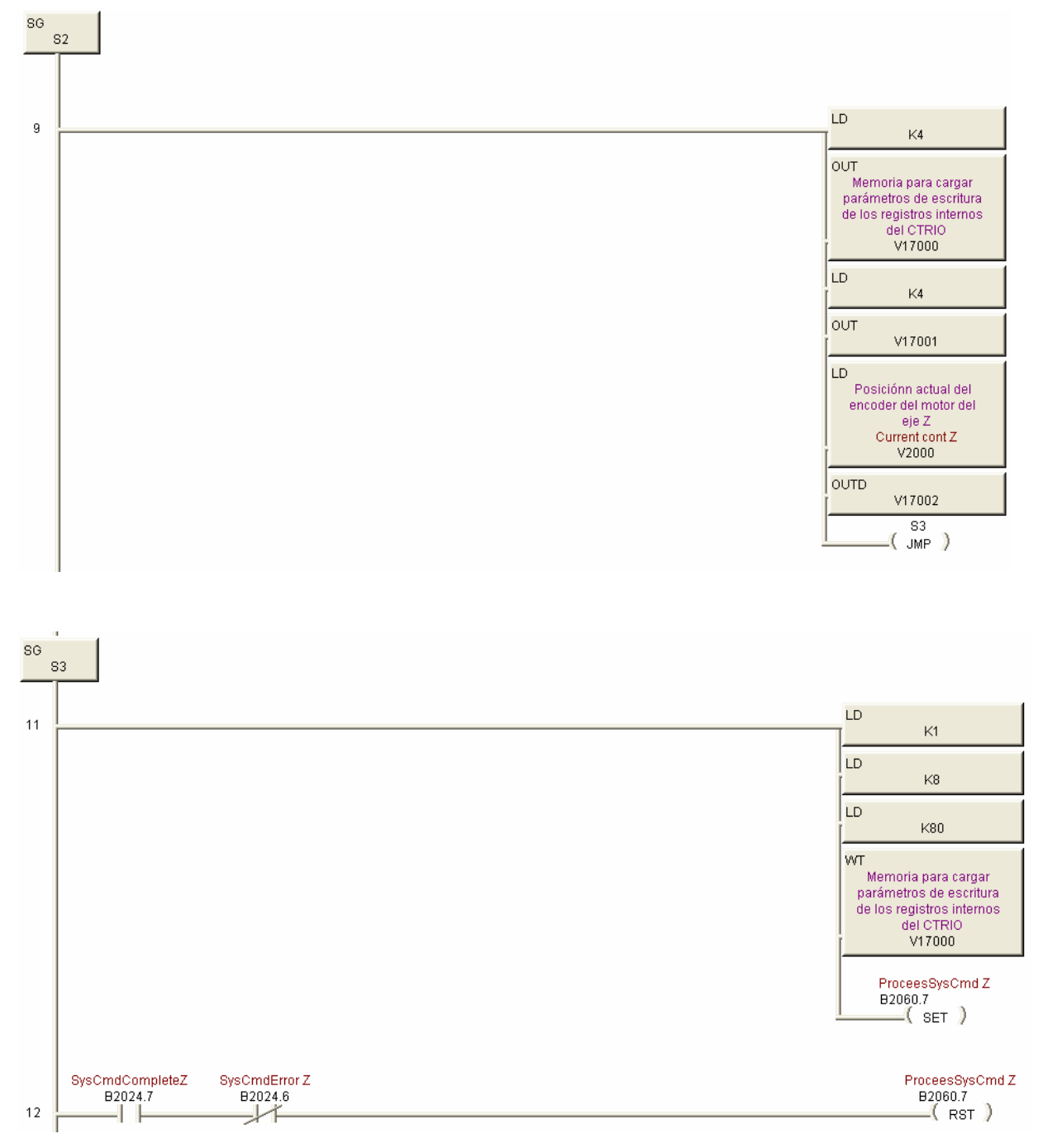

**Figura 5.3.1.E.** Secuencia de programa que evidencia la carga del valor de posición actual en los registros internos del CTRIO

La colocación del sistema en una posición inicial se establece en las primeras instrucciones de la programación, de forma que el equipo siempre inicia en el mismo lugar, este posicionamiento se lleva a cabo mediante la activación de los motores en el modo velocidad direccionados hacia los sensores de llegada de máximo que posee el sistema, de manera que cuando se activen los sensores, los motores se detienen y quedan en una posición inicial deseada, en esta posición se establecen cero pasos todos los motores paso a paso del sistema.

En cuanto a la manera de establecer precauciones en la movilidad del Brazo Robótico Manipulador de Platos Cerámicos, es programando un estado llamado "Alarmas", el cual siempre esta activado en caso de algún descontrol o situación anormal del sistema, estableciendo avisos luminosos y visualización en la pantalla táctil el problema o inconveniente experimentado. El diagrama de estados de las alarmas es el siguiente:

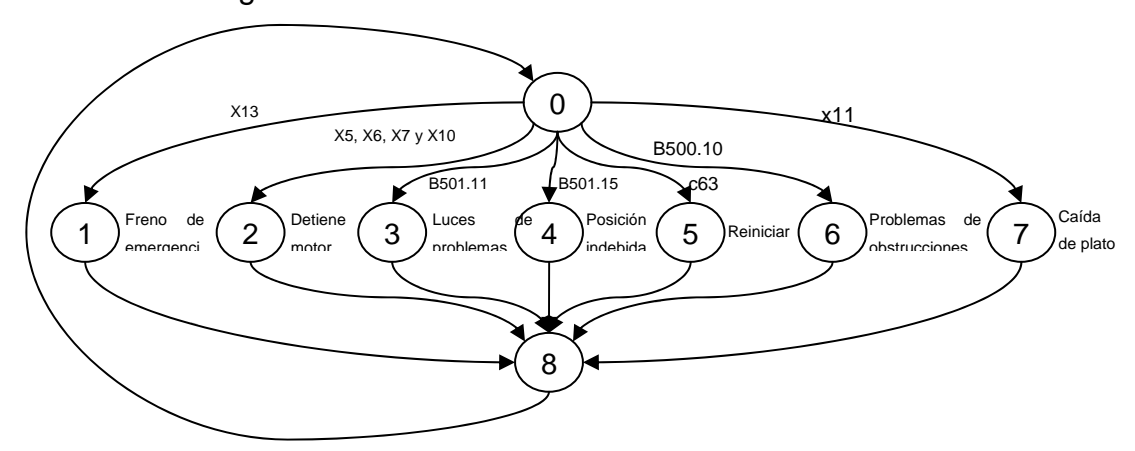

**Figura 5.3.1. F.** Diagrama de estados de alarmas para protección del equipo

La manera más eficiente y precisa para establecer las posiciones de colocación y toma de piezas, fue estableciendo esa posición en cada momento que se terminaba la acción correspondiente, ya sea tomar o colocar plato. En el caso de toma de la pieza, lo que se procede es posicionarse bajo el plato e iniciar un movimiento ascendente, luego que el sensor del plato se accione, el motor del eje Z se mueve hacia arriba una distancia fija, esta distancia es calculada visualmente de manera que el plato se retire de una forma correcta de la ranura. En el instante que se retira la paleta metálica de la torre, se almacena la posición de toma de próximo plato, así cada vez que se toma un plato el sistema se calibra y no se ve afectado por anomalías en las torres o colocación incorrecta de las mismas. Para el caso de la colocación del plato en la torre, al introducir la paleta metálica en la ranura correspondiente, se inicia un movimiento descendente hasta que se
desactive el sensor del plato, en ese momento se establece el lugar de colocación de próximo plato y se retira la paleta metálica de la torre.

#### **5.3.2 Descripción del hardware**

La implementación del sistema de control, a nivel de hardware, se basa en un PLC DL06 con los cuatro módulos de control de motores paso a paso (CTRIO), interfaz para la comunicación entre el CLS y el Brazo Robótico Manipulador de Platos Cerámicos impresos con resistencias, cuatro interfaces de acople para la lectura de los codificadores de los motores ("encoders"), cuatro controladores de dispositivos ("drivers"), seis interfaces para los sensores de plato y de llegada al máximo y fuentes de voltaje para la alimentación del sistema (tres de 24V, una de 15V y una de 5V).

La elección del PLC D0-06DR es debido principalmente a su precio accesible, que establece un presupuesto factible para la realización del proyecto. Además de este PLC de la familia DirectLogic, se consideraron dispositivos de la familia Omron, lo necesario equivalente en la marca Omron para el sistema a implementar es el PLC Omron, un CPU para el control de las secuencias y cuatro módulos con salida de alta velocidad para el control de las velocidades y direcciones de los motores, lo cual eleva el presupuesto del proyecto a casi el doble de dinero, ya que con la familia DirectLogic es necesario únicamente el PLC y los módulos H0- CTRIO para el control de los motores, estableciendo un presupuesto factible para las expectativas de la empresa. Para la alimentación de los motores es necesario manejadores de dispositivos junto con las unidades de control, en la siguiente figura se muestra la estructura de control con dispositivos DirectLogic:

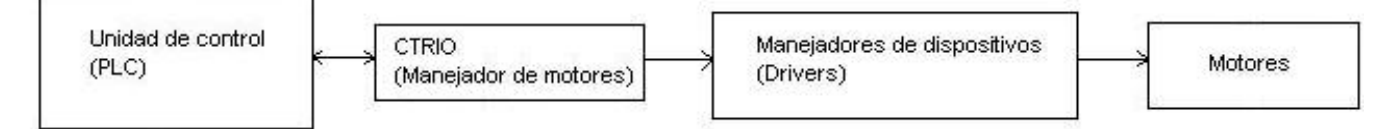

**Figura 5.3.2.A.** Diagrama de bloques del sistema de control con componentes DirectLogc

La manera de utilizar las entradas del PLC es con el común en 24V, los diferentes sensores hacen que se cierre el circuito con respecto a tierra, por su parte, las salidas se encuentran con el común a tierra, con lo que se activan o se desactivan, las diferentes señales, cortocircuitando los dispositivos con respecto a la referencia.

Las entradas del sistema de control (PLC) son: Pin1OPTO (Step-and-repeat), Pin11OPTO (Step-and-repeat), Pin15OPTO (Step-and-repeat), Pin1OPTO (Binresults), interruptor de la puerta, sensor de llegada al máximo del eje X, sensor de llegada al máximo del eje Z, sensor de llegada al máximo del eje Y del brazo metálico de arriba, sensor de llegada al máximo del eje Y del brazo metálico de abajo, sensor del plato del brazo de arriba, sensor del plato del brazo de abajo, interruptor del freno de emergencia y los interruptores de contacto para la indicación de presencia de las torres 1, 2, 3, 4 y 5.

Las señales provenientes de la interfaz de comunicación entre el CLS y el Brazo Robótico Manipulador de Platos Cerámicos con resistencias impresas, son las primeras entradas del PLC, estas entradas son señales tomadas de los optoacopladores que se utilizan para separar eléctricamente los sistemas en cuestión. Los circuitos implementados son los mostrados en la sección 5.1, estos circuitos se implementaron para cada una de las señales utilizadas en la comunicación.

Las otras entradas correspondientes a interruptores, son contactores que se cierran o se abren según sean las características del sistema, estos están conectados directamente a las terminales del PLC, por lo que no fue necesario ningún tipo de conector externo.

En cuanto a los sensores de llegada a máximo en cada uno de los grados de libertad del brazo robótico se emplearon fotodarlington, los cuales ya están presentes en el sistema original y polarizados para trabajar a 5V, con lo cual se procedió a polarizarlos de manera que se puedan implementar con el PLC (24V). Esta polarización se realizó de la siguiente manera:

74

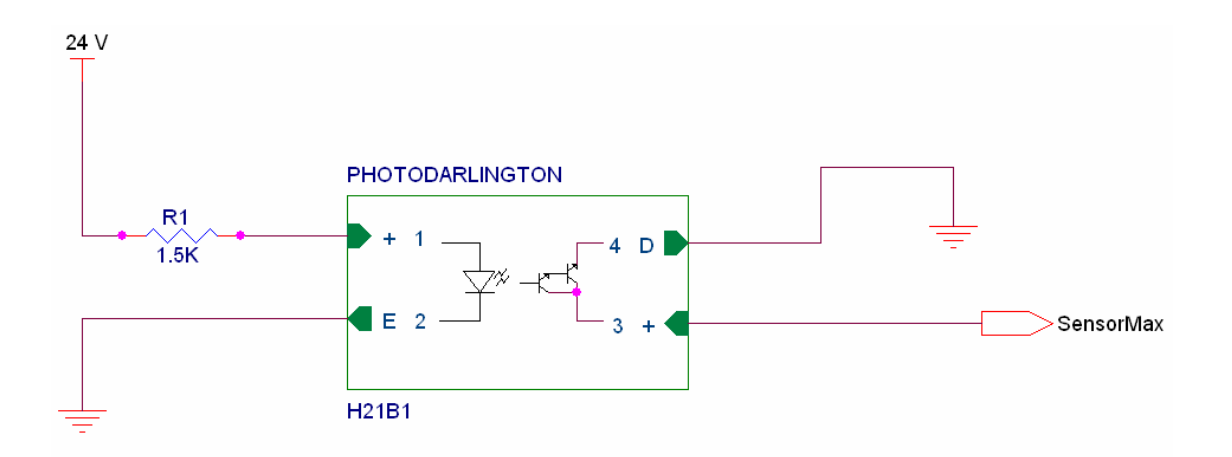

**Figura 5.3.2.B.** Polarización del sensor de llegada a máximo en los grados de libertad del brazo robótico manipulador de platos cerámicos

Para el caso de los sensores de plato, se utiliza fototransistores reflectivos, estos sensores también se encuentran presentes en el sistema original, los valores de resistencias polarizados para 5V se basaron en los valores resistivos presentes en las tarjetas electrónicas originales del brazo robótico, ya que no se evidencia el número de parte del dispositivo en ninguna de las referencias. La nueva polarización establecida para la conexión de estos dispositivos con el PLC es la siguiente:

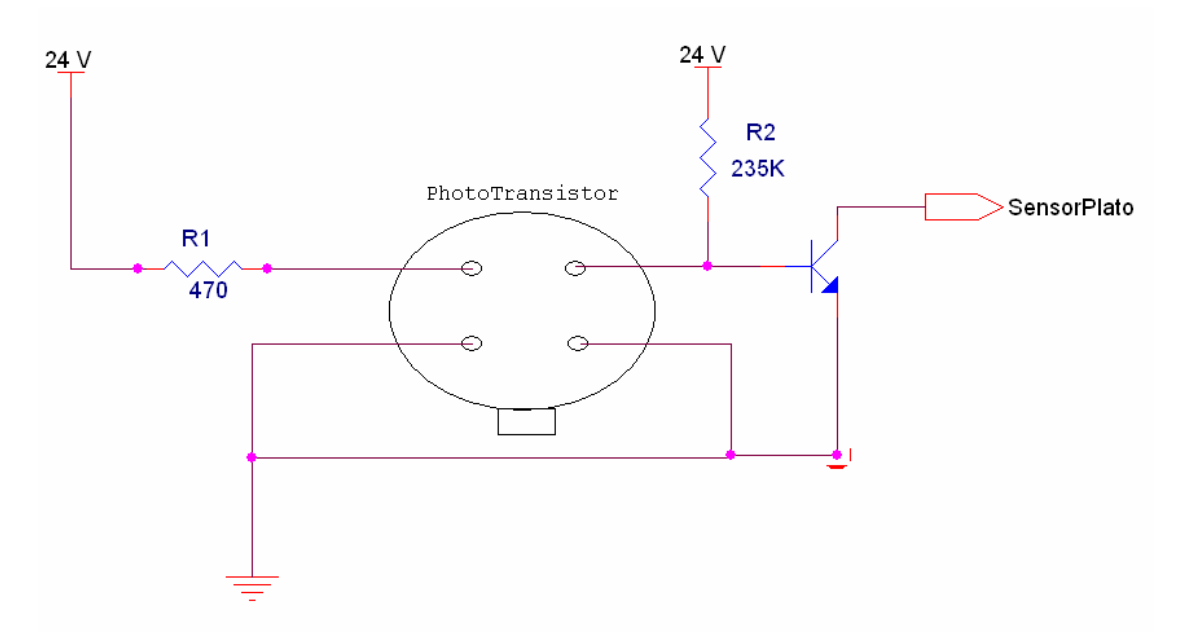

**Figura 5.3.2.C.** Polarización del sensor de platos en las paletas metálicas del brazo robótico manipulador de platos cerámicos

La lógica de funcionamiento de estos sensores se basa en un diodo emisor de luz, que al colocarle algún material reflectivo, ilumina el fototransistor presente en el mismo componente, dando paso a la corriente en sus terminales de salida. A estas terminales se le acopla un transistor extra para el efectivo funcionamiento con respecto a la lógica del PLC.

Otras de las entras del PLC, específicamente en los módulos acoplados para el control de los motores (CTRIO), son las señales provenientes de los codificadores ("encoders") de los motores, estos se utilizan para mantener conocimiento, en todo momento, de la posición de todos los grados de libertad del Brazo Robótico Manipulador de Platos, estas señales son TTL, por lo que se emplea el siguiente circuito para la efectiva comunicación con el PLC:

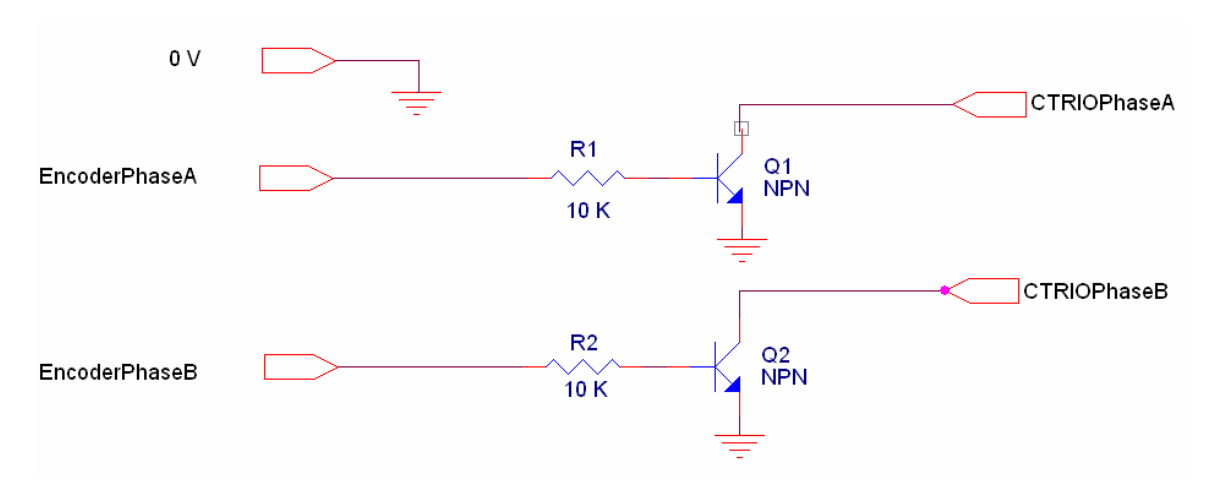

**Figura 5.3.2.D.** Interfase para las señales provenientes de los codificadores

Las salidas implementadas en el PLC, son:

- El freno del eje Z, que se trata de un electroimán que se energiza o se desenergiza según la necesidad.
- La activación de las electroválvulas que controlan el vacío que asegura los platos en una posición correcta y segura.
- La electroválvula que controla la prensa del plato del brazo de abajo.
- La señal que energiza la sirena correspondiente a una alarma.
- Las luces de estado del sistema (roja: apagado, rojo parpadeando: estado de alarma y verde: funcionamiento normal).
- Finalmente las señales de comunicación entre el PLC y el CLS (Pin17OPTO, Pin23OPTO, Pin25OPTO y Pin31OPTO) conectadas a un optoacoplador como se muestra en la sección 5.1 (figuras 5.1.C y 5.1.D)

La escogencia de los manejadores de dispositivo o "drivers" se basa en las características eléctricas de los motores presentes en cada uno de los grados de libertad del brazo robótico, se presenta que dos motores son de una corriente nominal de 1.5 A/fase y los otros dos motores de 4.7 A/fase. Estos manejadores de dispositivos se eligen de manera que sean de un precio accesible y que posean la característica de "micro stepping". En el mercado existen manejadores de dispositivos con estas características y con fuente interna, pero son de un costo elevado, realizando un estudio de los precios de las fuentes por aparte, se concluye que es más económico tener el "driver" y la fuente de alimentación separadas, ambos aparatos con un costo menor a un "driver" con fuente interna. La marca utilizada en la empresa Trimpot Electrónica para los manejadores de dispositivos es Applied Motion, por lo que se procede a buscar cuatro manejadores que cumplan con las corrientes nominales de los cuatro motores. Estos "drivers" se encuentran en la sección 3.3.7, en ese apartado se muestra la manera de conectarlos y la forma de colocar los diferentes interruptores de configuración de cada dispositivo según las necesidades.

La escogencia y alambrado de las fuentes de alimentación es otro de los aspectos a tomar en cuenta. Debido a la sensibilidad de los módulos CTRIO, es necesario una fuente de 24V solamente para la alimentación de estos dispositivos, ya que de conectarse en común con las fuentes que controlan las electroválvulas, el freno de emergencia o el común de las fuentes de los motores, estos últimos sufren un pequeño impulso que los perturba de su estado de reposo y altera el posicionamiento correcto del sistema, debido a esto es necesario aislar la tierra de esta fuente y unirla a la tierra de la fuente de 5V, ya que los codificadores trabajan con TTL y las referencias deben ser las mismas o si no los registros de movimiento son erróneos. Otra consideración importante, es alambrar las señales de entrada y de alimentación del CTRIO con cable que posea cubierta aislante de ruido, ya que incluso las corrientes inducidas en los otros cables, perturban el accionar normal de estos dispositivos.

Otra fuente de 24V es utiliza para las entradas y salidas del PLC, la cual se conecta en común con la referencia de la fuente de 24V y de 15V que alimentan los manejadores de dispositivos de los motores.

La fuente que alimenta los motores de 4.7 amperios por fase es una que suministra 24V con un corriente nominal de 10A y para el caso de los motores con demanda de correo de 1.5 amperios por fase, se utiliza una fuente de 15V y 10 amperios por fase, para una configuración final de dos fuentes con dos motores cada una.

Para obtener más velocidad en los motores utilizados en el proyecto, es necesario que el valor de corriente y de voltaje de alimentación de los motores sea suficiente, esto con el fin de generar un torque que evite que, por el peso mismo de la estructura, el motor pierda fuerza y produzca descontrol. Por esta razón fue necesario implementar una fuente más grande en los ejes X y Z (motores de 4.7 A), y así lograr una velocidad considerablemente alta.

# *5.4 Implementación del control manual del sistema con las características de captura de posiciones iniciales, pausar, continuar y modo mantenimiento.*

Para la comunicación efectiva del dispositivo de pantalla táctil de la marca Panasonic con el PLC, fue necesaria la implementación del protocolo MODBUS en ambos aparatos.

La razón por la cual se eligió esta pantalla fue debido a su tamaño pequeño, inferior a la que actualmente se encuentra implementada en el sistema original de control del Brazo Robótico Manipulador de Platos cerámicos.

78

La manera de comunicación es activando y desactivando bits en la rutina de "software" del PLC, luego de haber configurado ambos dispositivos con el protocolo MODBUS, para el caso específico del proyecto se utiliza los bits llamados "Relevadores de Control" (C0-C1777), estos bits se utilizan para habilitar o deshabilitar acciones en la rutina normal del programa presente en el PLC.

Para el caso de almacenamiento de información en palabras, en el sentido de la pantalla hacia el PLC, se utiliza el rango de memoria llamada datos usuario (V), específicamente el rango de V10000-V10777.

En el caso de la comunicación en el sentido del PLC a la pantalla, se utiliza la siguiente tabla como guía.

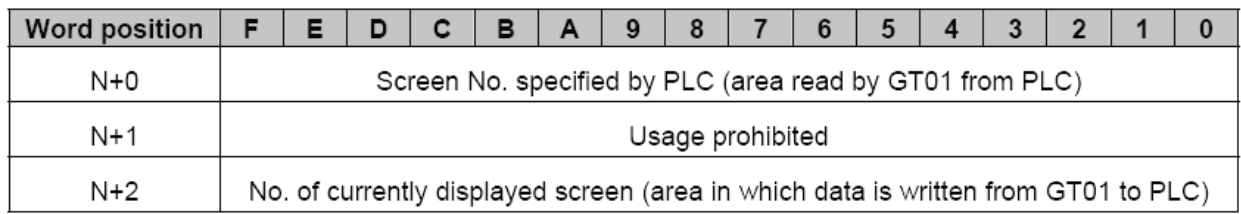

**Figura 5.4.A.** Rango de memoria para establecer cambio de pantalla desde el PLC [1 pag 154]

Aquí se especifica la manera de cambiar las pantallas desde el PLC, donde el N es el rango de memoria inicial especificado por el usuario en las configuraciones de la pantalla ("GT Configuration"), lo necesario para realizar la tarea de cambio de pantalla es almacenar en la posición que se especifica como inicial, el número de pantalla, en formato hexadecimal, que se desea que se proyecte en la GT01, tomado en cuenta la tabla de equivalencia de memoria mostrada en la figura 3.3.3.4.A.

La toma de parámetros iniciales se realiza con una serie de pantallas que especifican qué posición se está registrando y qué posición en milésimas de pulgadas (formato de medición usado en Trimpot Electronicas) a partir de la referencia se encuentra el brazo robótico, cada vez que se presiona "LISTO" en una de las pantallas, las posiciones en los tres grados de libertad del brazo robótico quedan registradas como posiciones iniciales y profundidad de las torres. En la siguiente figura se observa una de estas pantallas de configuración:

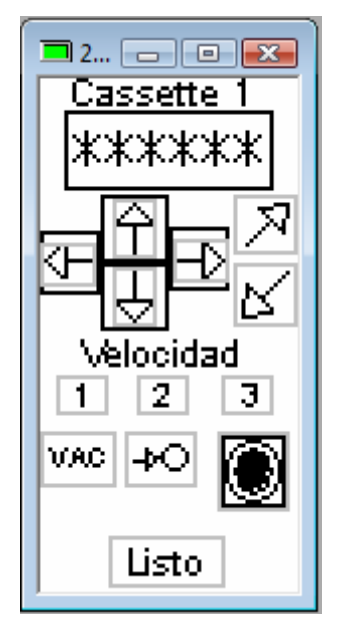

**Figura 5.4.B.** Pantalla de toma de datos iniciales en el dispositivo GT01

Las opción de pausar se implementa de manera que se active la señal de "Suspended Output" en las la entrada de los CTRIO, lo cual hace que los motores detengan sus movimientos, para el caso de continuar se deshabilita esta opción y los motores continúan normalmente. Esta opción está habilitada en momentos en que el sistema se encuentra detenido o en un movimiento lento, ya que de activarse en momentos de máxima velocidad, los motores paso a paso pierden posicionamiento debido a la inercia y además pierden torque en el momento de continuar su movimiento.

Las diferentes pantallas de proceso normal y paso a paso se visualizan de la siguiente manera:

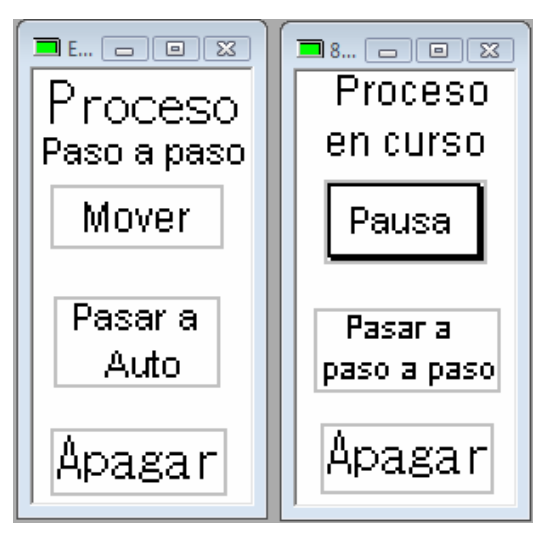

**Figura 5.4.C.** Pantallas de posibilidades de movimiento del brazo robótico manipulador de platos cerámicos

En el caso del modo mantenimiento, el sistema se puede movilizar de manera manual, verificar el estado de sensores y válvulas, entre otras pruebas de funcionamiento, esta opción se presenta al presionar "Pruebas" en la pantalla principal del sistema, como se muestra en la siguiente pantalla:

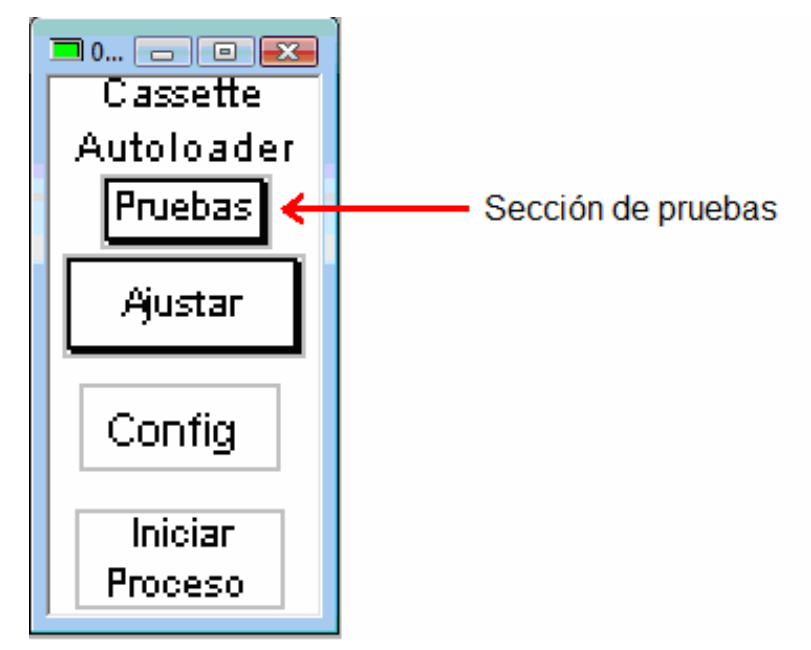

**Figura 5.4.D.** Pantalla para acceder al modo mantenimiento del sistema

Las pantallas de alarmas presentadas en la sección 3.3.2 (tabla 3.3.2.A) y demás pantallas de control del sistema se muestran en el anexo H.

## *5.5 Análisis de funcionamiento del sistema de control implementado*

Al concluir el diseño e implementación del nuevo sistema de control, el brazo robótico manipulador de platos cerámicos impresos con resistencia, se colocó en funcionamiento dentro de las líneas de producción de Trimpot Electrónicas, luego de configurar algunos detalles, como colocación precisa del plato dentro del CLS con respecto a los roles fijos que posee el nido de medición y de la posición correcta y precisa de todo el sistema a un lado del CLS, se encontró que uno de los ejes del sistema posee una pequeña inclinación, la cual produce vibraciones a muy altas velocidades, por lo cual el equipo se ajustó en una velocidad igual a los otros equipos y no más rápido como se deseaba, esto hasta que la inclinación sea corregida y se lubrique de una manera adecuada.

Además, debido a la pérdida de una parte de la prensa del plato que asegura la pieza en la paleta metálica del robot, se tubo que fabricar una pieza que no es exactamente igual a la original, la cual genera fallos a la hora de presionar el plato y en ocasiones produce caída del mismo.

En cuanto a la fuente de alimentación implementada para los dos motores de 4.7 amperios por fase, la cual debe ser de 24V y 10 amperios, el precio en el mercado de una fuente regulada de estos valores de alimentación es muy elevado, por lo cual se tuvo que reutilizar la fuente no regulada original del sistema anterior, aspecto que se quería evitar, pero no fue posible. Se aclara que no era requerimiento del proyecto, solo que se planteó como una opción dentro de los requerimientos de la empresa.

Luego que se colocó el equipo en producción, se llegó a la conclusión de que la reconversión fue todo un éxito y se proyecta ya realizarlo en todos los demás Brazos Robóticos Manipuladores de Platos.

#### **Capítulo 6: Conclusiones y recomendaciones**

Al finalizar este proyecto se concluye lo siguiente:

- El formato RLLPlus empleado en el proyecto para programar el PLC DirectLogic facilita la compresión del diseño para cualquier otro ingeniero que llegue a estar a cargo del equipo.
- La manera en que se identificó el protocolo de comunicación entre los dos equipos involucrados en el proyecto, fue medir cada una de las señales en común y simular la misma secuencia en una rutina de software.
- La manera de aumentar el torque en un motor paso a paso es aumentando la tensión y la corriente que alimentan las bobinas, para que así, al aumentar la velocidad, este no se vea afectado por el peso de la estructura.
- El aislamiento con cables a prueba de ruidos de las señales del CTRIO aseguró el funcionamiento de los motores en cuanto a un posicionamiento preciso.
- Finalmente, el aislamiento de tierras de las fuentes permitió evitar ruido proveniente de corrientes inversas inducidas en los dispositivos con bobinas eléctricas.

Para una colocación más eficiente del sistema en producción se recomienda lo siguiente:

- 1. Cambio de conectores en los cables planos.
- 2. Mejorar los roles que permiten el movimiento de la prensa de plato del brazo de abajo.
- 3. Eliminación de una pequeña inclinación en el eje X, ya que produce mucha fricción y perjudica el posicionamiento correcto del equipo.
- 4. Cambio de los sensores de plato por otro dispositivo que brinde más precisión y seguridad a la hora de activarse y desactivarse.
- 5. Utilización de fuentes que suministren mayor voltaje y amperaje para aumentar el torque en los motores.

6. Mejorar la estructura en general de los diferentes ejes del brazo robótico, ya que presenta partes rotas o dobladas debido a que ha estado mucho tiempo inactivo.

## **Bibliografía**

[1] Propiedad literaria 2007, automationdirect.com™ incorporated (junio del 2007). Manual del PLC DL06 No.: D0-06USER-M-SP, volumen 1 y 2. Obtenido el 25 de Julio del 2008, desde:

http://www.automationdirect.com/static/manuals/index.html#dl05.

[2] Steve Jennings (nf). Teoría motor paso a paso. Obtenido el 30 de julio del 2008, desde:

http://www.micropap.com/documentacion%20centro/teoria%20motor%20paso%20 a%20paso%20Steve%20Jennings.pdf.

[3] Applied Motion Products, INC. (14 de julio del 1998). Hoja de datos del manejador de dispositivos. Obtenido el 3 de agosto del 2008, desde: http://www.applied-motion.com/products/stepper

[4] Chicago Laser Systems, INC. (junio de 1986). "System Operation Referente Manual". En Chicago Laser Systems editorial. Laser Trim System User's Manual (sección 5). Localización: Illinois, USA.

[5] Chicago Laser Systems, INC. (marzo de 1992). "Cassette Autoloader". En Chicago Laser Systems editorial. Laser Trim System User's Manual. Localización: Illinois, USA.

[6] Chicago Laser Systems, INC. (junio de 1994). "Step and Repeat Part handler". En Chicago Laser Systems editorial. Laser Trim System User's Manual (anexo A). Localización: Illinois, USA.

[7] Chicago Laser Systems, INC. (20 de noviembre de 1989). "Cassette Autoloader Maintenance Drawings". En Chicago Laser Systems editorial. Laser Trim System User's Manual (sección 8.4A). Localización: Illinois, USA.

[8] Mutsushita Electronic Works (noviembre 2007). Manual de la serie GT. Obtenido el 18 de agosto del 2008, desde:

http://pewa.panasonic.com/acsd/motion-control/products/gt01.php

[9] Propiedad literaria 2007, automationdirect.com™ incorporated (noviembre del 2003). Manual del módulo H0-CTRIO No.: HX-CTRIO-M. Obtenido el 25 de Julio del 2008, desde:

http://www.automationdirect.com/static/manuals/index.html#dl05.

[10] Reportajes. Torque y potencia: dos conceptos fundamentales. Obtenido el 6 de diciembre del 2008, desde:

http://www.ford.cl/outfitters/reportaje\_27.html.

## **Anexos**

## *Anexo A*

Especificaciones generales del PLC DO-06DR [1 pag 82]

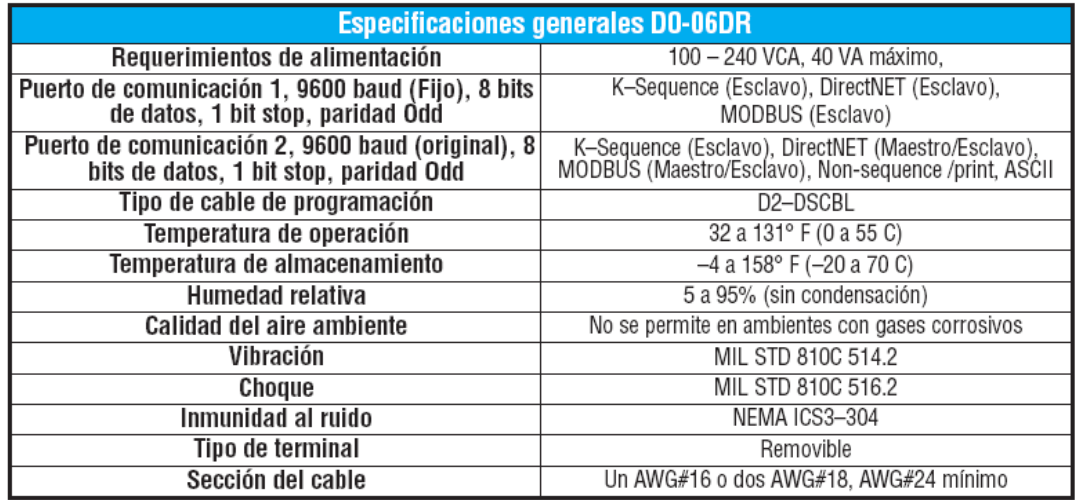

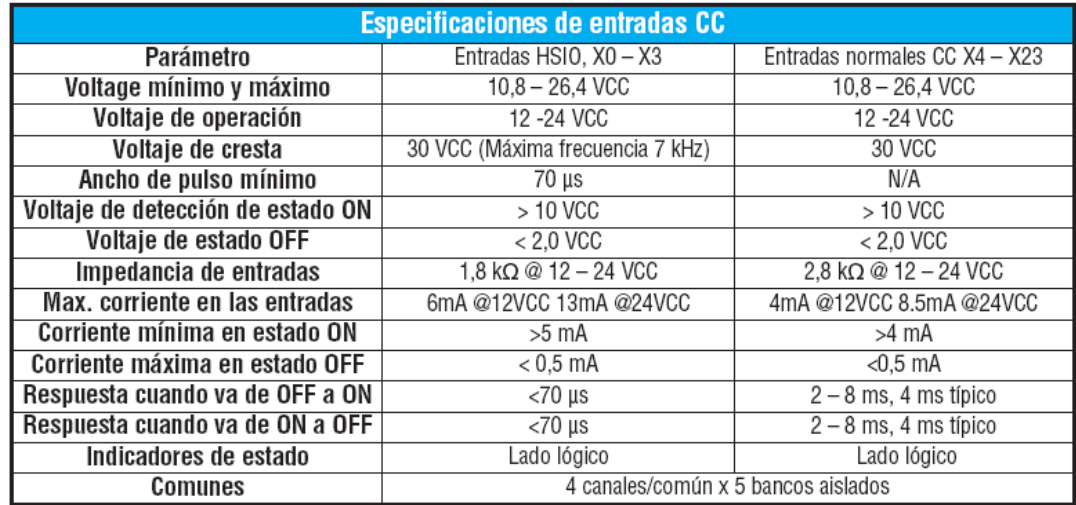

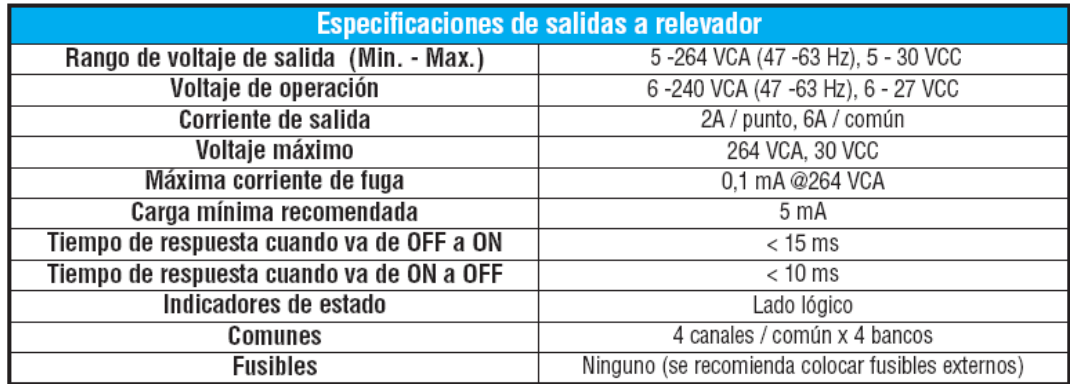

#### *Anexo B*

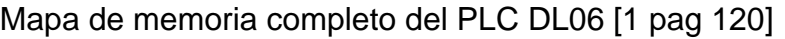

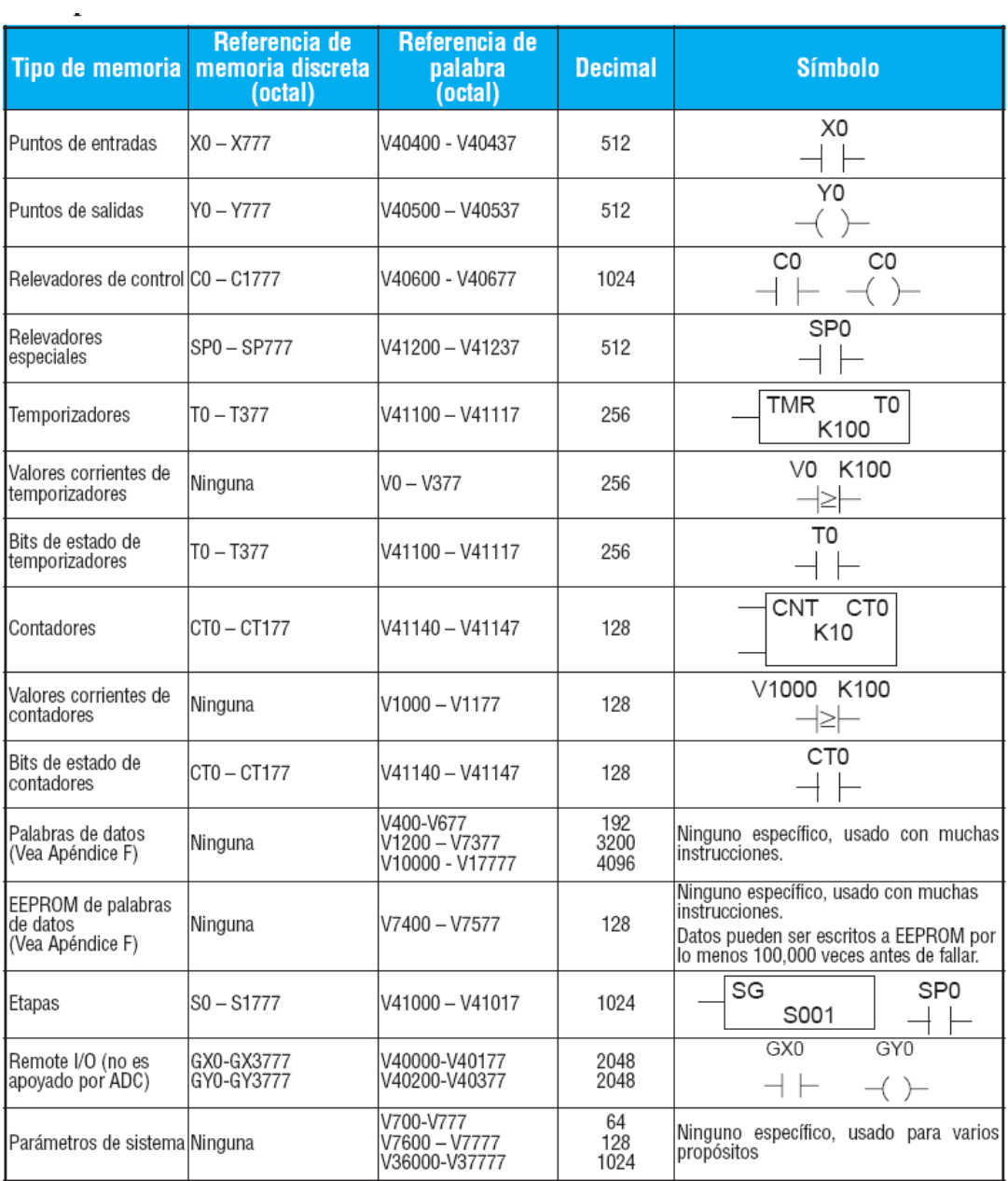

## *Anexo C*

## Conjunto de instrucciones completo del PLC DL06 [1 pag 158]

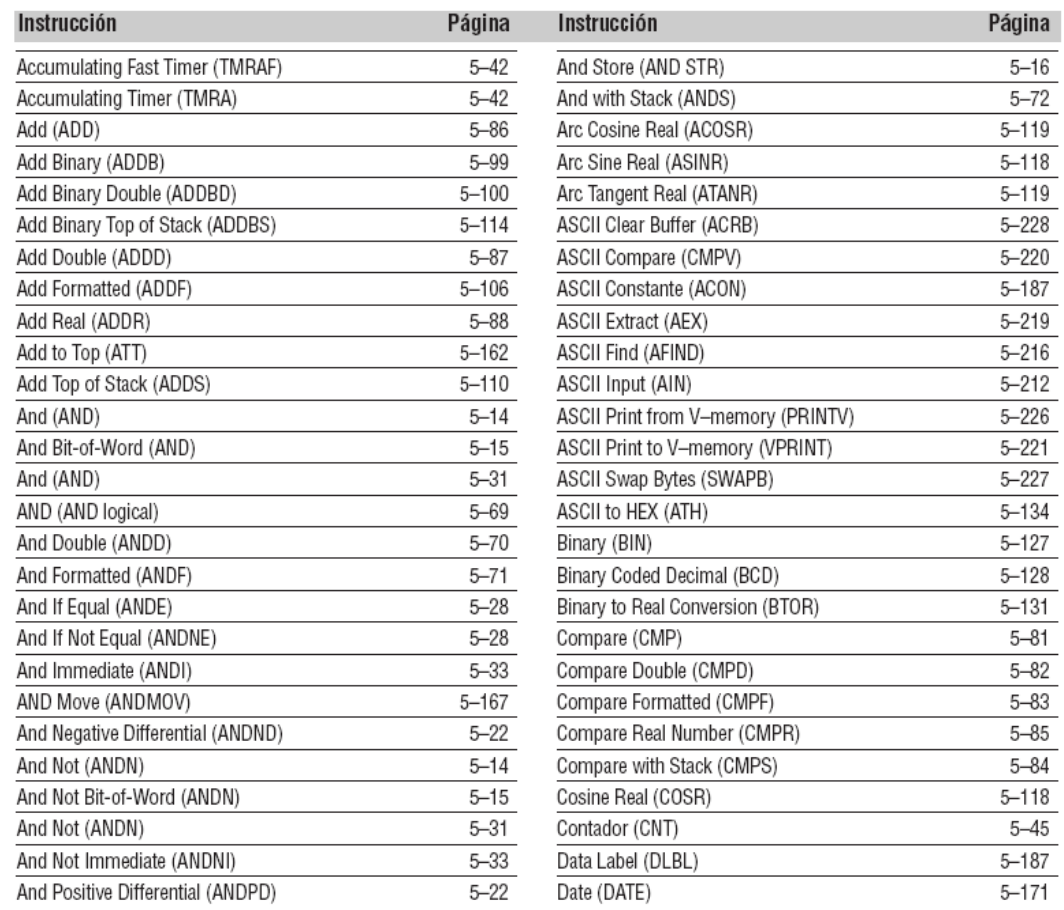

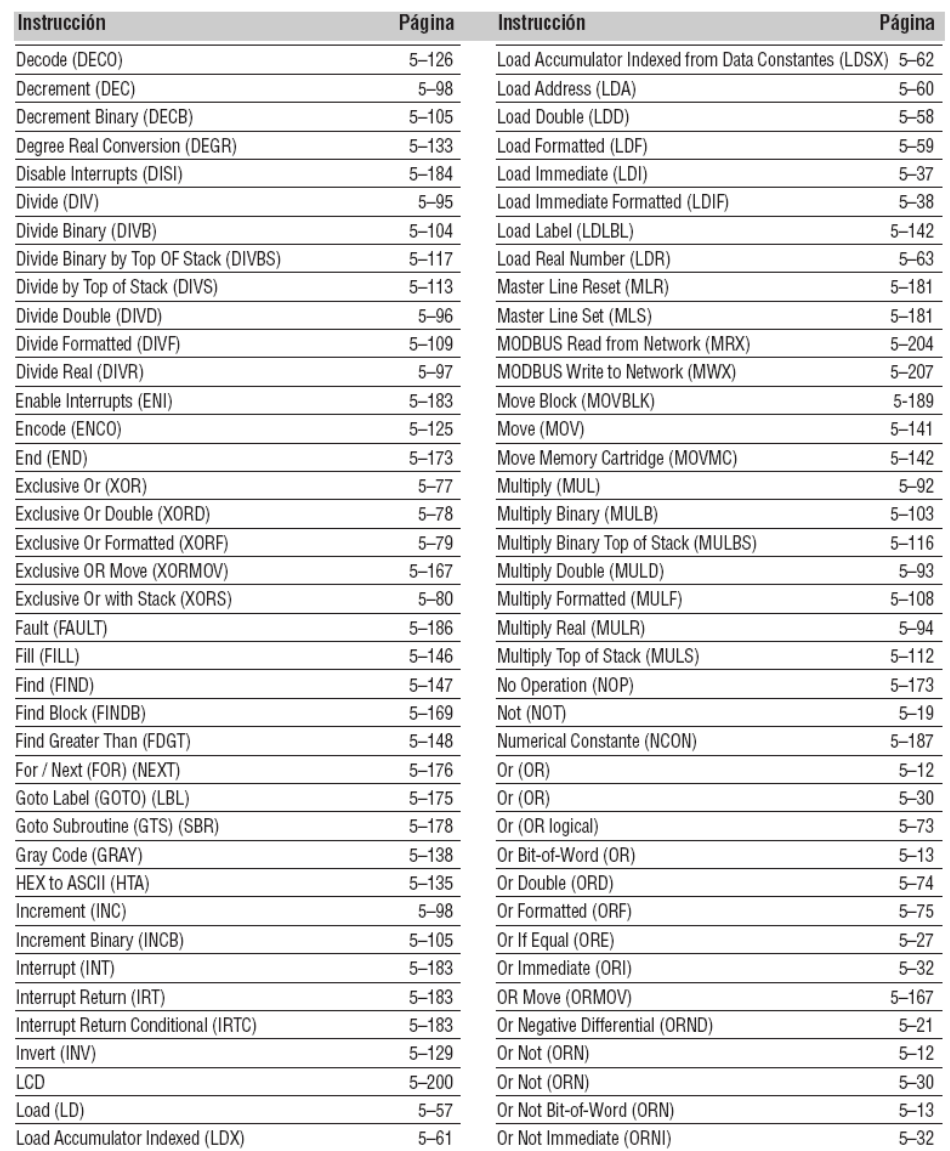

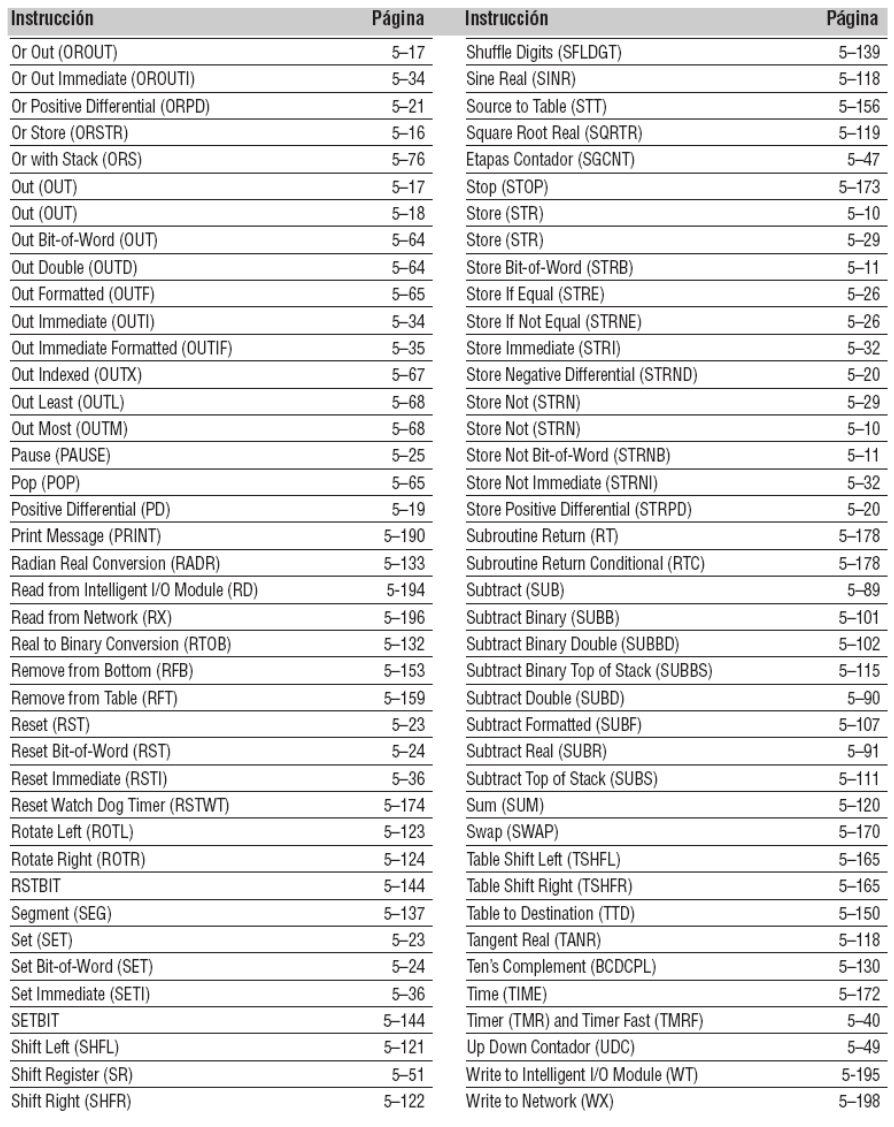

#### *Anexo D*

#### Especificaciones eléctricas del H0-CTRIO [9 pag 17]

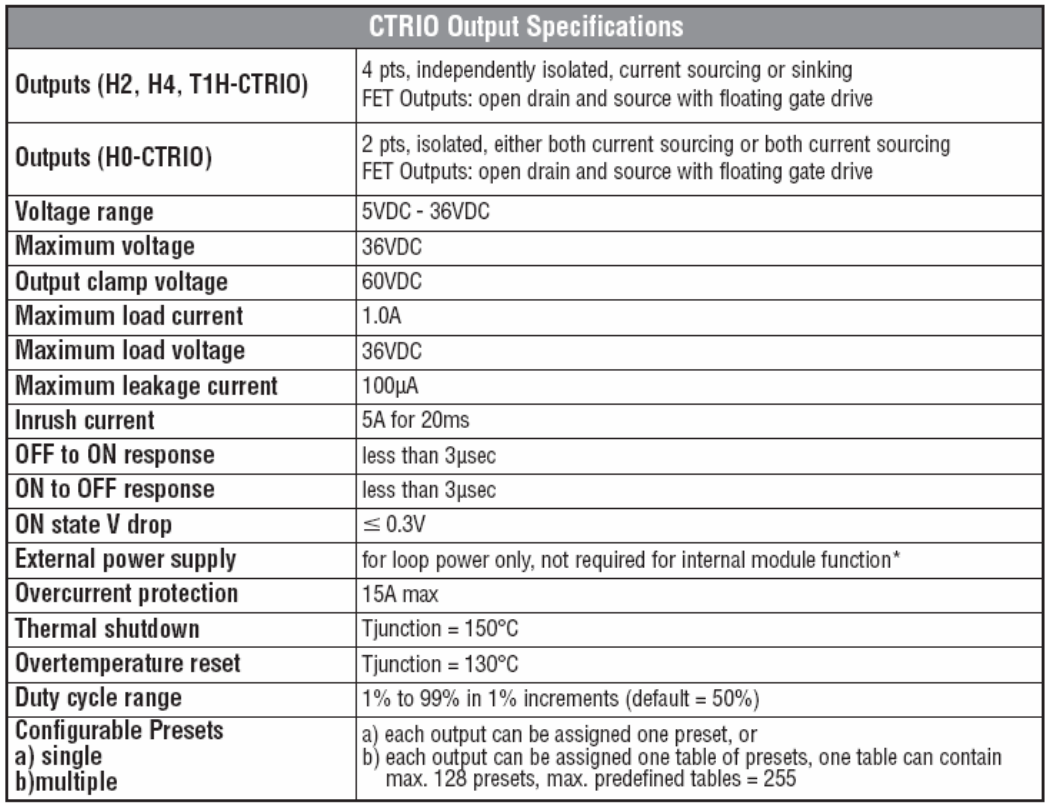

\* User supplied power source required for stepper drive configurations

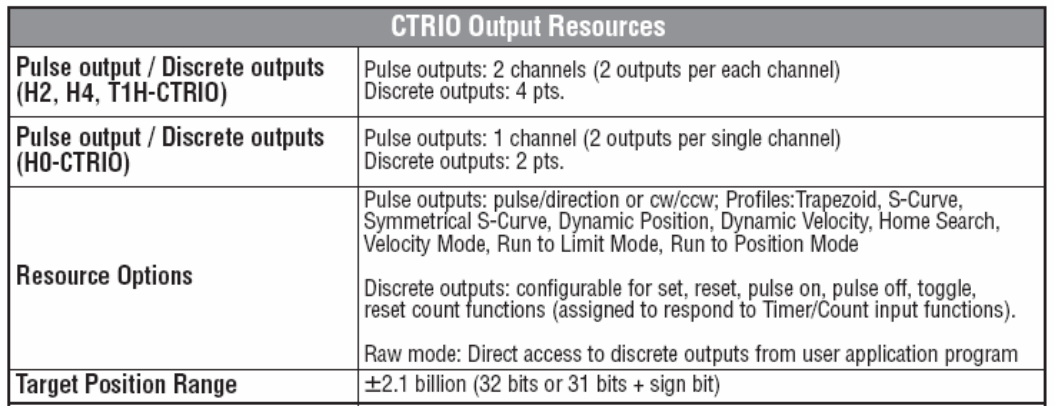

#### *Anexo E*

Significado de los indicadores luminosos del H0-CTRIO [9 pag 18]

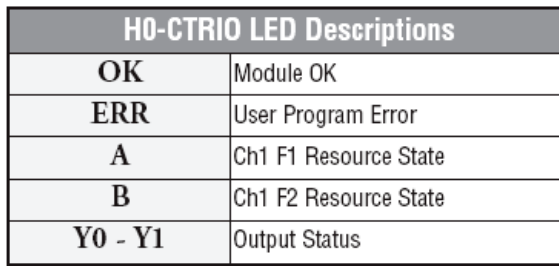

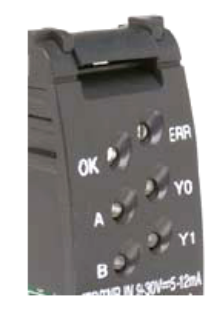

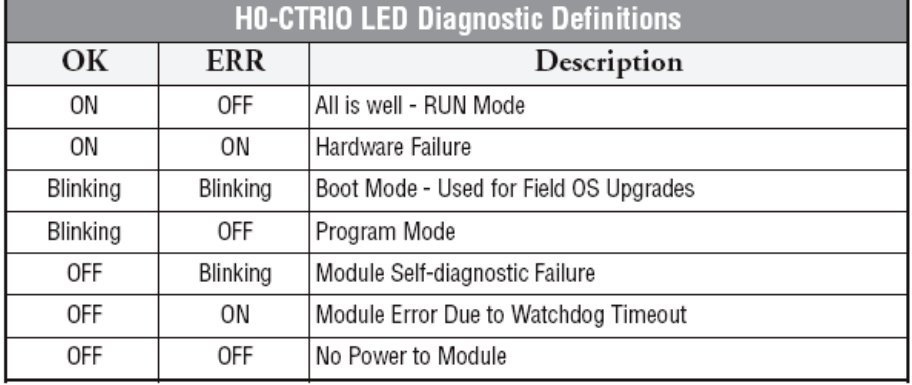

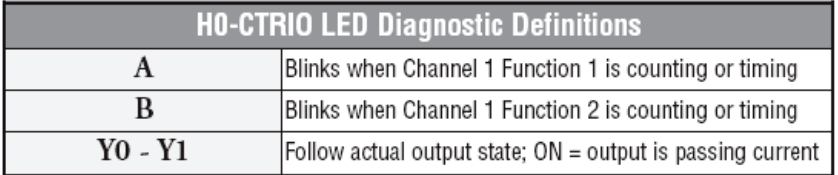

#### *Anexo F*

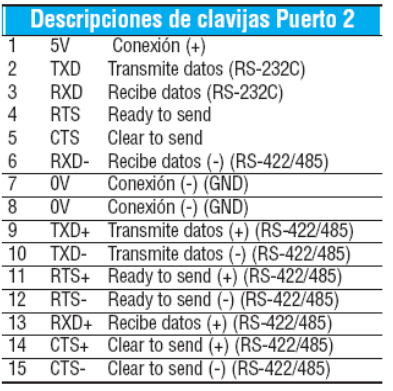

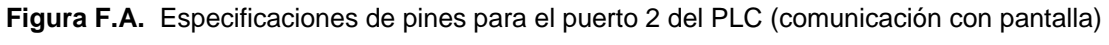

[8 pag 32]

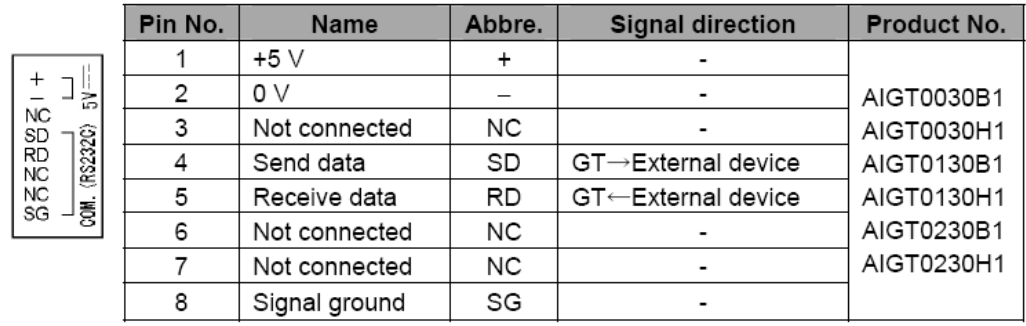

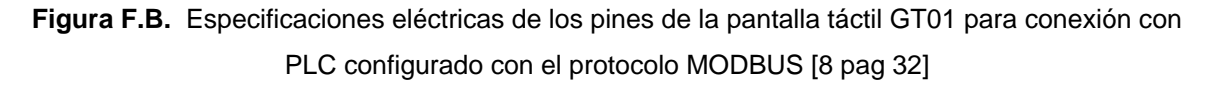

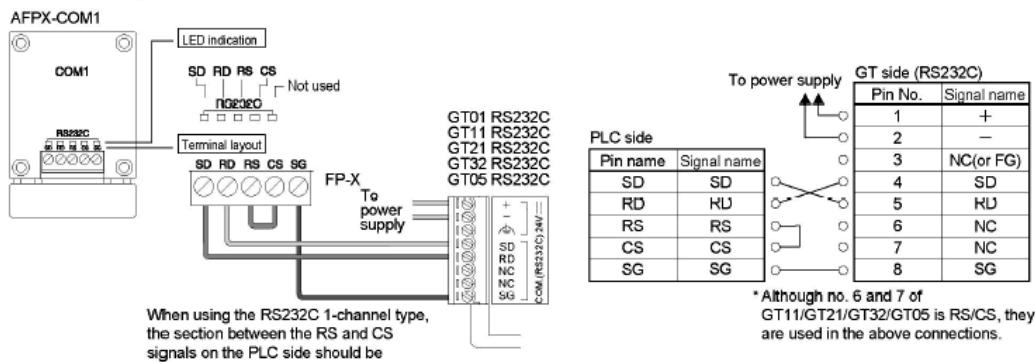

#### Connecting to the 1- channel RS232C Type

**Figura F.C.** Conexión entre la pantalla GT01 y el PLC06 [8 pag 73]

## *Anexo G*

Configuración de pasos por revolución y corriente por cada fase [3]

 $\overline{a}$ 

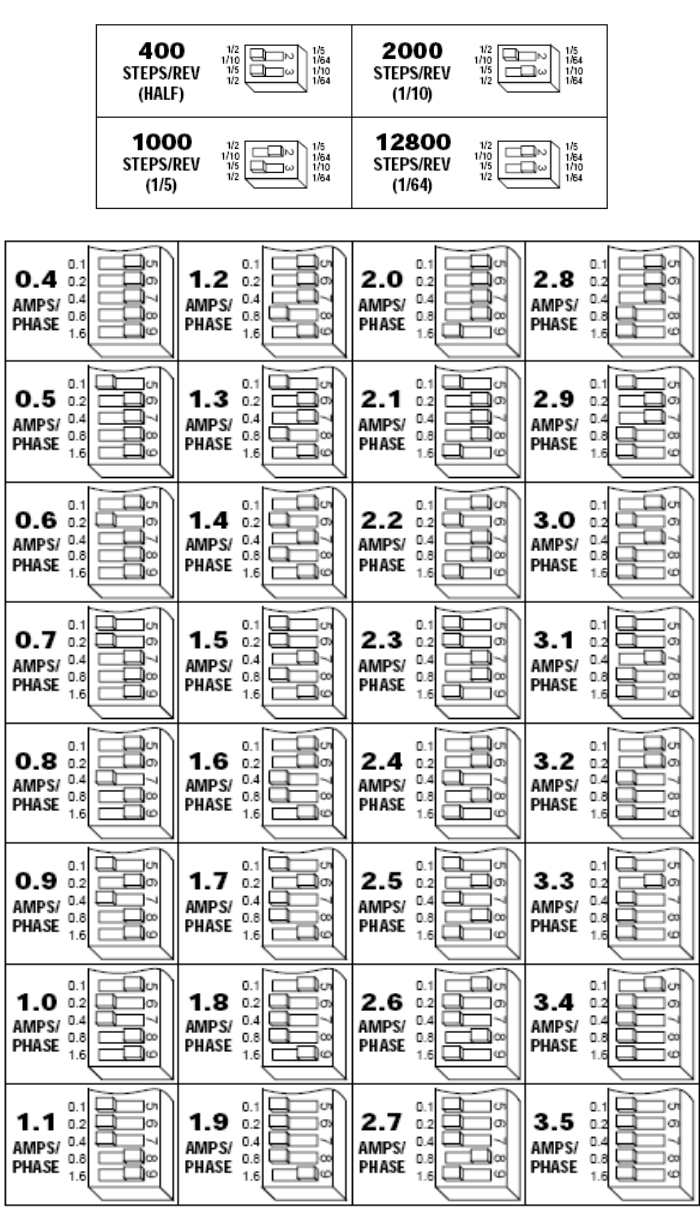

#### *Anexo H*

Pantallas implementadas en la GT01

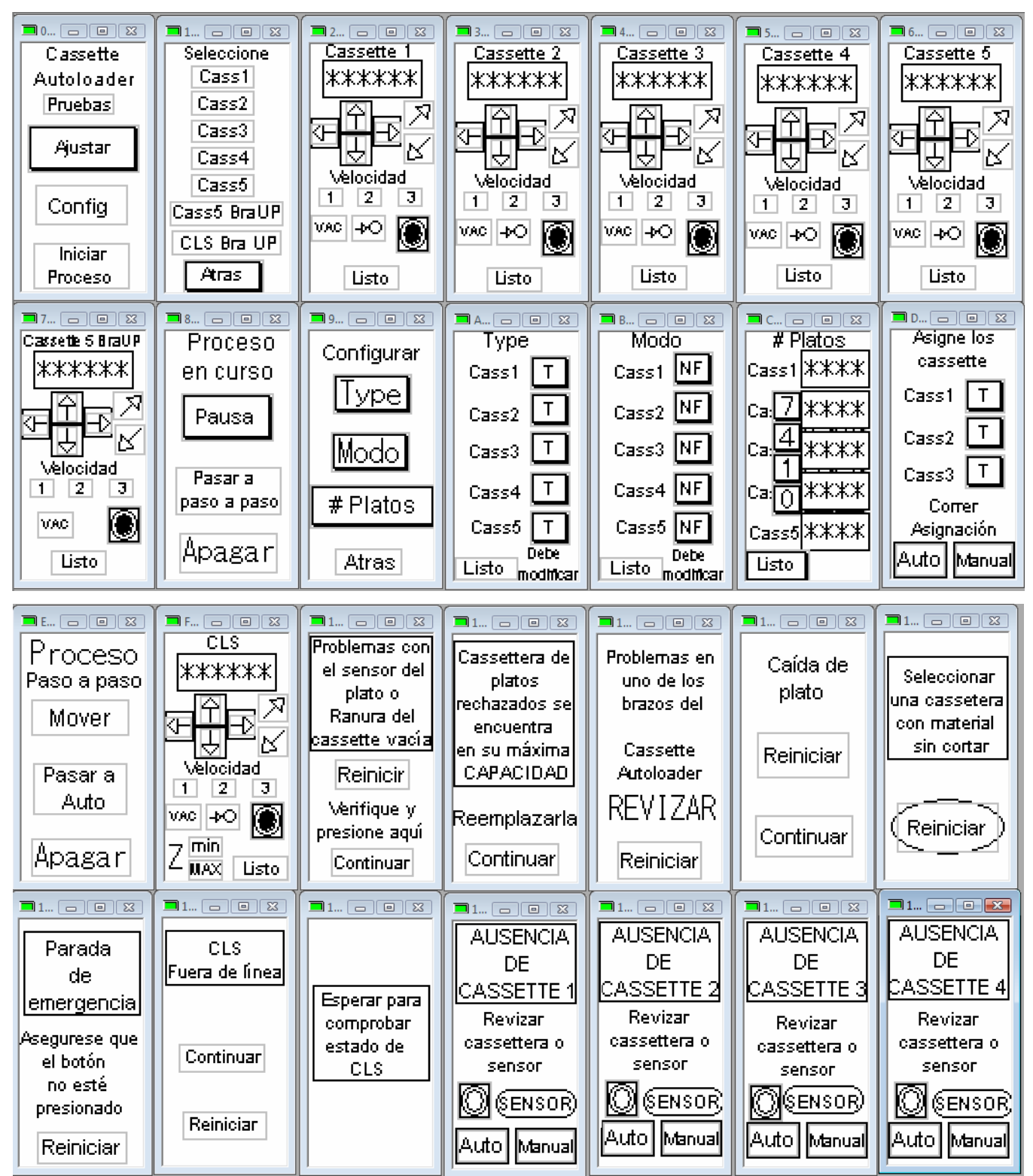

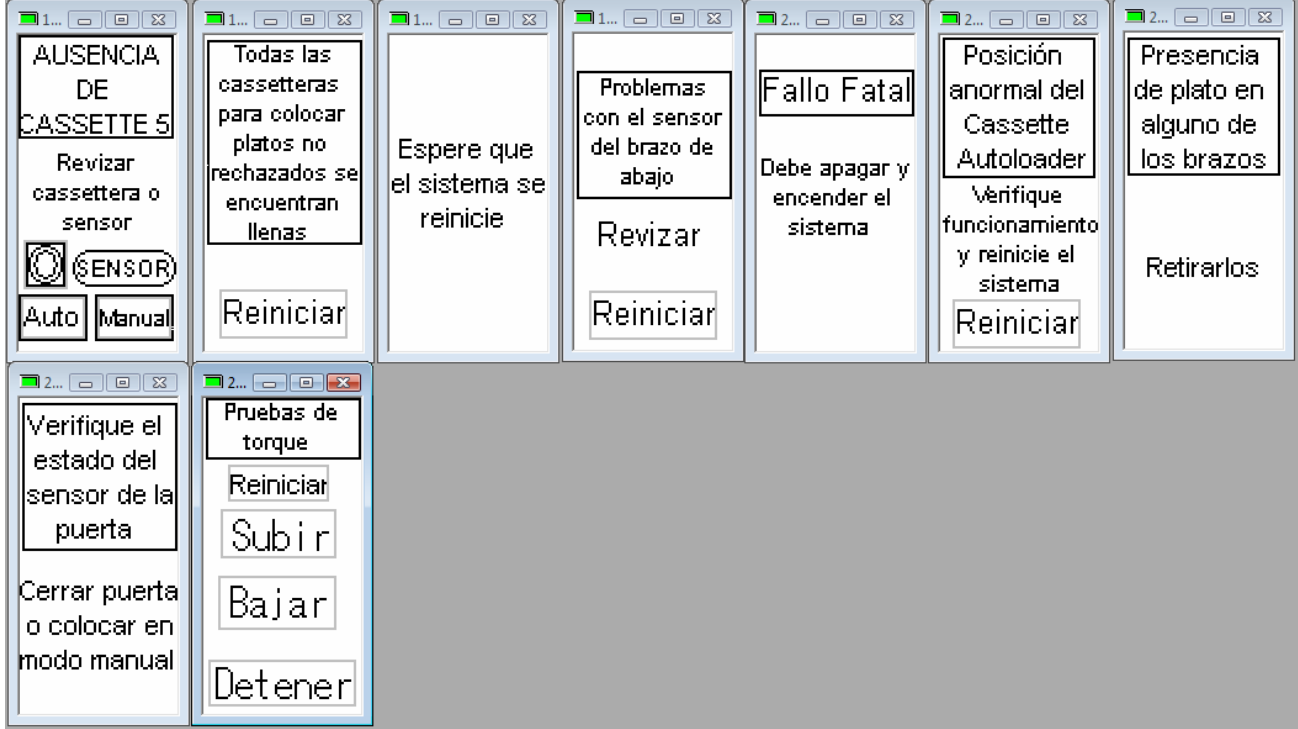